## Register your product and get support at www.philips.com/welcome

# PhotoFrame

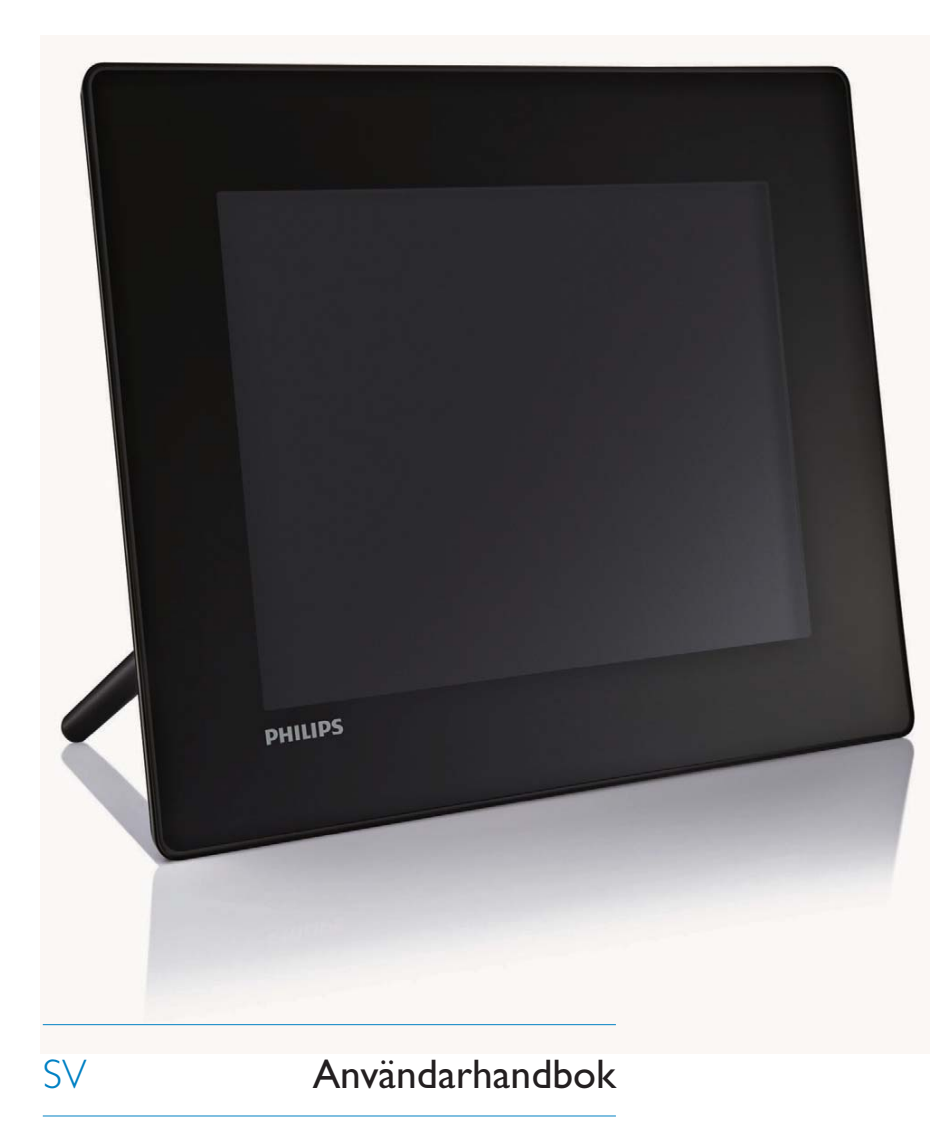

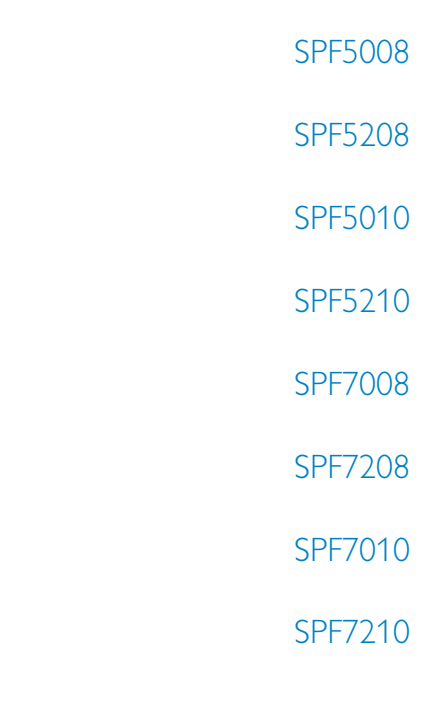

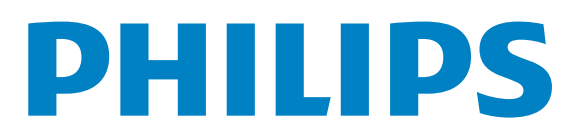

# Innehållsförteckning

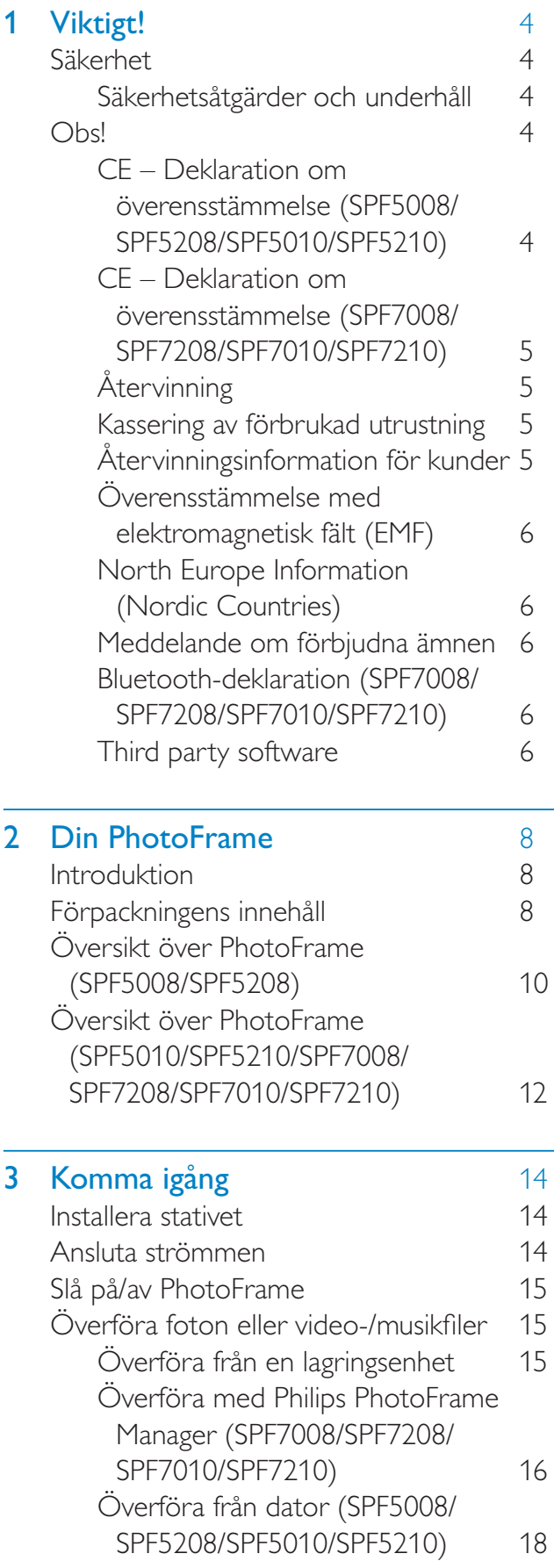

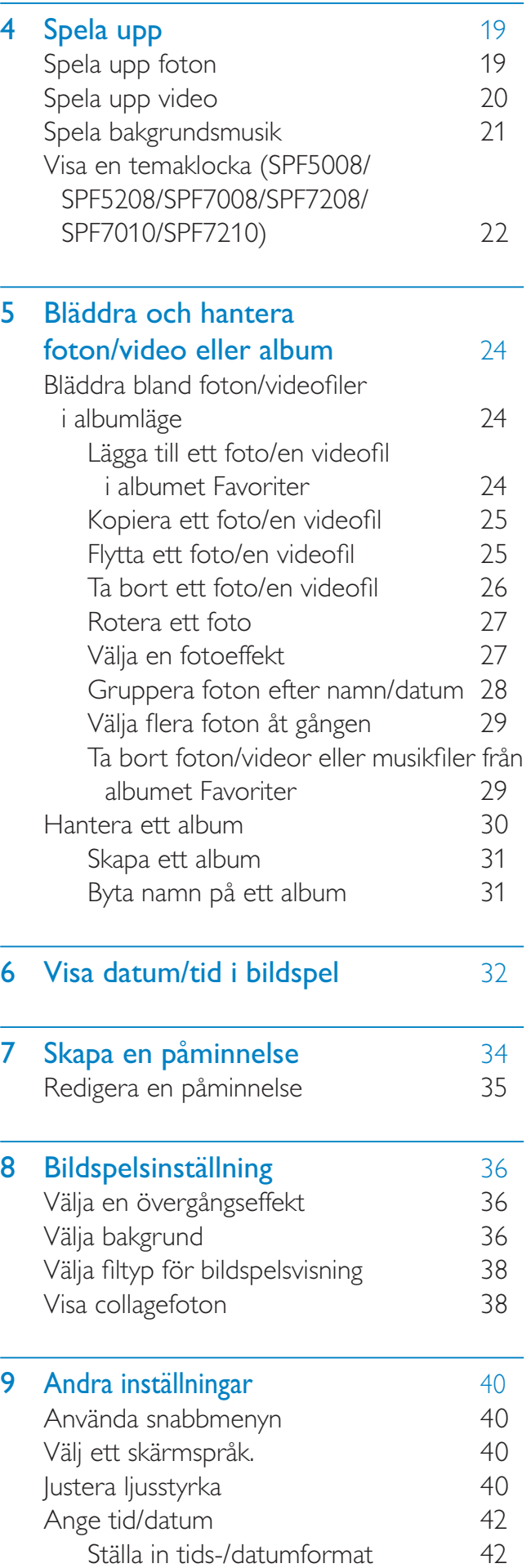

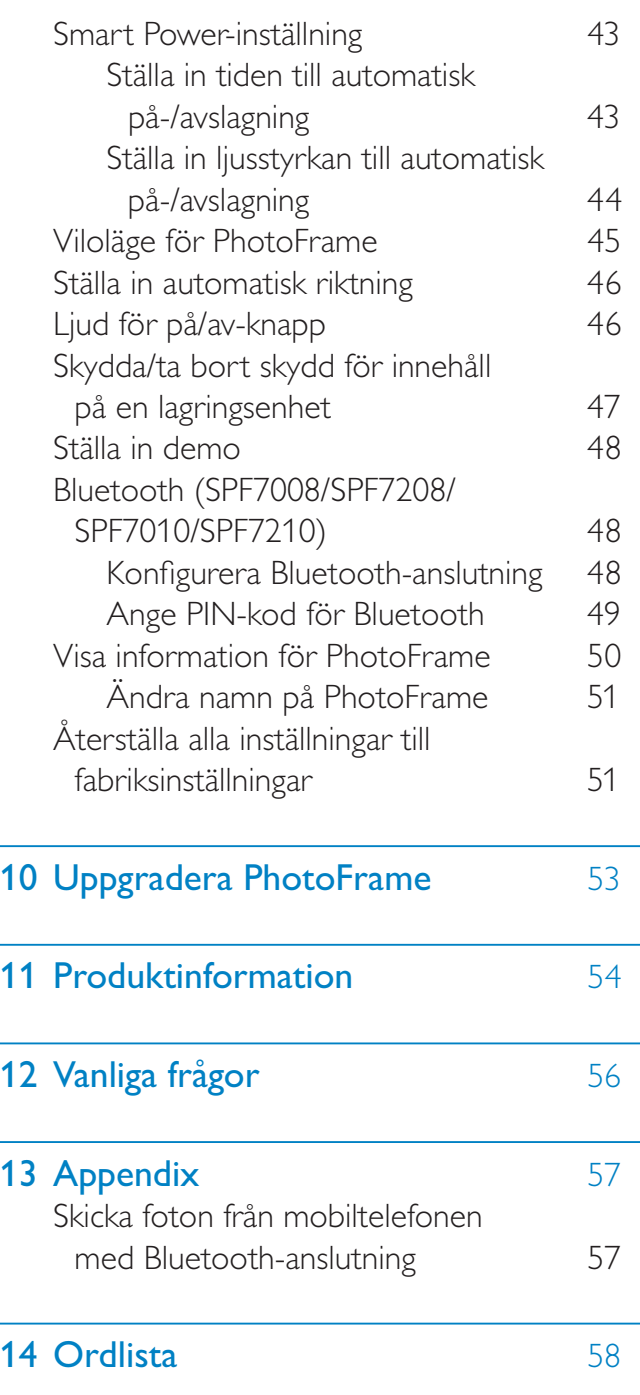

Gå till www.philips.com/welcome där du får tillgång till en fullständig uppsättning supportmaterial som användarhandbok, senaste programvaruuppdateringar och svar på vanliga frågor.

## **Viktigt!**

## Säkerhet

#### Säkerhetsåtgärder och underhåll

- Använd inte något hårt föremål till att peka, trycka, gnugga eller slå på skärmen med, eftersom det kan förstöra skärmen permanent.
- När produkten inte används under långa perioder bör du koppla ur den.
- Innan du rengör skärmen stänger du av den och drar ur nätkabeln. Rengör skärmen endast med en mjuk och fuktig trasa. Använd aldrig ämnen som alkohol, kemikalier eller hushållsrengöringsmedel till att rengöra produkten.
- Placera aldrig produkten i närheten av öppen eld eller andra värmekällor, inklusive direkt solljus.
- Utsätt aldrig produkten för regn eller vatten. Placera aldrig behållare med vätska, t.ex. vaser, i närheten av produkten.
- Tappa aldrig produkten. Om du tappar produkten kan den skadas.
- Låt inte kablar ligga i närheten av stativet.
- Se till att du endast installerar och använder tjänsterna eller programvaran från pålitliga källor som är fria från virus eller annan skadlig programkod.
- Produkten ska endast användas inomhus.
- Använd endast den medföljande nätadaptern för den här produkten.

#### Var försiktig

 (För SPF7008/SPF7208/SPF7010/SPF7210) Bluetooth-anslutning av PhotoFrame kan orsaka störningar på trådlös kommunikation. Se till att kopplar bort **Bluetooth-anslutningen** eller stänger av din PhotoFrame när du använder den i ett fordon.

## Obs!

#### Garanti

Inga komponenter får repareras av användaren. Skydd som täcker produktens insida får inte öppnas eller avlägsnas. Reparationer får endast utföras av Philipspersonal eller officiella reparationsverkstäder. Om detta inte följs upphör all garanti att gälla, såväl uttryckt som underförstådd. Garantin upphör att gälla vid användning som förbjuds enligt den här användarhandboken, eller vid ändringar eller monteringsprocedurer som inte rekommenderas eller godkänns enligt den här användarhandboken.

#### CE – Deklaration om överensstämmelse (SPF5008/SPF5208/ SPF5010/SPF5210)

Philips Consumer Lifestyle intygar under vårt ansvar att produkten överensstämmer med följande standarder EN60950-1:2006 (Safety requirement of Information Technology Equipment) EN55022:2006 (Radio Disturbance requirement of Information Technology Equipment) EN55024:1998 (Immunity requirement of Information Technology Equipment) EN61000-3-2:2006 (Limits for Harmonic Current Emission) EN61000-3-3:1995 (Limitation of Voltage Fluctuation and Flicker) följande delar av direktiven är tillämpliga 73/23/EEC (Low Voltage Directive) 2004/108/EC (EMC Directive) 2006/95/EEC (Amendment of EMC and Low Voltage Directive) och tillverkas av en organisation på ISO9000-nivå.

#### CE – Deklaration om överensstämmelse (SPF7008/SPF7208/ SPF7010/SPF7210)

Philips Consumer Lifestyle, P&A, deklarerar härmed att den digitala PhotoFrame SPF7008/ SPF7208/SPF7010/SPF7210-/00-/05 uppfyller alla viktiga krav och andra relevanta villkor i direktivet 1999/5/EG.

### **Återvinning**

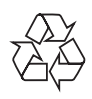

Produkten är utvecklad och tillverkad av högkvalitativa material och komponenter som kan både återvinnas och återanvändas. När den här symbolen med en överkryssad papperskorg visas på produkten innebär det att produkten omfattas av det europeiska direktivet 2002/96/EC.

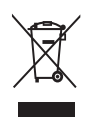

Kassera aldrig produkten med annat hushållsavfall. Ta reda på de lokala reglerna om separat insamling av elektriska och elektroniska produkter. Genom att kassera dina gamla produkter på rätt sätt kan du bidra till att minska möjliga negativa effekter på miljö och hälsa.

#### Kassering av förbrukad utrustning

- Din nya produkt innehåller material som kan återvinnas och återanvändas. Specialiserade företag kan återvinna produkten för att öka andelen återanvändbara material och minska andelen som måste kasseras.
- Fråga din Philips-återförsäljare om de lokala föreskrifterna för hur du ska kassera din gamla bildskärm.

 (För kunder i Kanada och USA) Kassering ska ske i enlighet med lokala statliga och federala föreskrifter.

Mer information om återvinning finns på www.eia.org (Consumer Education Initiative).

### Återvinningsinformation för kunder

Philips upprättar tekniskt och ekonomiskt genomförbara mål för att optimera miljöprestationerna för organisationens produkter, tjänster och aktiviteter. Philips betonar vikten av att tillverka produkter som enkelt kan återvinnas på såväl planerings-, design- som produktionsstadiet. På Philips handlar hantering av uttjänta produkter om att delta i nationella initiativ för återtagande av produkter och återvinningsprogram när det är möjligt, gärna i samarbete med konkurrenter. Det finns för närvarande ett system för

återvinning i vissa europeiska länder, t.ex. Nederländerna, Belgien, Norge, Sverige och Danmark.

I USA har Philips Consumer Lifestyle North America bidragit med finansiering till Electronic Industries Alliance (EIA) Electronics Recycling Project och statliga återvinningsalternativ för uttjänta elektroniska produkter från hushåll. Dessutom planerar Northeast Recycling Council  $(NERC)$  – en flerstatlig icke-vinstdrivande organisation som fokuserar på att utveckla återvinningsmarknaden – att införa ett återvinningsprogram.

I Asien/Stilla havsområdet och Taiwan kan produkterna återtas av Environment Protection Administration (EPA) för att följa återvinningsprocessen för IT-produkter. Mer information finns på www.epa.gov.tw.

#### Överensstämmelse med elektromagnetisk fält (EMF)

Koninklijke Philips Electronics N.V. tillverkar och säljer många konsumentprodukter. Dessa produkter har, som alla elektroniska apparater, vanligen kapacitet att avge och ta emot elektromagnetiska signaler.

En av Philips ledande affärsprinciper är att vidta alla nödvändiga hälso- och säkerhetsåtgärder för våra produkter, att uppfylla alla tillämpliga rättsliga krav och hålla oss inom de EMF-standarder som är tillämpliga när produkten tillverkas.

Philips arbetar för att utveckla, tillverka och marknadsföra produkter som inte orsakar hälsorisker. Vi på Philips bekräftar att om våra produkter hanteras korrekt och i avsett syfte, är de säkra att använda enligt aktuella vetenskapliga belägg.

Philips spelar en aktiv roll i utvecklingen av internationella EMF- och säkerhetsstandarder, vilket gör det möjligt för Philips att förutse vidare utveckling inom standardisering och tidig integrering i våra produkter.

#### North Europe Information (Nordic Countries)

#### VARNING:

FÖRSÄKRA DIG OM ATT HUVUDBRYTARE OCH UTTAG ÄR LÄTÅTKOMLIGA, NÄR DU STÄLLER DIN UTRUSTNING PÅPLATS. Placering/Ventilation

#### ADVARSEL:

SØRG VED PLACERINGEN FOR, AT NETLEDNINGENS STIK OG STIKKONTAKT ER NEMT TILGÆNGELIGE. Paikka/Ilmankierto

#### VAROITUS:

SIJOITA LAITE SITEN, ETTÄ VERKKOJOHTO VOIDAAN TARVITTAESSA HELPOSTI IRROTTAA PISTORASIASTA. Plassering/Ventilasjon ADVARSEL:

NÅR DETTE UTSTYRET PLASSERES, MÅ DU PASSE PÅ AT KONTAKTENE FOR STØMTILFØRSEL ER I FTTF Å NÅ.

#### Meddelande om förbjudna ämnen

Den här produkten uppfyller kraven för RoHs och Philips BSD (AR17-G04-5010-010).

#### Bluetooth-deklaration (SPF7008/ SPF7208/SPF7010/SPF7210)

## **& Bluetooth**<sup>®</sup>

Ordmärket och logotypen Bluetooth® är registrerade varumärken som tillhör Bluetooth SIG, Inc. och används av Philips med licens.

#### Third party software

This product contains wpa\_supplicant software that is licensed subject to the following conditions: Copyright © 2006, Jouni Malinen  $\le$ jkmaline@cc.hut.fi> All rights reserved. Redistribution and use in source and binary forms, with or without modification, are

permitted provided that the following conditions are met:

- Redistributions of source code must retain the above copyright notice, this list of conditions and the following disclaimer.
- Redistributions in binary form must reproduce the above copyright notice, this list of conditions and the following disclaimer in the documentation and/or other materials provided with the distribution.
- Neither the name of the <ORGANIZATION> nor the names of its contributors may be used to endorse or promote products derived from this software without specific prior written permission.

THIS SOFTWARE IS PROVIDED BY THE COPYRIGHT HOLDERS AND CONTRIBUTORS "AS IS" AND ANY EXPRESS OR IMPLIED WARRANTIES, INCLUDING, BUT NOT LIMITED TO, THE IMPLIED WARRANTIES OF MERCHANTABILITY AND FITNESS FOR A PARTICULAR PURPOSE ARE DISCLAIMED. IN NO EVENT SHALL THE COPYRIGHT OWNER OR CONTRIBUTORS BE LIABLE FOR ANY DIRECT, INDIRECT, INCIDENTAL, SPECIAL, EXEMPLARY, OR CONSEQUENTIAL DAMAGES (INCLUDING, BUT NOT LIMITED TO, PROCUREMENT OF SUBSTITUTE GOODS OR SERVICES; LOSS OF USE, DATA, OR PROFITS; OR BUSINESS INTERRUPTION) HOWEVER CAUSED AND ON ANY THEORY OF LIABILITY, WHETHER IN CONTRACT, STRICT LIABILITY, OR TORT (INCLUDING NEGLIGENCE OR OTHERWISE) ARISING IN ANY WAY OUT OF THE USE OF THIS SOFTWARE, EVEN IF ADVISED OF THE POSSIBILITY OF SUCH  $DAMAGE$ 

#### Symbol för klass II-utrustning:

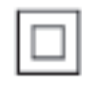

Symbolen anger att produkten är utrustad med dubbelt isoleringssystem.

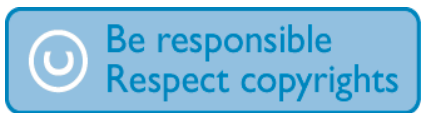

Tillverkningen av otillåtna kopior av kopieringsskyddat material, bl.a. datorprogram, filer, sändningar och ljudinspelningar, kan innebära ett brott mot copyright-lagstiftningen och därmed vara straffbart. Den här utrustningen bör inte användas i sådana syften.

## 2 Din PhotoFrame

Gratulerar till din nya produkt och välkommen till Philips! Genom att registrera din produkt på www.philips.com/welcome kan du dra nytta av Philips support.

### Introduktion

Med din PhotoFrame kan du titta/lyssna på:

- Digitala foton
- Hemvideo
- MP3-musik som bakgrund
- (SPF5008/SPF5208/SPF7008/SPF7208/ SPF7010/SPF7210) Temaklocka

Du kan sätta den på en plan yta eller hänga den på väggen för oavbruten uppspelning.

- För SPF5008/SPF5208/SPF5010/SPF5020 Efter att du har anslutit din PhotoFrame till datorn kan du enkelt dra filer från datorn till PhotoFrame
- För SPF7008/SPF7208/SPF7010/SPF7210 Du kan använda Philips PhotoFrame Manager, en programvara på datorn, till att överföra foton eller video-/musikfiler från en dator till din PhotoFrame genom att dra och släppa. Du kan också använda den till att hantera foton och album på PhotoFrame. Mer information finns i Philips PhotoFrame Manager på den medföljande CD-ROM-skivan.

Med Bluetooth-anslutningen som är tillgänglig på PhotoFrame kan du konfigurera en trådlös anslutning mellan din PhotoFrame och en kompatibel enhet, t.ex. en mobiltelefon.

## Förpackningens innehåll

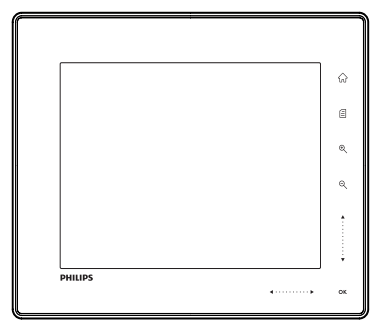

Philips Digital PhotoFrame

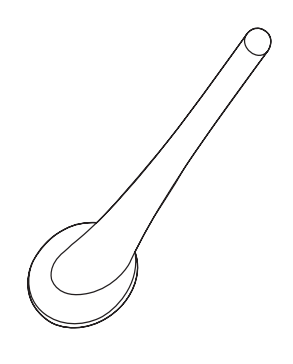

Stativ

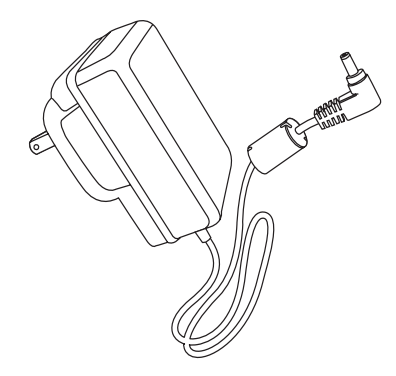

Nätadapter

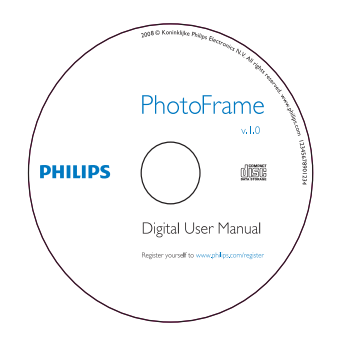

- CD-ROM, inklusive
	- Digital användarhandbok
	- (SPF7008/SPF7208/SPF7010/ SPF7210) Philips PhotoFrame Manager (programvara och användarhandbok)

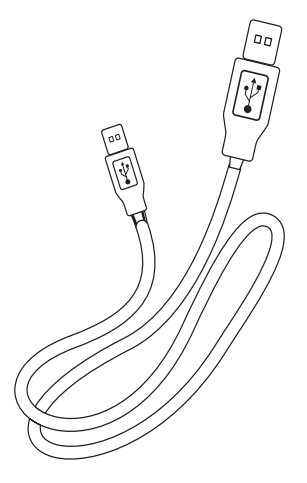

 USB-kabel (medföljer inte SPF5010/ SPF5210)

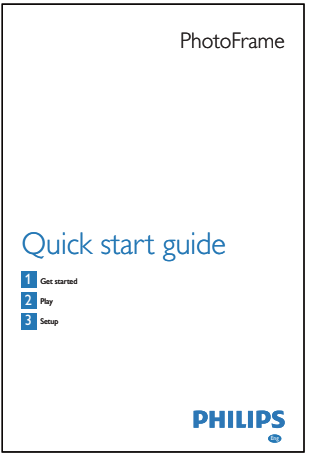

• Snabbstartsguide

## Översikt över PhotoFrame (SPF5008/SPF5208)

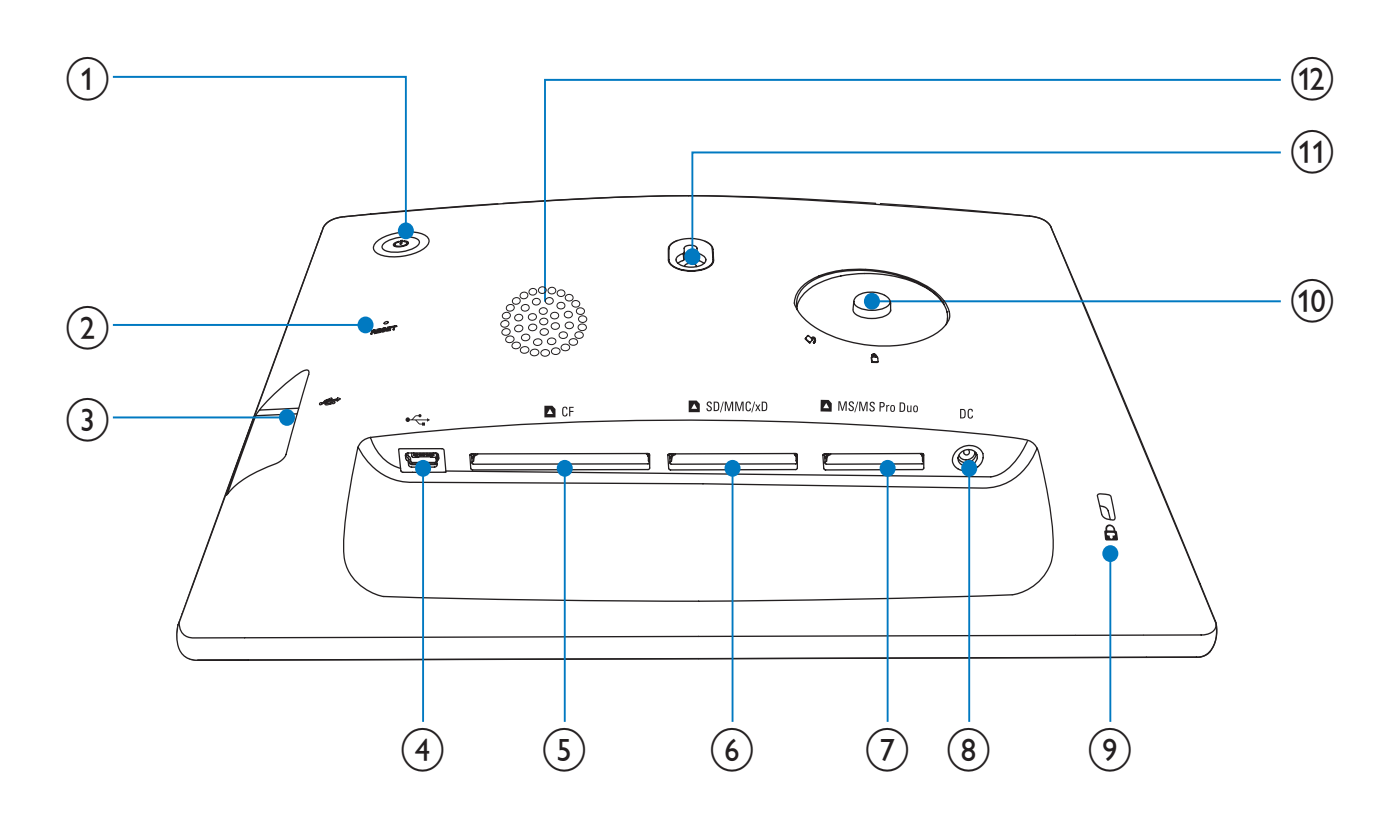

- $(1)$  $\circ$ 
	- Slå på/av PhotoFrame
- $(2)$  RESET
	- Återställa systemet
- $\circled{3}$   $\leftarrow$ 
	- Uttag för USB-flashenhet
- $\circled{4}$   $\circ$ 
	- Uttag för USB-kabel till dator
- $(5)$  **D**CF
	- Uttag för CF-kort
- $6$  BSD/MMC/xD
	- Plats för SD/MMC/xD-kort
- $(7)$  MS/MS Pro Duo
	- Plats för MS/MS Pro Duo-kort
- $(8)$  DC
	- Uttag för nätadaptern
- $(9)$  & Kensington-lås
- (10) Stativhål
- (11) Hål för väggmontering
- (12) Högtalare

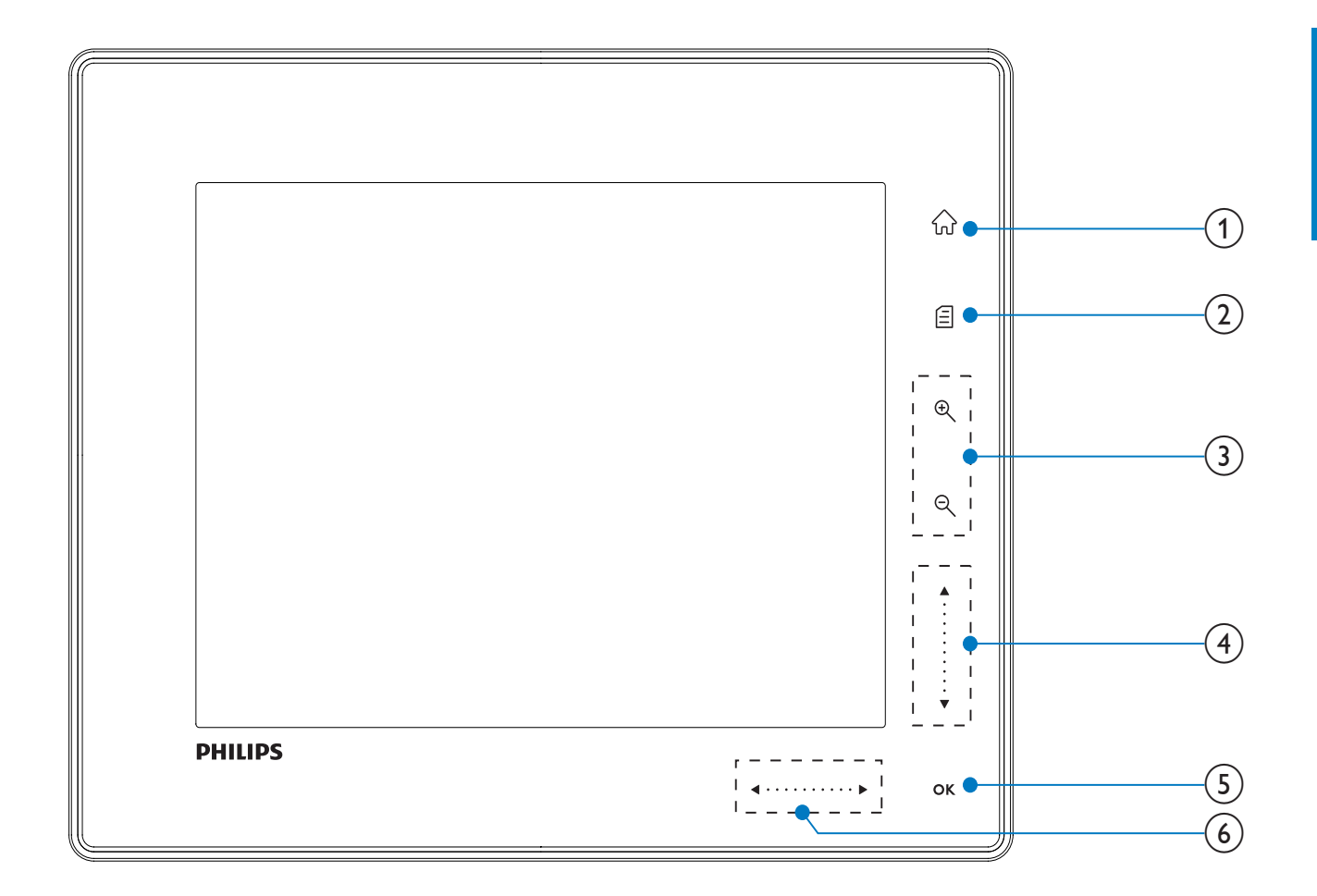

- $\left(1\right)$  $\widehat{\mathbb{D}}$ 
	- Åtkomst till hemskärmen

#### $\left( 2\right)$ 目

- Åtkomst till snabbmenyn
- Åtkomst till alternativmenyn

#### $(3)$  Zooma in/ut

 $\odot$  $\bullet$ 

> Zooma in en bild Växla lägen: Albumläge miniatyrläge  $\rightarrow$  bildspelsläge  $\rightarrow$ zooma in 2 gånger  $\rightarrow$  zooma in 4 gånger

 $\Theta$  $\bullet$ Zooma ut en bild

Växla lägen: Albumläge < miniatyrläge  $\leftarrow$  bildspelsläge  $\leftarrow$ zooma ut 2 gånger  $\leftarrow$  zooma ut 4 gånger

 $(4)$  Skjutreglage uppåt/nedåt Bläddra uppåt/nedåt med hög hastighet

- Välja det övre objektet Höja volymen
- $\overline{\mathbf{v}}$  $\bullet$ Välja objektet nedan Sänka volymen

#### $(5)$  OK

 $\bullet$ 

- Visa bildspel
- Spela upp/pausa bildspel/video
- Bekräfta ett val

#### f Skjutreglage vänster/höger

#### $\blacktriangleleft$  . . . . . . . . . .  $\blacktriangleright$

Bläddra vänster/höger med hög hastighet

- $\bullet$ Välja vänster objekt  $\bullet$ 
	- Välja höger objekt

## Översikt över PhotoFrame (SPF5010/SPF5210/SPF7008/ SPF7208/SPF7010/SPF7210)

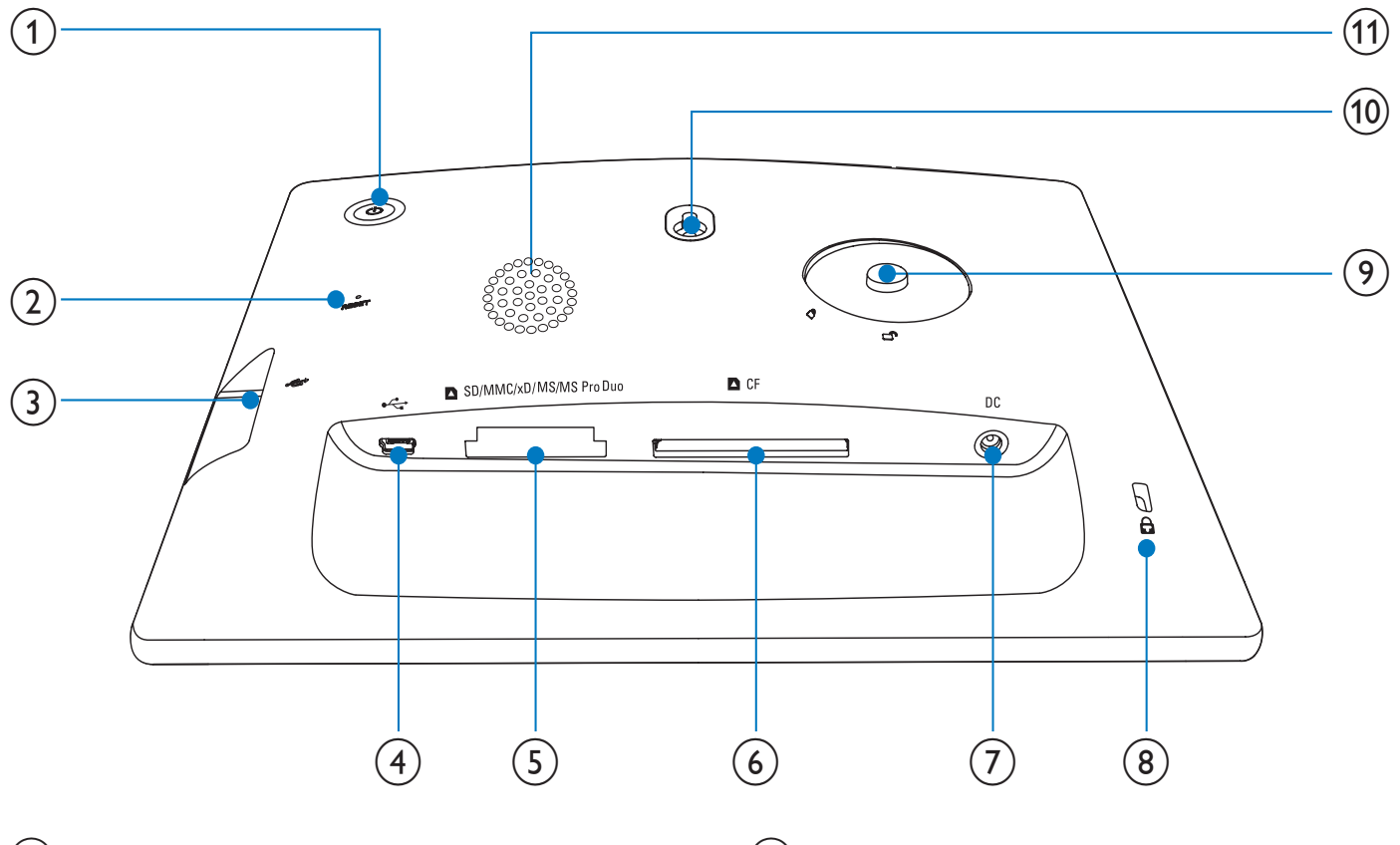

- $\bigcirc$ 
	- Slå på/av PhotoFrame
- $(2)$  RESET
	- Återställa systemet
- $\circled{3}$   $\leftrightarrow$ 
	- Uttag för USB-flashenhet
- $(4) \div$ 
	- Uttag för USB-kabel till dator

#### e SD/MMC/xD/MS/MS Pro Duo

Uttag för SD-/MMC-/xD-/MS-/MS Pro Duo-kort

- $(6)$  **n** CF
	- Uttag för CF-kort
- $(7)$  DC
	- Uttag för nätadaptern
- $\circledR$  & Kensington-lås
- (9) Stativhål
- (10) Hål för väggmontering
- (11) Högtalare

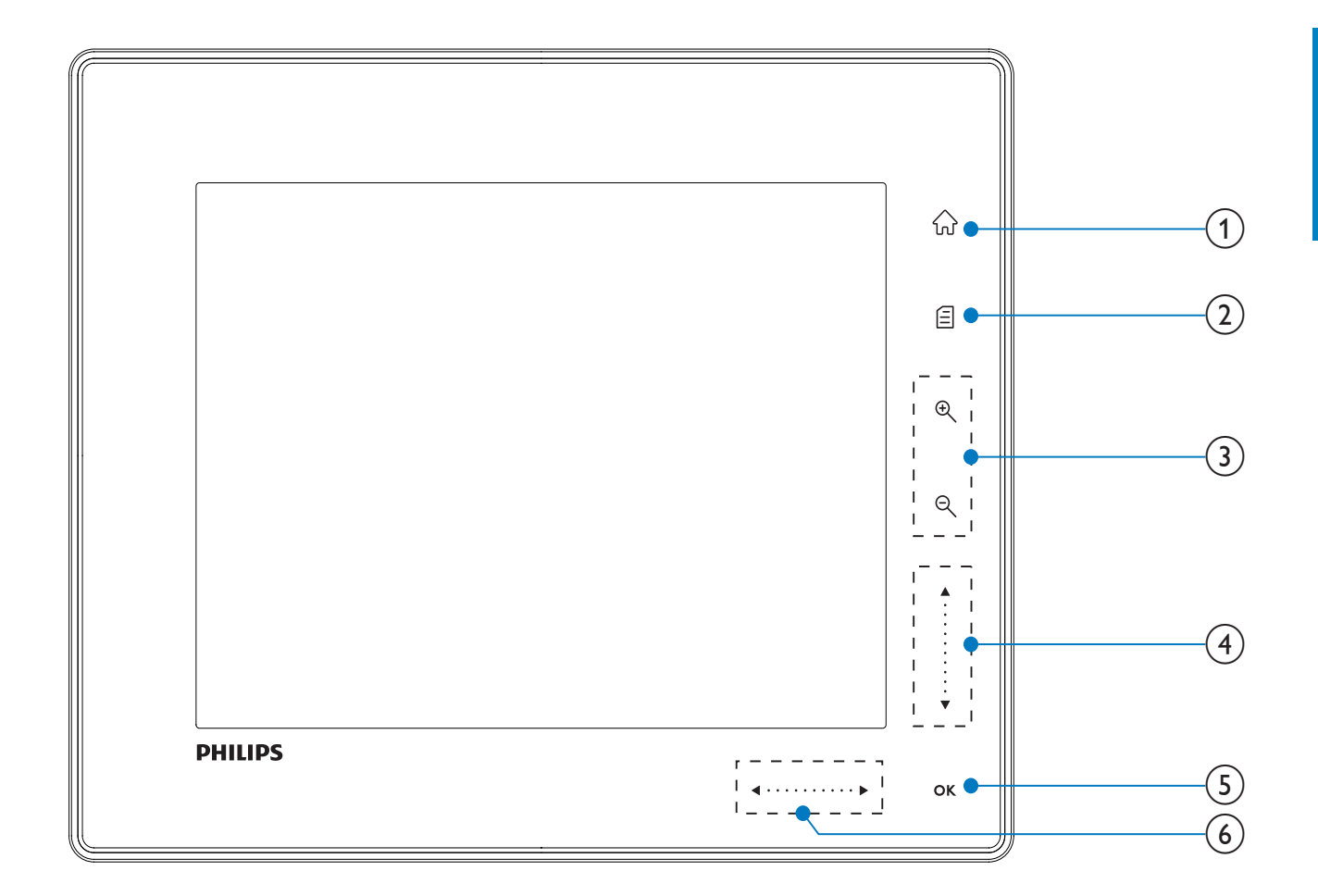

- $\left( 1\right)$ 命
	- Åtkomst till hemskärmen

#### $\circled{2}$ 目

- Åtkomst till snabbmenyn
- Åtkomst till alternativmenyn

#### $(3)$  Zooma in/ut

 $\bigoplus$  $\bullet$ 

> Zooma in en bild Växla lägen: Albumläge → miniatyrläge  $\rightarrow$  bildspelsläge  $\rightarrow$ zooma in 2 gånger  $\rightarrow$  zooma in 4 gånger

 $\Theta$  $\bullet$ 

Zooma ut en bild Växla lägen: Albumläge < miniatyrläge  $\leftarrow$  bildspelsläge  $\leftarrow$ zooma ut 2 gånger + zooma ut 4 gånger

### $(4)$  Skjutreglage uppåt/nedåt

Bläddra uppåt/nedåt med hög hastighet

- Välja det övre objektet Höja volymen
- $\bullet$  $\overline{\mathbf{v}}$ Välja objektet nedan Sänka volymen

#### $(5)$  OK

 $\bullet$ 

- Visa bildspel
- Spela upp/pausa bildspel/video
- Bekräfta ett val

#### f Skjutreglage vänster/höger

- $\blacktriangleleft$  . . . . . . . . . .  $\blacktriangleright$ Bläddra vänster/höger med hög hastighet
- $\bullet$ Välja vänster objekt  $\bullet$ 
	- Välja höger objekt

## 3 Komma igång

#### Var försiktig

 Använd kontrollerna endast enligt beskrivningen i den här användarhandboken.

Följ alltid anvisningarna i det här kapitlet i rätt följd.

Om du kontaktar Phillips behöver du ange modell- och serienumret till apparaten. Modelloch serienumret finns på apparatens baksida. Skriv numren här:

Modellnummer

Serienr

### Installera stativet

\_\_\_\_\_\_\_\_\_\_\_\_\_\_\_\_\_\_\_\_\_\_\_\_\_\_

Om du vill placera PhotoFrame på en plan yta behöver du montera det medföljande stativet på baksidan av PhotoFrame.

- 1 Sätt i stativet i PhotoFrame.<br>2 Placera markeringen på stativ
- 2 Placera markeringen på stativet vid läget  $\mathbb{C}$ .<br>3  $\sqrt{\text{SEFSDOS/SEFSDOS}}$  Vrid stativet moturs
- (SPF5008/SPF5208) Vrid stativet moturs 45 grader till läget <sup>n</sup> för att fästa det på PhotoFrame

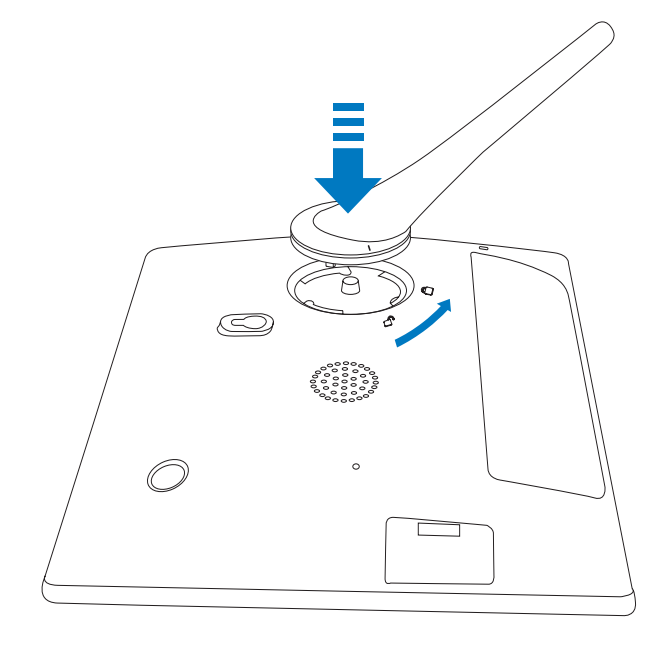

 (SPF5010/SPF5210/SPF7008/SPF7208/ SPF7010/SPF7210) Vrid stativet medurs 45 grader till läget å för att fästa det på PhotoFrame.

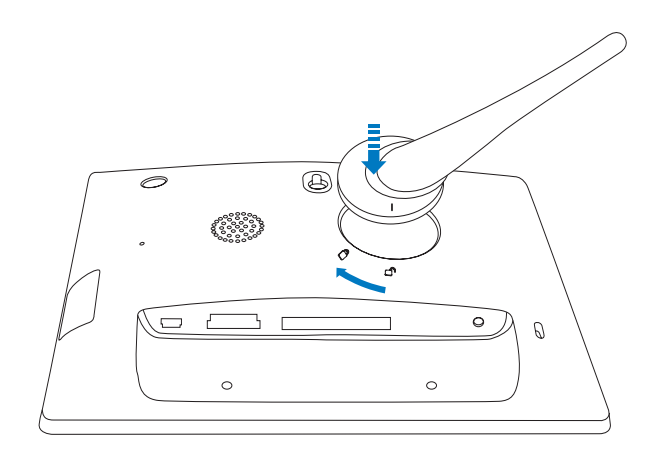

## Ansluta strömmen

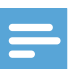

#### Kommentar

- När du placerar PhotoFrame ser du till att kontakten och uttaget är lätta att komma åt.
- 1 Anslut den medföljande nätsladden till uttaget DC på PhotoFrame.
	- SPF5008/SPF5208

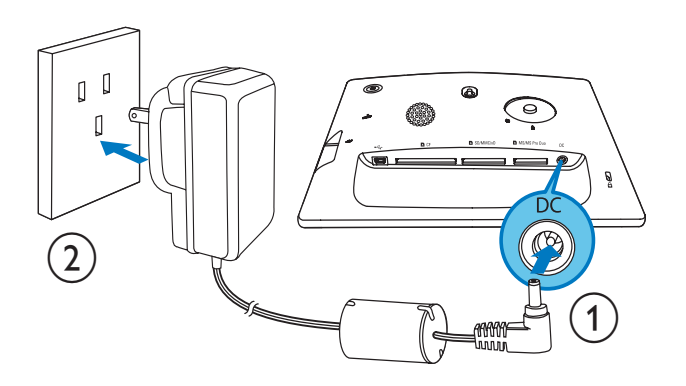

 SPF5010/SPF5210/SPF7008/ SPF7208/SPF7010/SPF7210

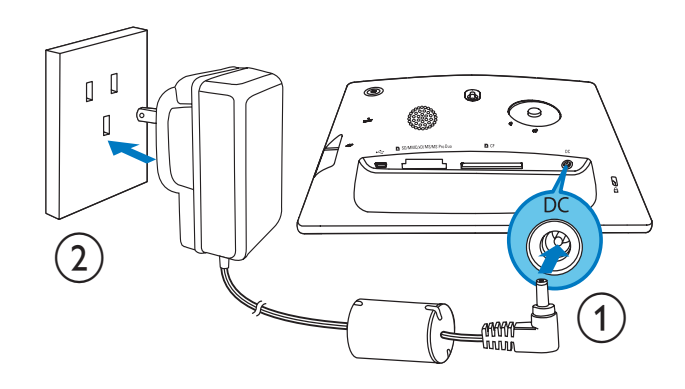

 $2$  Anslut nätsladden till ett nätuttag.

## Slå på/av PhotoFrame

#### Kommentar

 Du kan endast stänga av PhotoFrame när alla åtgärder för kopiering och spara är slutförda.

#### Anvisningar för första användningen:

- $1$  Håll  $\circ$  intryckt i mer än 1 sekund. **+** Språkvalsmenyn visas.
- $2$  Välj ett språk och bekräfta valet genom att trycka på OK.
	- $\rightarrow$  Hemskärmen visas.

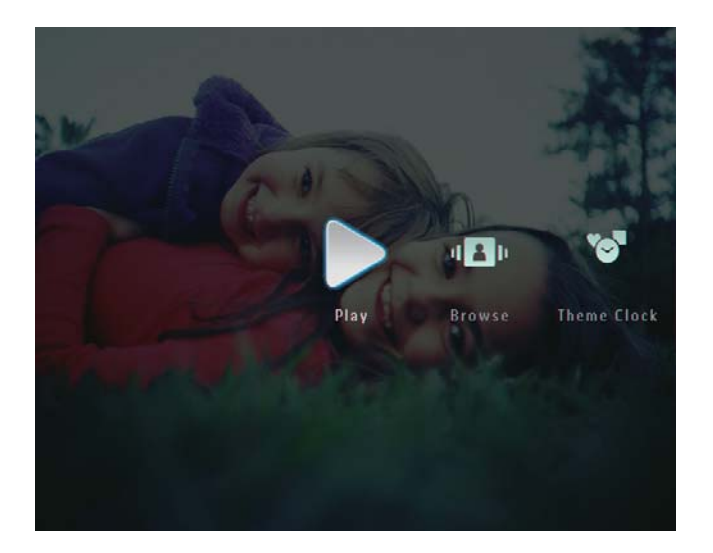

#### Andra gånger när språk på skärmen väljs:

- 1 Håll  $\Phi$  intryckt i mer än 1 sekund.  $\rightarrow$  Hemskärmen visas.
- Stäng av PhotoFrame genom att hålla  $\Phi$ intryckt i cirka 2 sekunder.

## Överföra foton eller video-/musikfiler

### Överföra från en lagringsenhet

#### Var försiktig

Ta inte bort lagringsenheten från PhotoFrame när filer överförs från eller till lagringsenheten.

Du kan visa foton eller spela upp musik-/ videofiler i en av följande lagringsenheter:

- Compact Flash typ I
- Secure Digital (SD)
- Secure Digital (SDHC)
- Multimediekort
- Multimedia+ kort
- $xD-kort$
- Memory Stick
- Memory Stick Pro
- Memory Stick Duo
- Memory Stick Pro Duo
	- USB-flashenhet Vi kan dock inte garantera att alla typer av minneskort fungerar.

#### Kommentar

- För SPF5008/SPF5208: Memory Stick/Memory Stick Pro/Memory Stick Duo/Memory Stick Pro Duo ska användas med adapter.
- **1** Sätt i en lagringsenhet i PhotoFrame ordentligt.
	- SPF5008/SPF5208

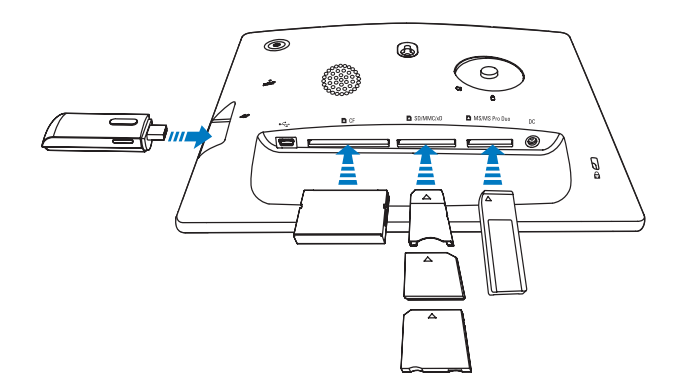

 SPF5010/SPF5210/SPF7008/ SPF7208/SPF7010/SPF7210

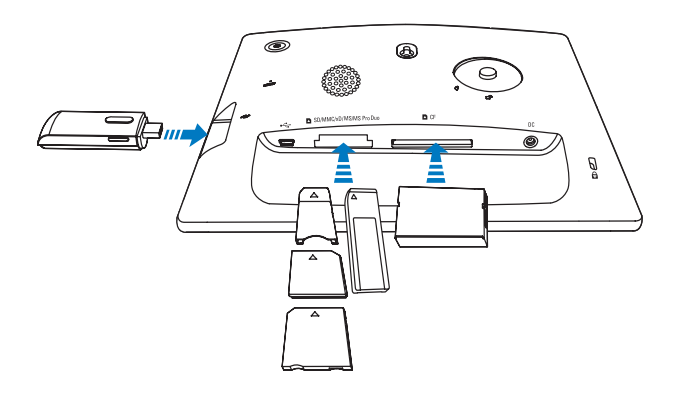

En alternativmeny visas.

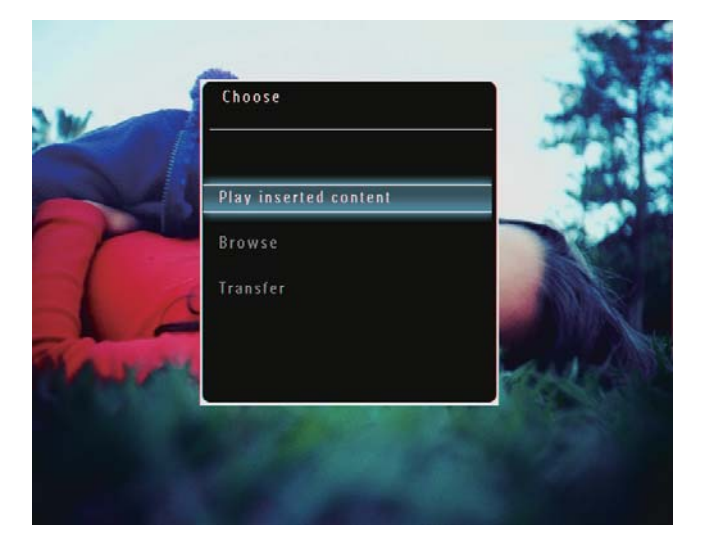

 $2$  Välj [Transfer] och bekräfta sedan genom att trycka på OK.

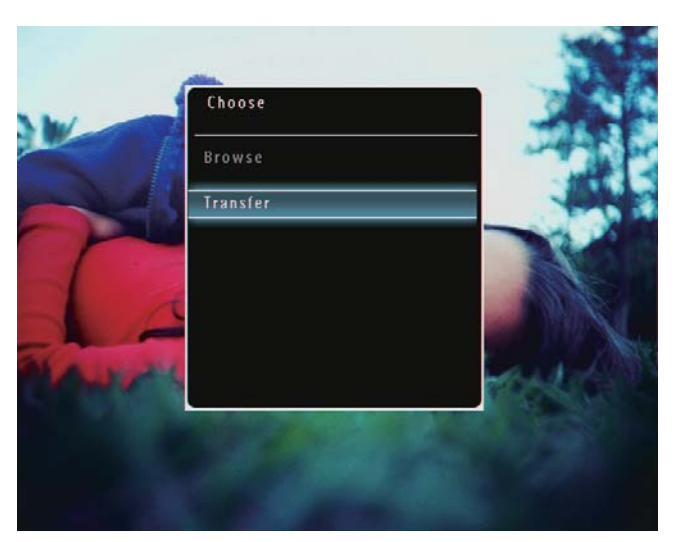

 $\rightarrow$  Fn bekräftelse visas.

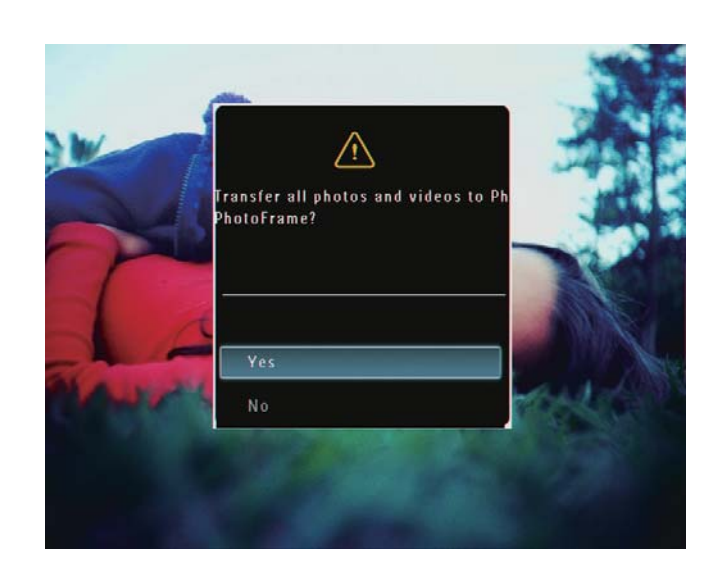

- $3$  Välj alla foton eller video-/musikfiler genom att välja [Yes] och bekräfta genom att trycka på OK.
	- Välj några foton eller video-/ musikfiler genom att välja [No] och bekräfta genom att trycka på OK. Välj foton eller video-/musikfiler genom att trycka på ▲/▼/◀/▶ och OK och fortsätt överföringen genom att trycka på  $\blacksquare$ .
- 4 Välj ett destinationsalbum på PhotoFrame och bekräfta genom att trycka på OK. **E** Filerna överförs till PhotoFrame.
- Om du vill ta bort en lagringsenhet drar du ut den ur PhotoFrame.

#### Överföra med Philips PhotoFrame Manager (SPF7008/SPF7208/SPF7010/ SPF7210)

Rekommenderat sätt för SPF7008/SPF7208/ SPF7010/SPF7210.

#### Var försiktig

• Koppla inte bort PhotoFrame från datorn när filerna överförs mellan PhotoFrame och datorn.

#### **Kommentar**

• Kontrollera att Philips PhotoFrame Manager är installerad i datorn.

1 Anslut den medföljande USB-kabeln till PhotoFrame och till datorn.

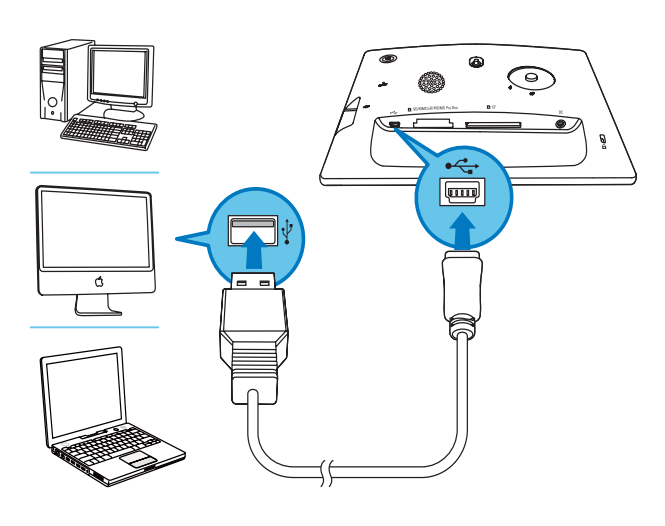

- » Philips PhotoFrame Manager startar automatiskt.
- 2 Välj [Transfer Photos] (Överför foton)/ [Transfer Music] (Överför musik)/ [Transfer Video] (Överför videor).

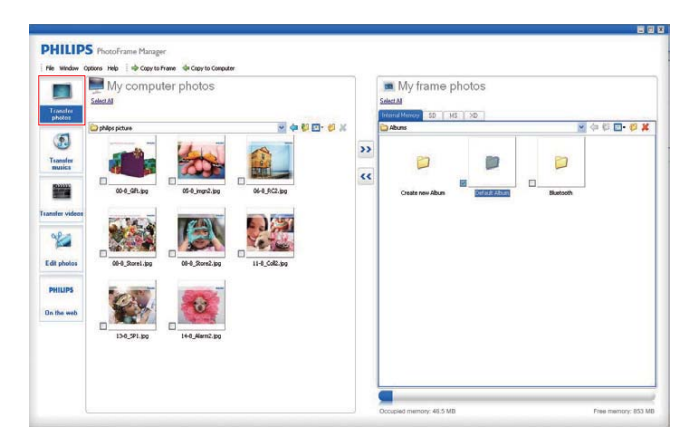

**3** Under [My frame photos] (Mina foton i ramen)/[My frame music] (Min musik i ramen)/[My frame videos] (Mina videor i ramen) väljer du ett destinationsalbum/en destinationsmapp.

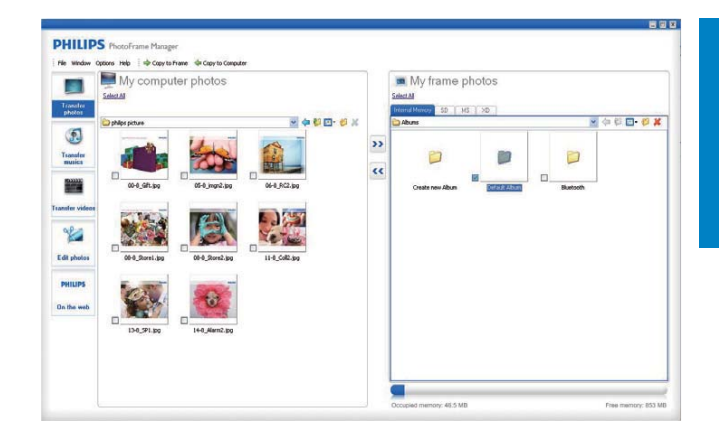

4 Under [My computer photos] (Mina foton i datorn)/[My computer music] (Min musik i datorn/[My computer videos] (Mina videor i datorn) väljer du foton eller video-/musikfiler.

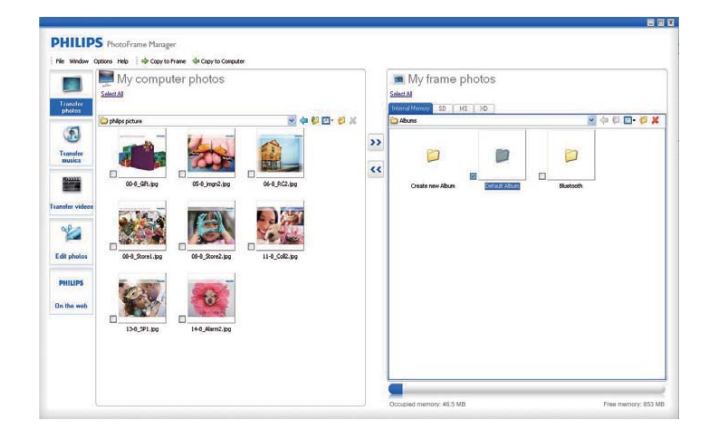

- 5 Klicka på ikonen  $\geq$  så startar överföringen.
- $6$  När alla åtgärder för överföring är slutförda kopplar du bort USB-kabeln från datorn och PhotoFrame.

#### ⋇ **Tips**

- Om Philips PhotoFrame Manager inte startar automatiskt kan du starta programmet genom att dubbelklicka på dess ikon på datorns skrivbord.
- Du kan också dra foton från PhotoFrame till en dator.

### Överföra från dator (SPF5008/ SPF5208/SPF5010/SPF5210)

#### Var försiktig

- Koppla inte bort PhotoFrame från datorn när filerna överförs mellan PhotoFrame och datorn.
- 1 Anslut en USB-kabel till PhotoFrame och till datorn.

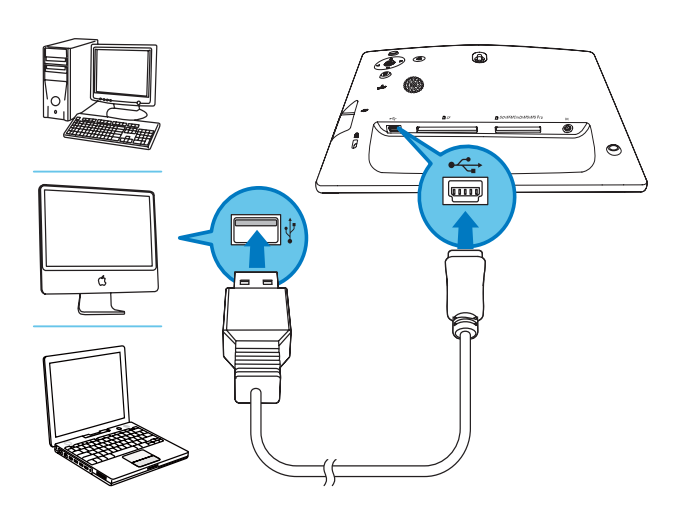

- » Du kan dra foton eller video-/ musikfiler från datorn till ett album på PhotoFrame.
- 2 När alla åtgärder för överföring är slutförda kopplar du bort USB-kabeln från datorn och PhotoFrame.

# 4 Spela upp

Visa foton/videofiler i albumläge genom att trycka två gånger på <sup>Q</sup>.

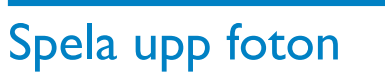

#### Kommentar

- Du kan spela upp JPEG-foton eller progressiva JPEG-foton på PhotoFrame.
- 1 På hemskärmen väljer du [Play] och bekräftar genom att trycka på OK.

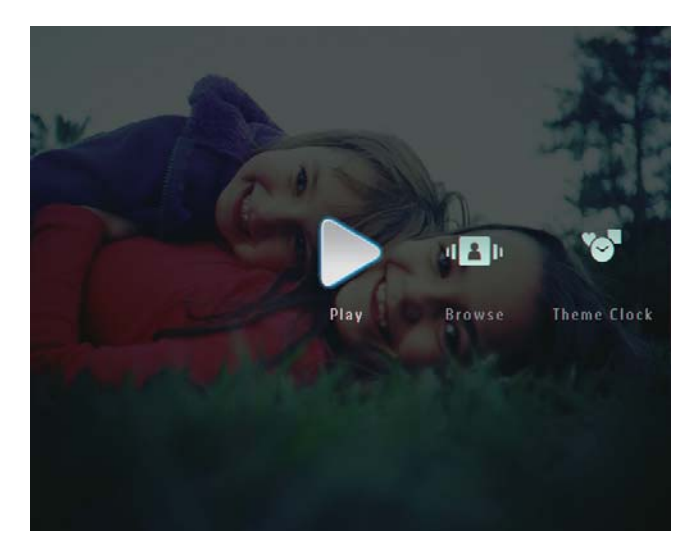

- → Foton/videofiler visas i bildspelsläge.
- Om det finns musikfiler tillgängliga spelas foton som standard upp med bakgrundsmusik.

#### I bildspelsläge:

Bläddra bland foton/videofiler i miniatyrläget genom att trycka på  $\mathcal{R}$ .

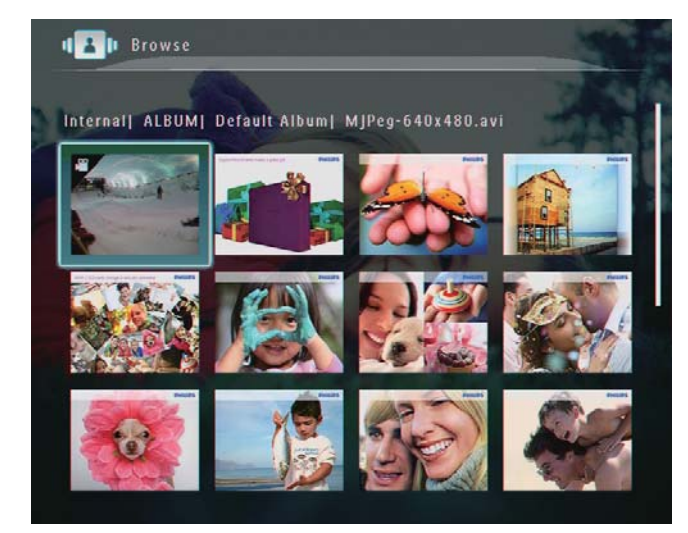

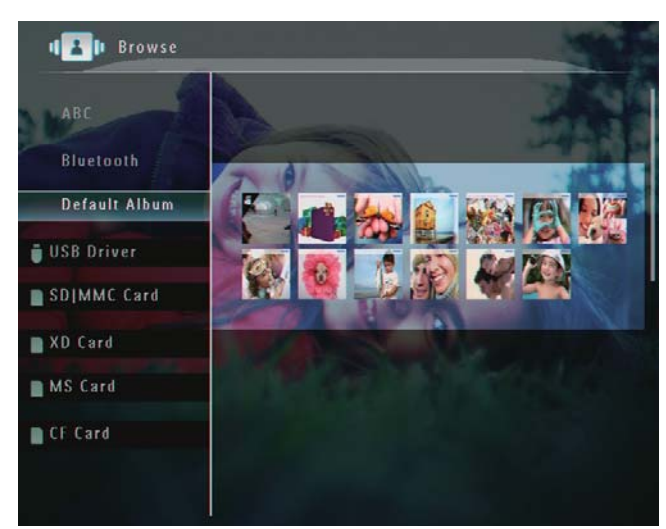

- Zooma in en bild genom att trycka på <sup>®</sup>.
- Zooma ut en bild genom att trycka på<sup>Q</sup>.
- Om du vill välja föregående/nästa alternativ trycker du på  $\triangleleft$ / $\blacktriangleright$ .
- Pausa genom att trycka på OK.
- Återuppta genom att trycka på OK igen.
- Om du vill visa foton i filmklippsläge skjuter du vänster/höger-reglaget till höger.
- 

#### I filmklippsläge:

 Återuppta bildspelsläget genom att trycka på OK.

### Tips

• I filmklippsläge: Cirka 15 sekunder senare utan åtgärd från användaren försvinner filmklippen och det valda fotot visas i helskärm.

I bildspelsläge kan du också hantera fotot som visas.

- 1 l bildspelsläge trycker du på  $\blacksquare$ .
	- $\rightarrow$  En alternativmeny visas.

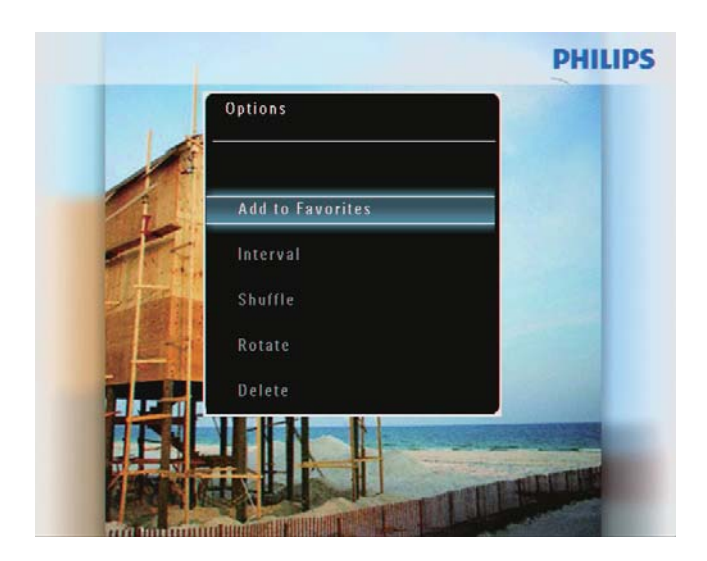

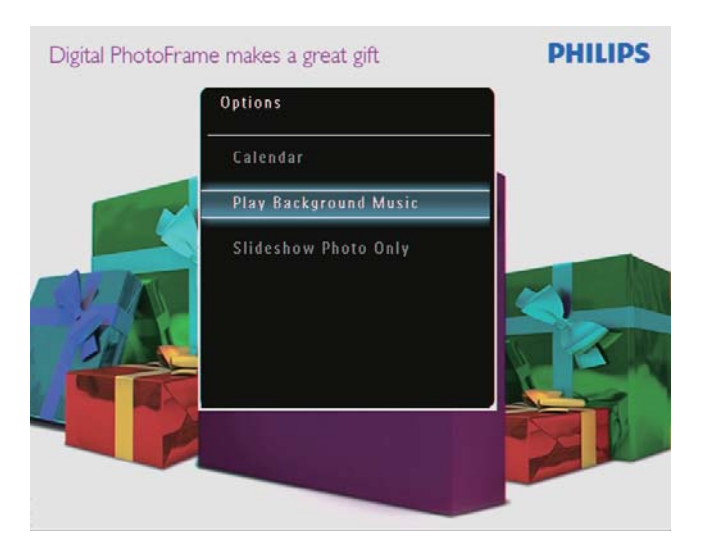

2 Välj ett alternativ och bekräfta sedan genom att trycka på OK.

#### **Tips**

• Om [Slideshow Photo Only] är aktiverat spelas inte videofiler upp i bildspelsläget.

## Spela upp video

#### Kommentar

- PhotoFrame spelar upp de flesta videofilerna från en digital stillbildskamera i formaten M-JPEG (\*.avi/\*.mov), MPEG-1 (\*.mpg),  $MPEG-4 (*avi/*mov/*mp4), H.263$ (\*.avi/\*.mov). Vissa videofilmer kan ha kompatibilitetsproblem när de spelas upp på PhotoFrame. Innan du spelar upp videofilmer kontrollerar du att de är kompatibla med PhotoFrame.
- Vissa videofilmer i format som inte är helt kompatibla med PhotoFrame, till exempel. \*.3gp/\*.3g2 med flera spelas möjligen upp utan ljud. När en videofilm spelas upp utan ljud visas ikonen  $\lambda$  på skärmen.
- I album-/miniatyr-/filmklippsläge: En videofil visas med ikonen  $\blacktriangledown$  i det övre vänstra hörnet.
- 1 På hemskärmen väljer du [Play] och bekräftar genom att trycka på OK.

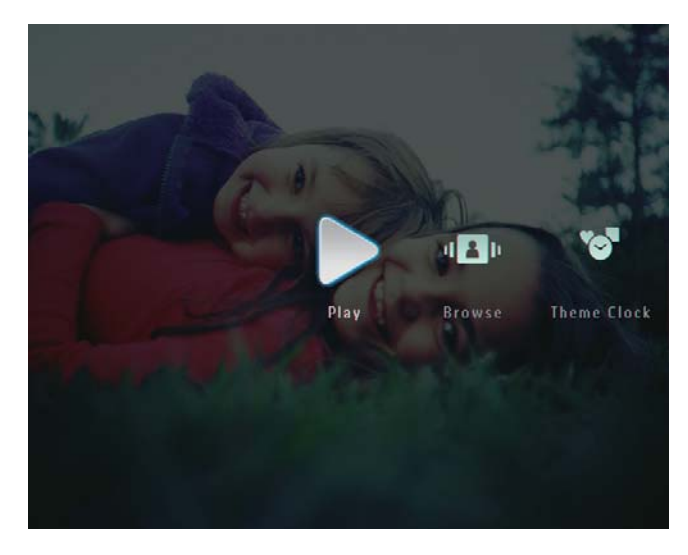

2 Skjut höger-vänster-reglaget snabbt till höger.

→ Foton/videofiler visas i filmklippsläge.

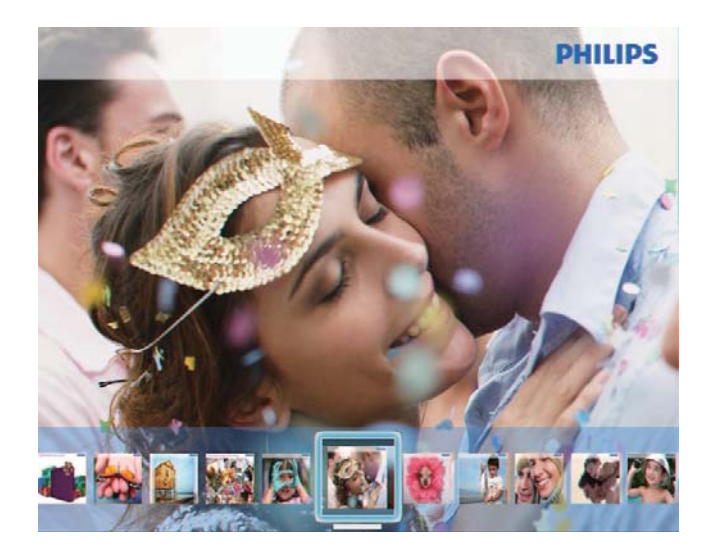

 $\,$ 3 $\,$   $\,$  Välj en videofil och bekräfta genom att trycka på OK.

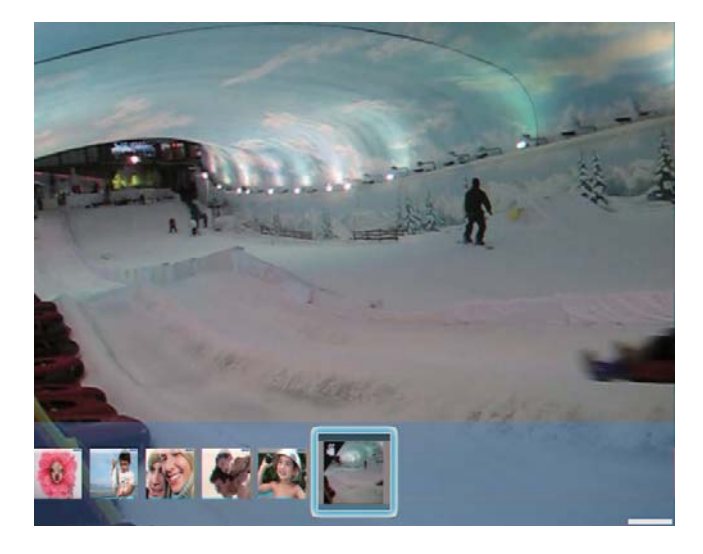

#### Under videouppspelning:

- Visa albumet i vilken bildspelsvideon är sparad genom att trycka två gånger på Q.
- Tryck på ▲/▼ om du vill justera volymen.
- Tryck på OK om du vill pausa/ återuppta uppspelningen.
- Om du vill spela upp föregående/ nästa fil trycker du på  $\blacktriangleleft/\blacktriangleright$ .
- För snabbsökning framåt: Skjut höger-vänster-reglaget snabbt till höger.

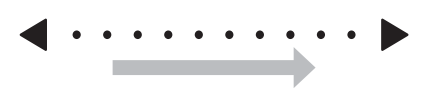

En gång: snabbsökning  $2x$ Två gånger: snabbsökning 4x Tre gånger: normal hastighet

 Under snabbsökningen trycker du på OK om du vill återuppta normal uppspelning.

Under uppspelning kan du också hantera dina videofiler

- 1 Under uppspelning trycker du på  $\blacksquare$ .
	- $\rightarrow$  En alternativmeny visas.

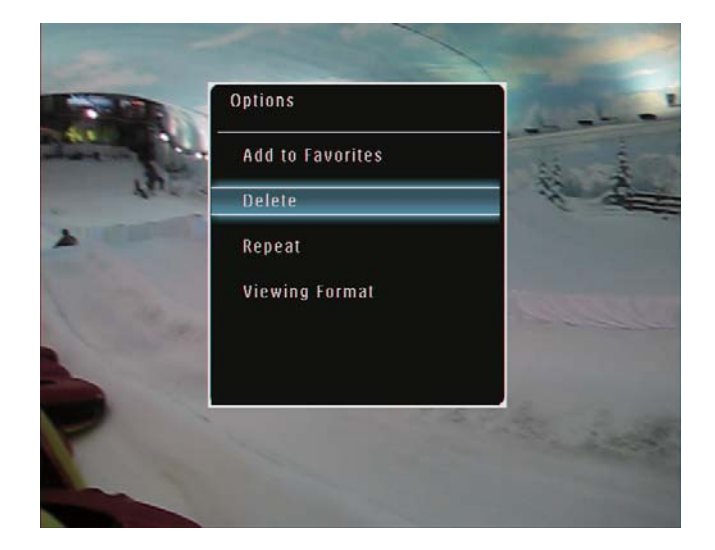

- $2$  Välj ett alternativ och bekräfta sedan genom att trycka på OK.
	- [Repeat] ([Play Loop]: Repeterad uppspelning, [Play Once]: Spela upp en gång)
	- [Viewing Format] ([Full Screen]: Spela upp i helskärm, [Original]: Spela upp i originalformat)

## Spela bakgrundsmusik

#### Kommentar

- Endast MP3-musikfiler (MPEG Audio Layer III) kan spelas upp på PhotoFrame.
- Under fotovisning trycker du på **1**.  $\rightarrow$  En alternativmeny visas.

**2** Tryck på  $\blacktriangledown$  upprepade gånger för att välja [Play Background Music] och bekräfta genom att trycka på OK.

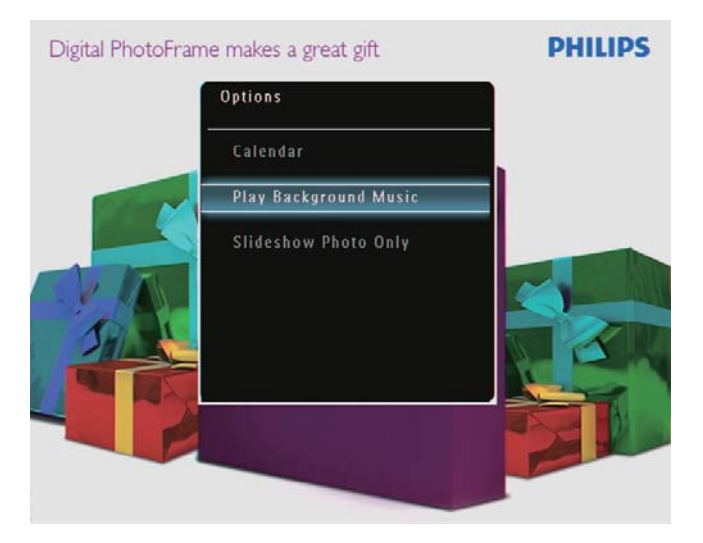

3 Välj [Set Music] och bekräfta sedan genom att trycka på OK.

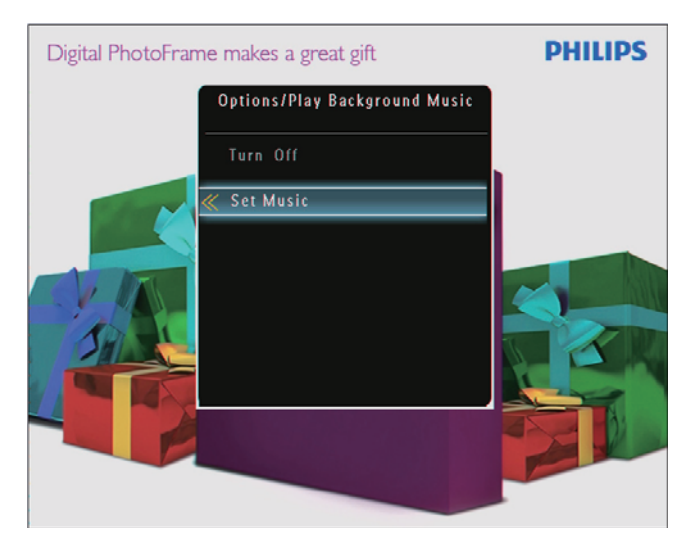

- $\frac{4}{5}$  Välj en mapp.<br> $\frac{5}{5}$  Spela upp alla
	- Spela upp alla musikfiler i en mapp: Bekräfta genom att trycka påOK.
		- Spela upp en enskild musikfil: Öppna mappen genom att trycka på ▶, välj en musikfil och bekräfta genom att trycka på OK.

#### Om du har angett musik förut:

På menyn [Play Background Music] väljer du [Turn On] och bekräftar genom att trycka på OK.

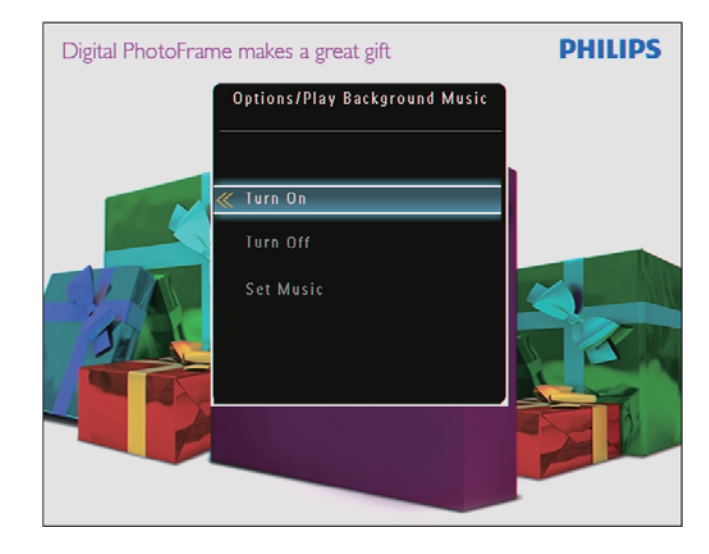

Valda musikfiler spelas upp.

#### Stoppa musikuppspelning:

På menyn [Play Background Music] väljer du[Turn Off] och bekräftar genom att trycka på OK.

#### Tips

• Efter att du har valt musikfilen kan du trycka på  $\blacksquare$  för att få åtkomst till alternativmenyn så att du kan kopiera/ta bort den.

## Visa en temaklocka (SPF5008/ SPF5208/SPF7008/SPF7208/ SPF7010/SPF7210)

#### Kommentar

- Kontrollera att du har installerat en temaklocka på PhotoFrame.
- Du kommer att framöver också kunna hämta de senaste temaklockorna på www.philips. com/support.

1 På hemskärmen väljer du [Theme Clock] och bekräftar genom att trycka på OK.

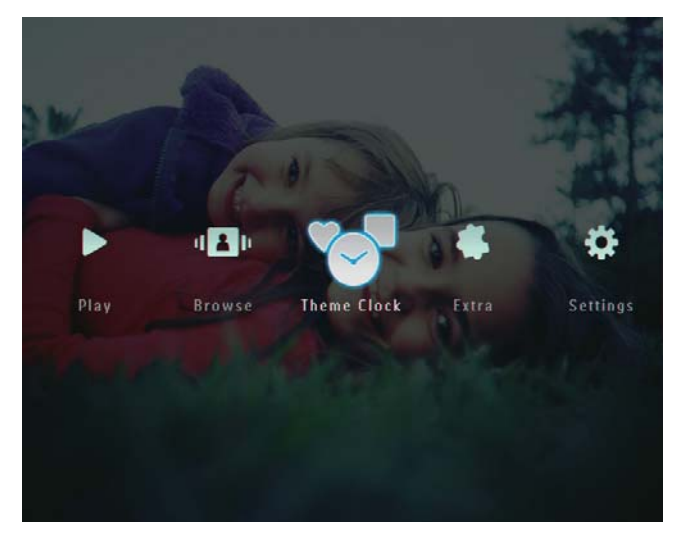

2 Välj [Show Current] och bekräfta sedan genom att trycka på OK.

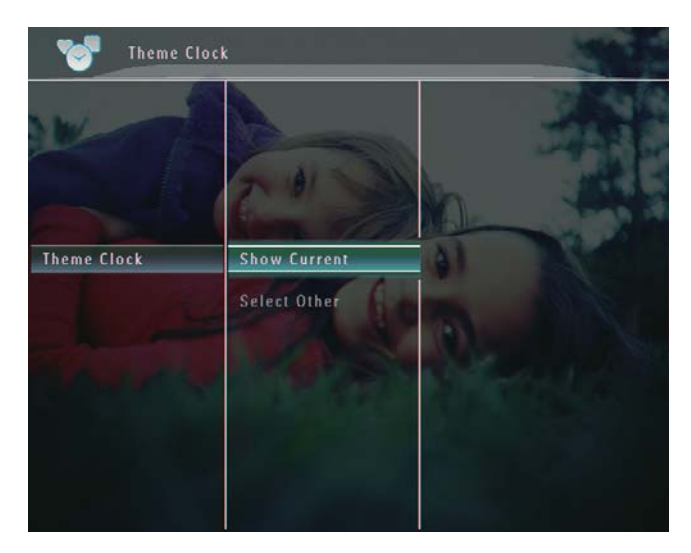

Välja och installera ytterligare en temaklocka:

- 1 Hämta en temaklocka och spara den på ett SD-kort innan du installerar den.
- 2 Sätt i SD-kortet i PhotoFrame.

3 På menyn [Theme Clock] väljer du[Select Other] och bekräftar genom att trycka på OK.

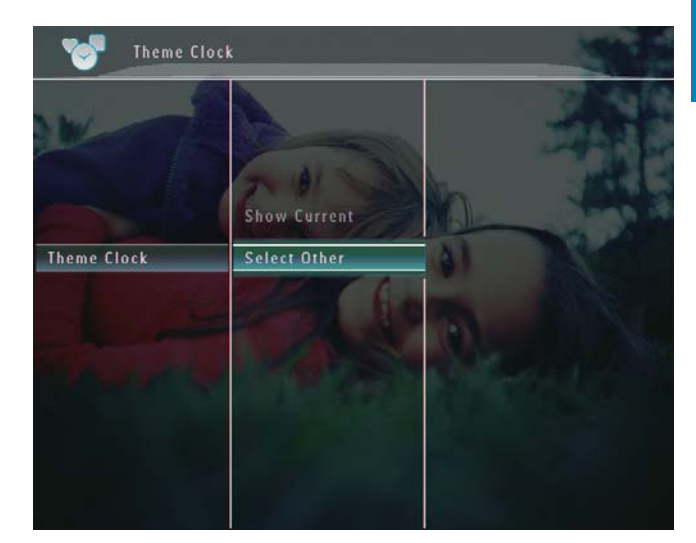

- 4 Välj en temaklocka och bekräfta genom att trycka på OK.
	- » Efter att temaklockan har installerats visas den automatiskt.

## 5 Bläddra och hantera foton/ video eller album

Du kan också bläddra bland och hantera foton/ videofiler eller album i albumläget. Du kan också bläddra bland och hantera foton i miniatyrläget.

## Bläddra bland foton/videofiler i albumläge

1 På hemskärmen väljer du [Browse] och bekräftar genom att trycka på OK.

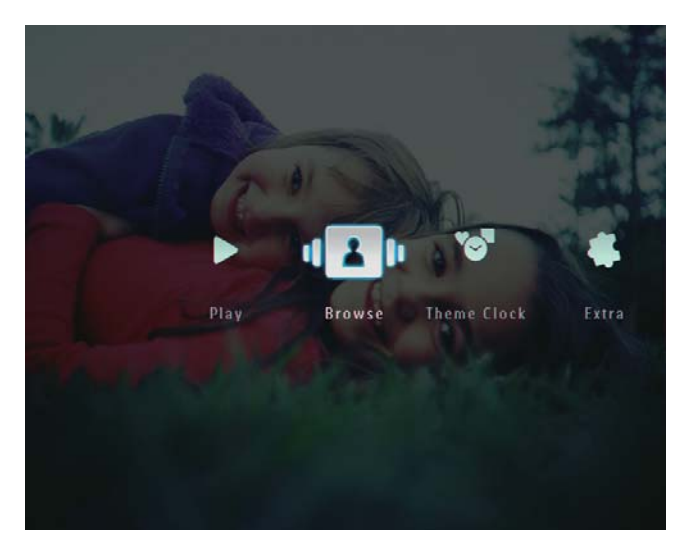

→ Foton/videofiler visas i albumläge.

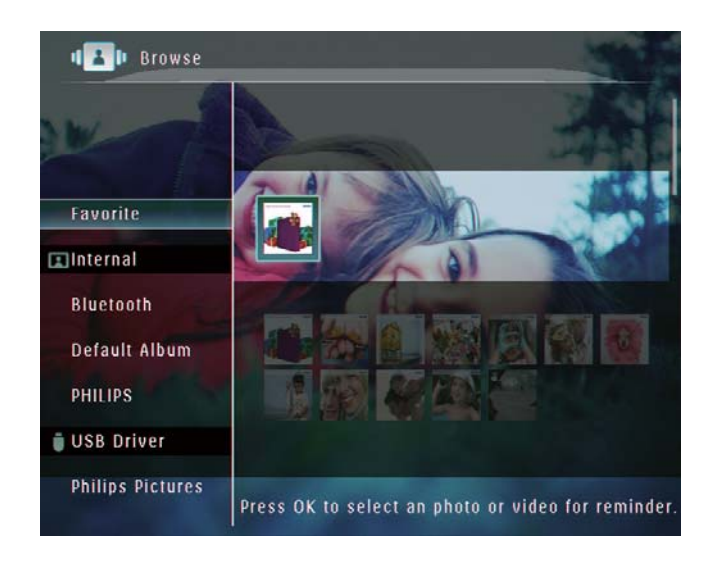

- 2 Välj ett album och tryck på  $\blacktriangleright$  för att öppna albumet.
- $3$  Tryck på  $\blacktriangle$ / $\blacktriangledown$ / $\blacktriangleleft$ / $\blacktriangleright$  om du vill bläddra bland foton/videofiler i albumet.

### Tips

• Om du väljer ett album och sedan trycker på OK visas foton/videofiler i det valda albumet i ett bildspel.

#### Lägga till ett foto/en videofil i albumet Favoriter

1 lalbumläge: Välj ett foto och tryck på  $\blacksquare$ .  $\rightarrow$  En alternativmeny visas.

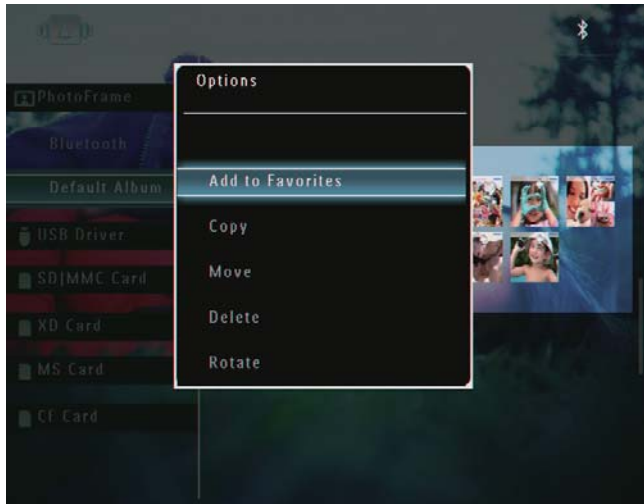

2 Välj [Add to Favorites] och bekräfta sedan genom att trycka på OK.

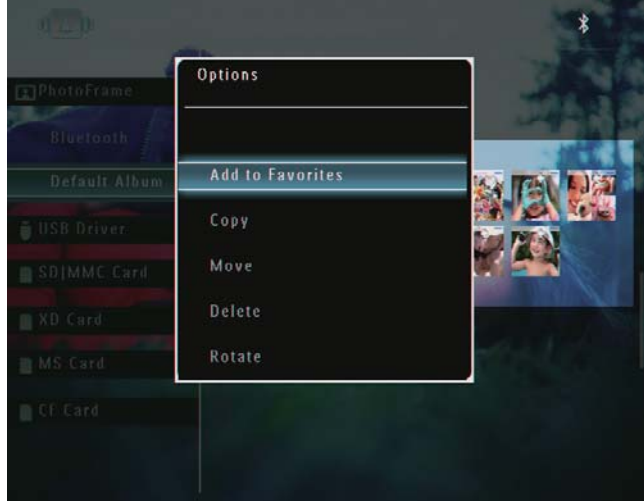

» Fotot läggs till i albumet [Favorites]

#### Kopiera ett foto/en videofil

1 lalbumläge: Välj ett foto och tryck på  $\blacksquare$ .  $\rightarrow$  En alternativmeny visas.

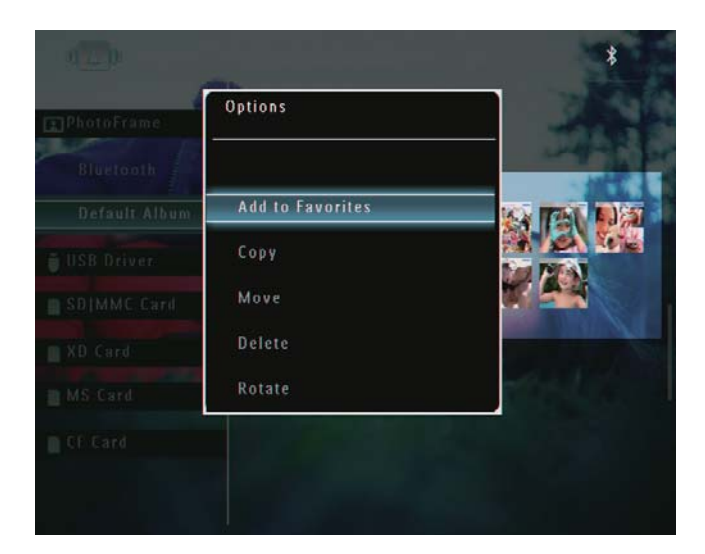

2 Välj [Copy] och bekräfta sedan genom att trycka på OK.

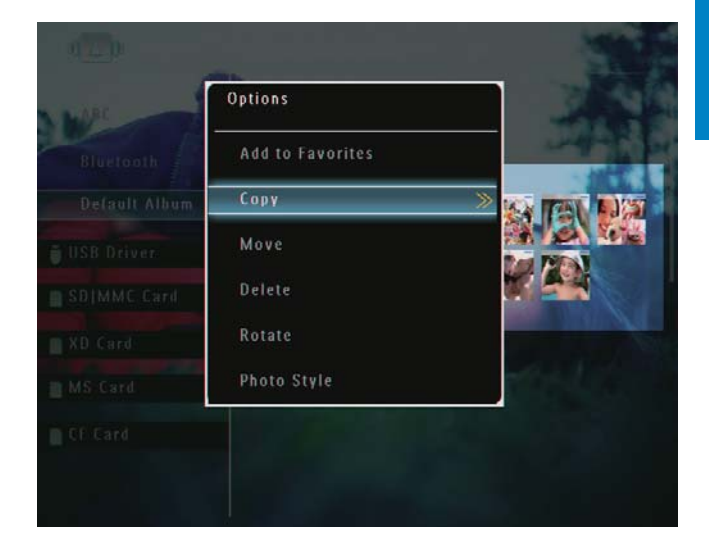

 $3$  Välj en lagringsenhet och ett destinationsalbum och bekräfta genom att trycka på OK.

#### Flytta ett foto/en videofil

1 lalbumläge: Välj ett foto och tryck på  $\blacksquare$ .  $\rightarrow$  En alternativmeny visas.

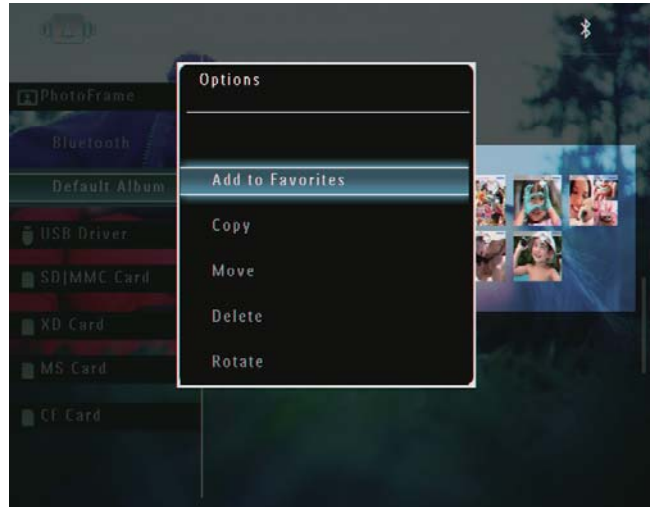

2 Välj [Move] och bekräfta sedan genom att trycka på OK.

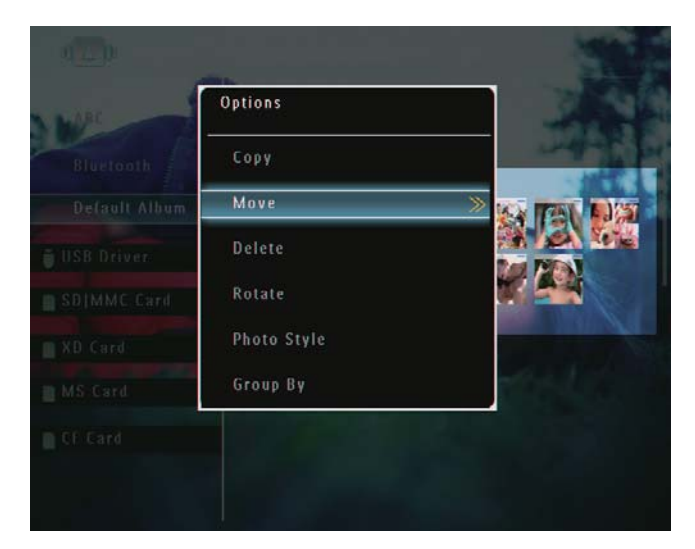

3 Välj ett destinationsalbum och bekräfta genom att trycka på OK.

#### Ta bort ett foto/en videofil

1 lalbumläge: Välj ett foto och tryck på  $\blacksquare$ .  $\rightarrow$  En alternativmeny visas.

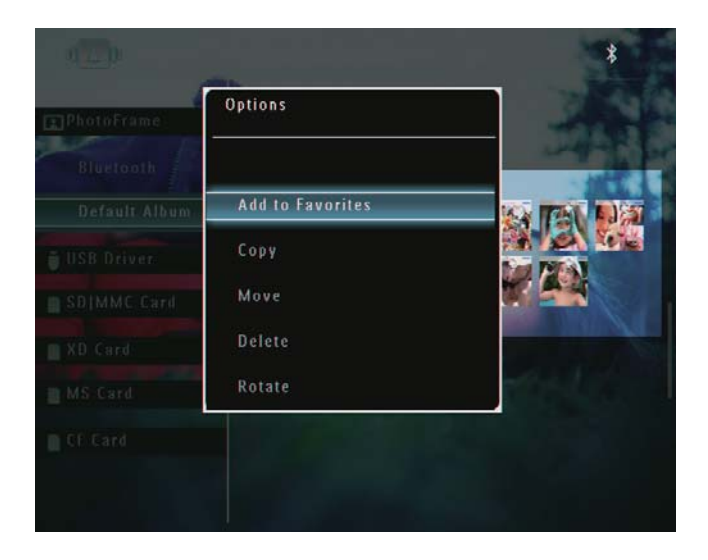

2 Välj **[Delete]** och bekräfta sedan genom att trycka på OK.

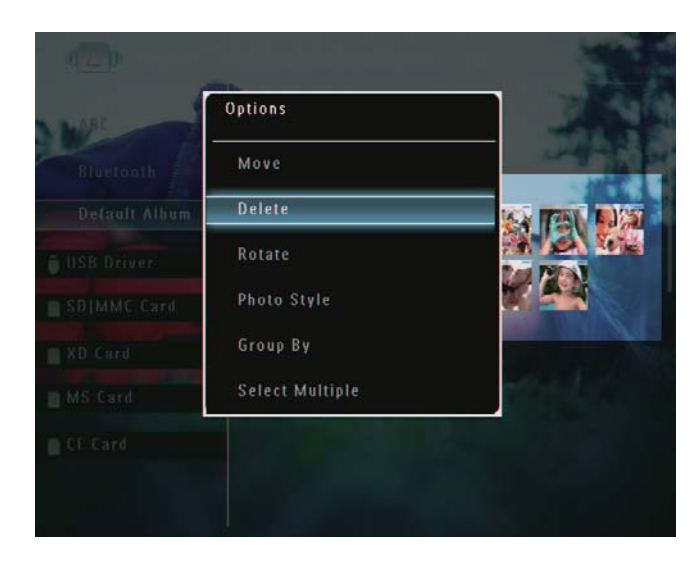

 $\rightarrow$  En bekräftelse visas.

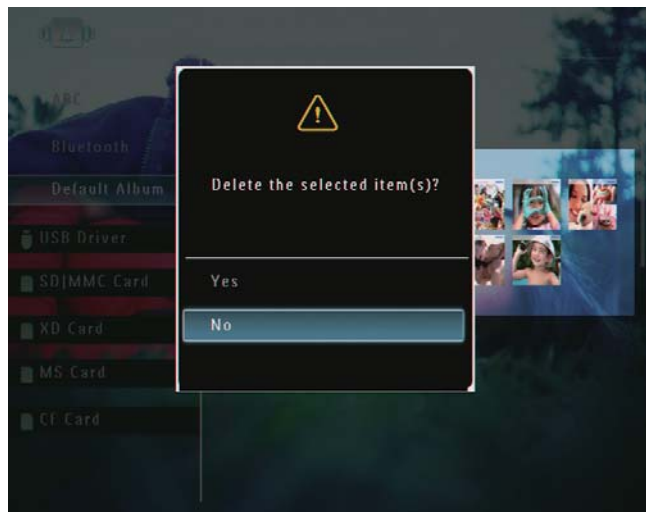

 $3$  Välj [Yes] och bekräfta sedan genom att trycka på OK.

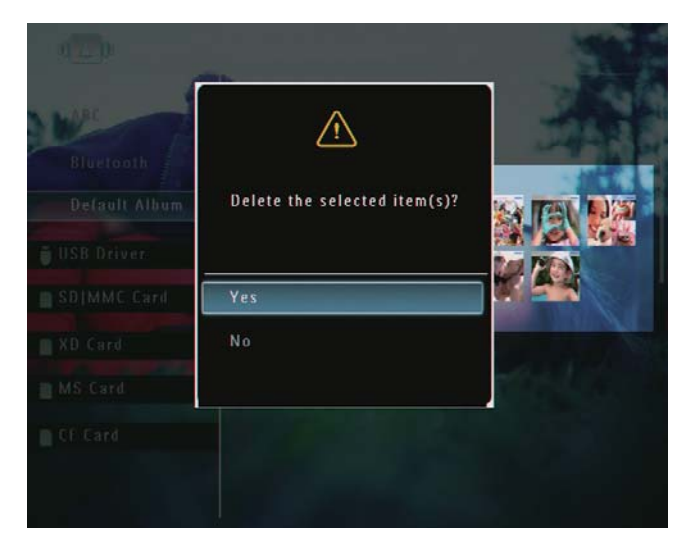

#### Rotera ett foto

1 lalbumläge: Välj ett foto och tryck på **1**.  $\rightarrow$  En alternativmeny visas.

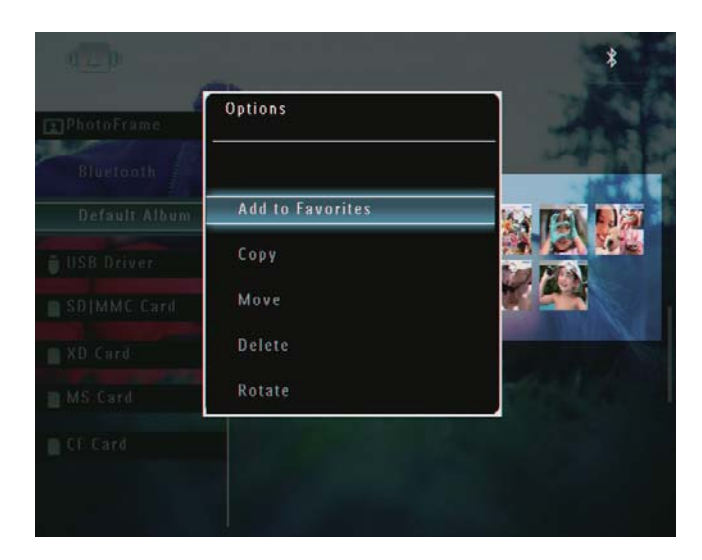

2 Välj [Rotate] och bekräfta sedan genom att trycka på OK.

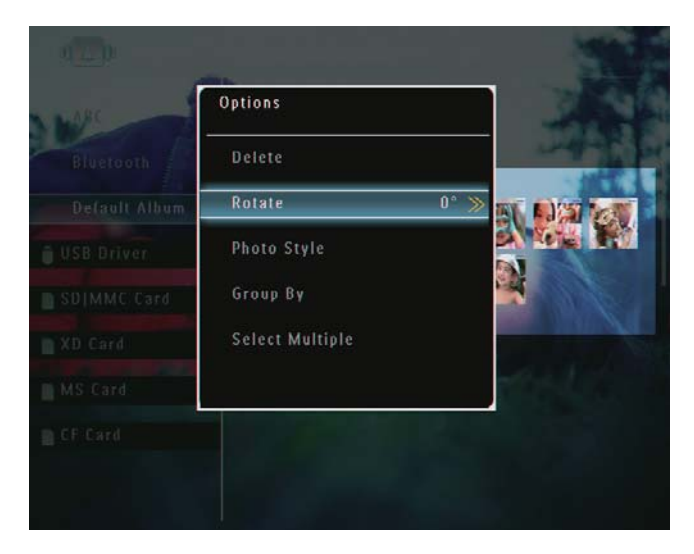

3 Välj ett alternativ och bekräfta sedan genom att trycka på OK.

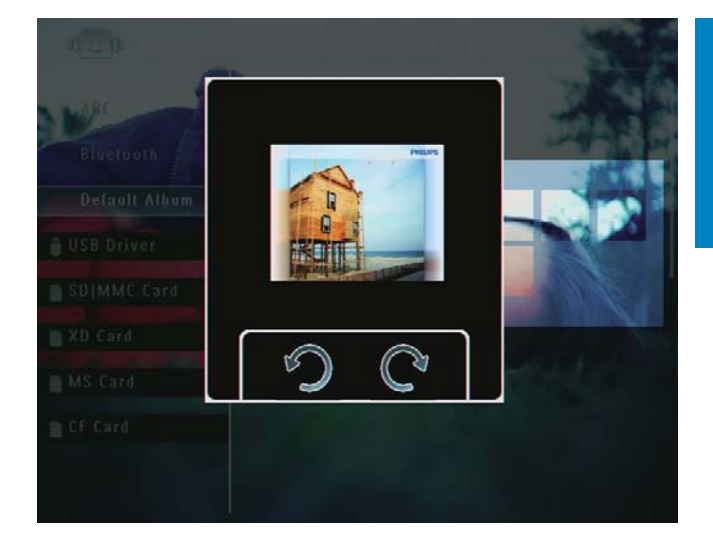

#### Välja en fotoeffekt

1 lalbumläge: Välj ett foto och tryck på  $\blacksquare$ .  $\rightarrow$  En alternativmeny visas.

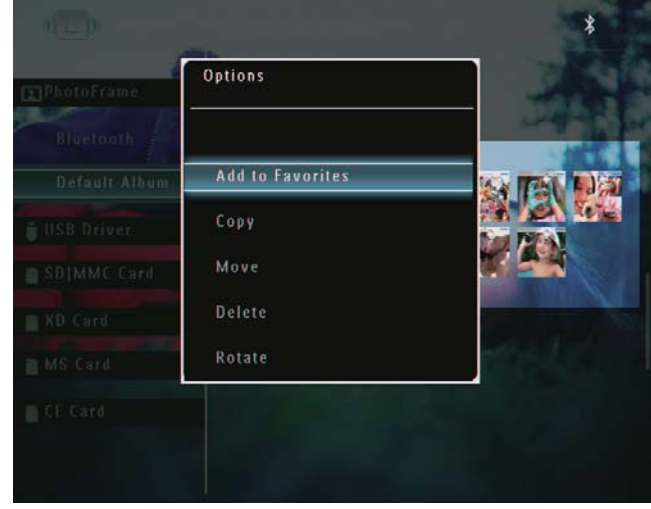

2 Välj [Photo Style] och bekräfta sedan genom att trycka på OK.

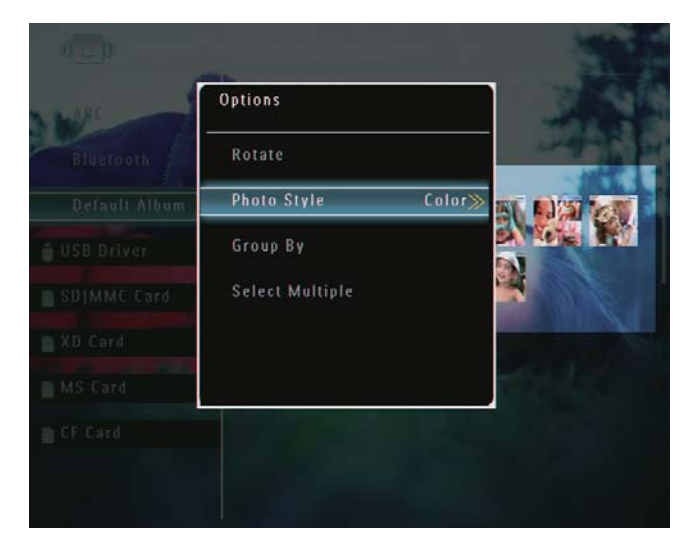

3 Välj en effekt och bekräfta sedan genom att trycka på OK.

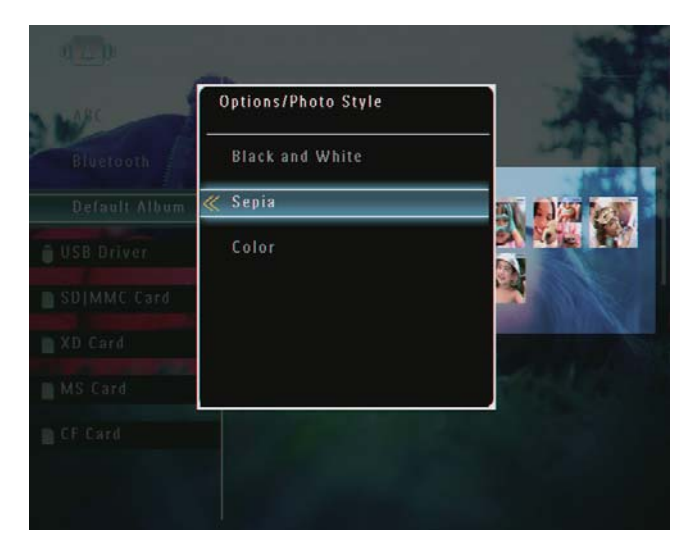

#### Gruppera foton efter namn/datum

1 lalbumläge: Välj ett foto och tryck på  $\blacksquare$ .  $\rightarrow$  En alternativmeny visas.

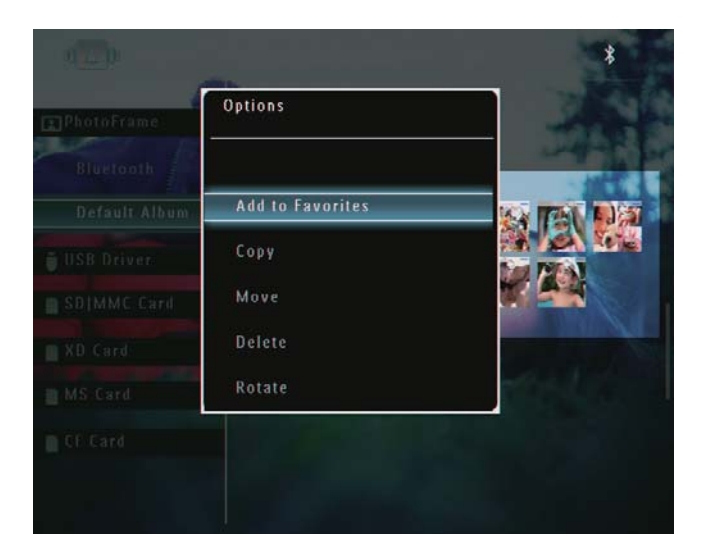

 $2$  Välj [Group By] och bekräfta sedan genom att trycka på OK.

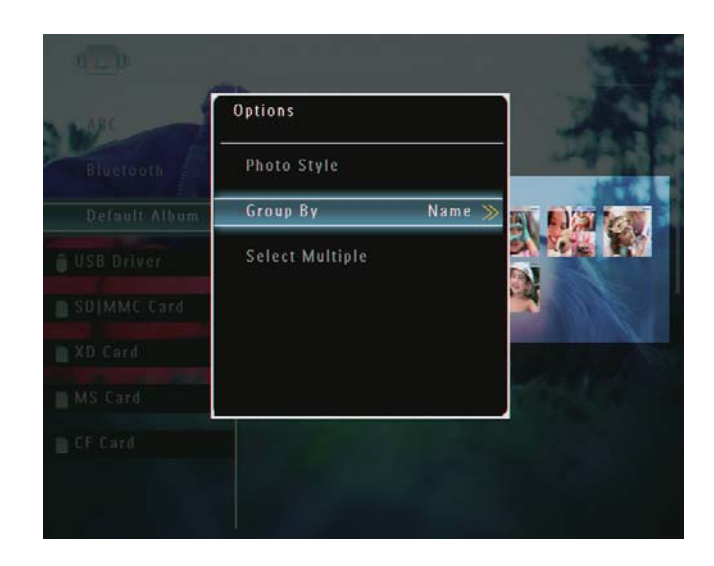

3 Välj [Name]/[Date] och bekräfta sedan genom att trycka på OK.

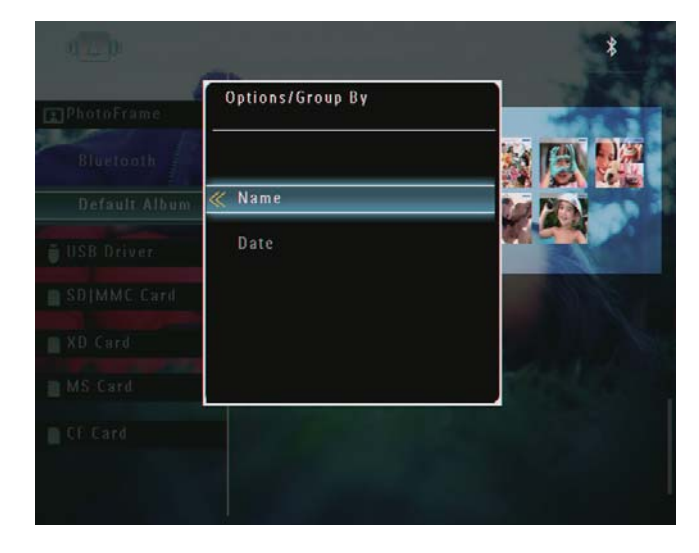

- » Om du grupperar foton efter namn visas foton alfabetiskt i stigande ordning från högst upp till vänster till längst ned till höger  $(1, 2, ... a, b, ... z)$ .
- » Om du grupperar foton efter tid visas foton kronologiskt i fallande ordning från högst upp till vänster till längst ned till höger (från de senaste till de tidigare).

## Svenska Svenska

### Välja flera foton åt gången

1 lalbumläge: Välj ett foto och tryck på  $\blacksquare$ .  $\rightarrow$  En alternativmeny visas.

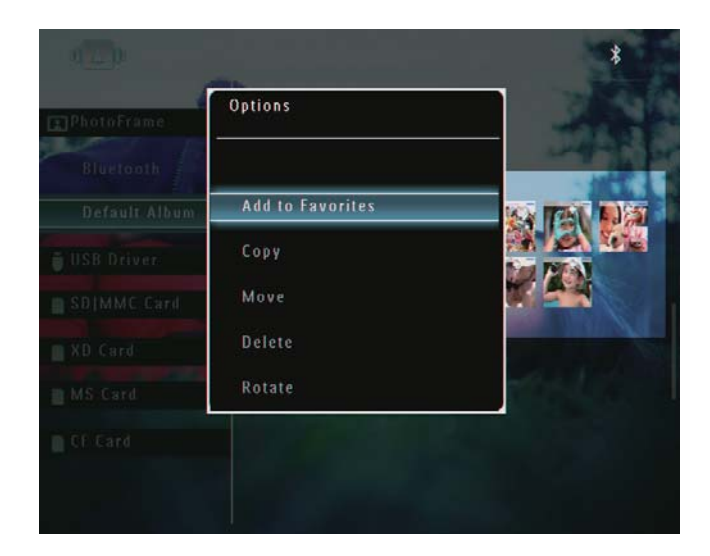

2 Välj [Select Multiple] och bekräfta sedan genom att trycka på OK.

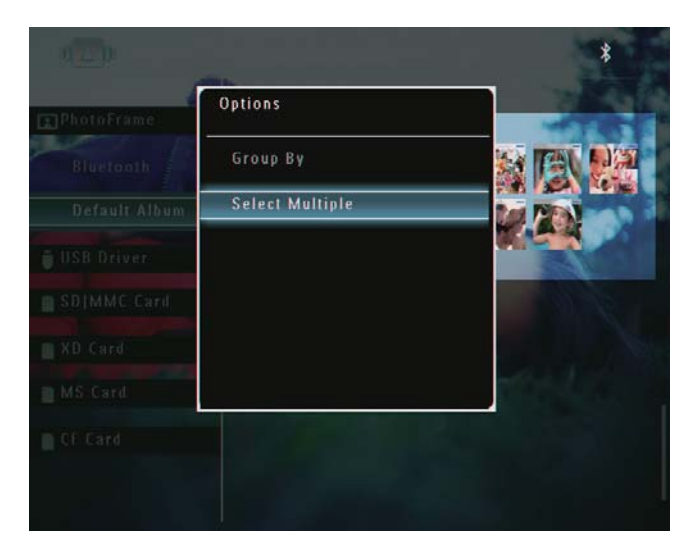

- $3$  Tryck på  $\blacktriangle$ / $\blacktriangledown$ / $\blacktriangleleft$ / $\blacktriangleright$  och OK för att välja foton.
- $\mathbf 4$  Tryck på  $\mathbf 1$  för att öppna alternativmenyn.

#### Ta bort foton/videor eller musikfiler från albumet Favoriter

1 I albumläge: Välj albumet [Favorites] och bekräfta genom att trycka på  $\blacktriangleright$ .

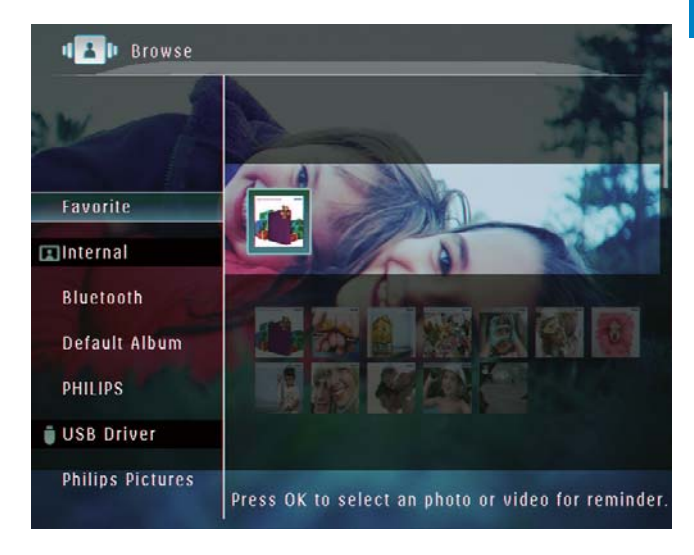

 $2$  Välj foton/filer som ska tas bort och tryck sedan på **fi**.

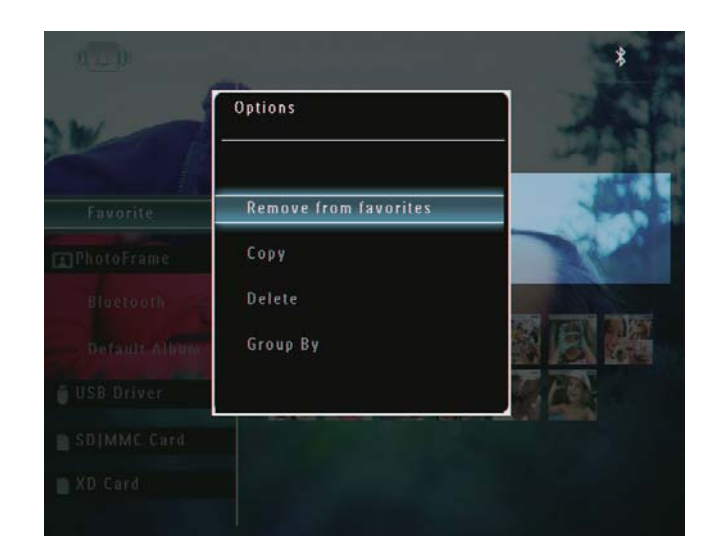

 $\rightarrow$  En alternativmeny visas.

- 3 På alternativmenyn väljer du [Remove from favorites] och bekräftar genom att trycka på OK.
	- ← En bekräftelse visas.

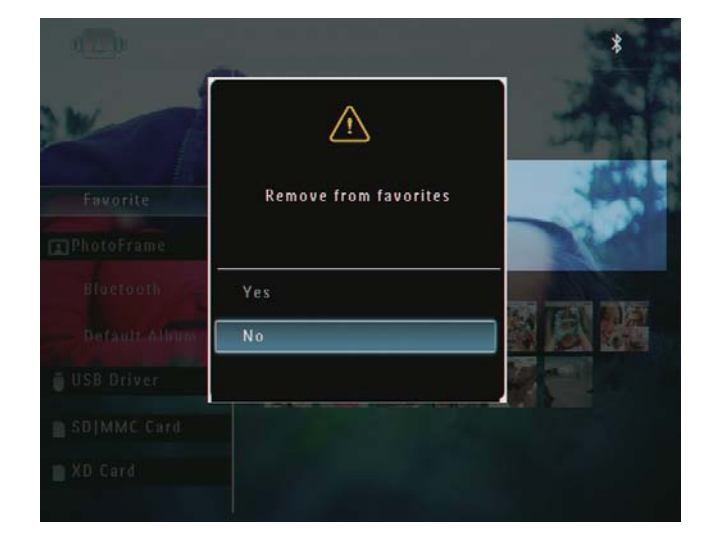

4 Välj **[Yes]** och bekräfta sedan genom att trycka på OK.

### Hantera ett album

1 På hemskärmen väljer du [Browse] och bekräftar genom att trycka på OK. → Foton visas i albumläge.

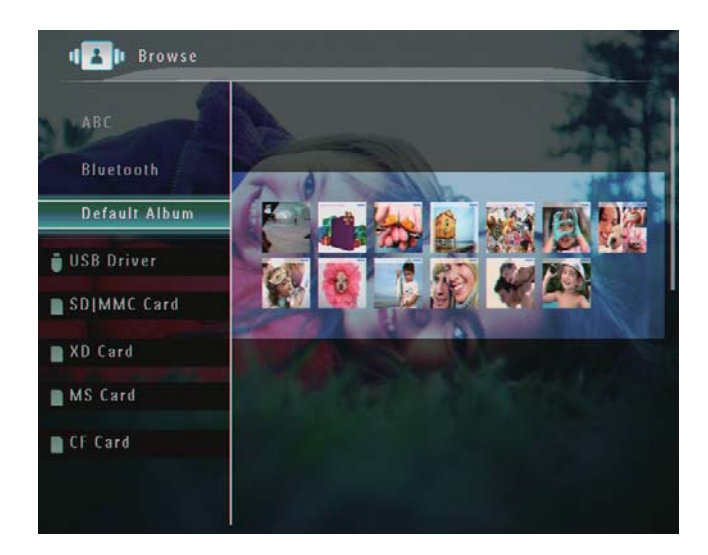

2 Välj ett album och tryck på  $\blacksquare$ .  $\rightarrow$  En alternativmeny visas.

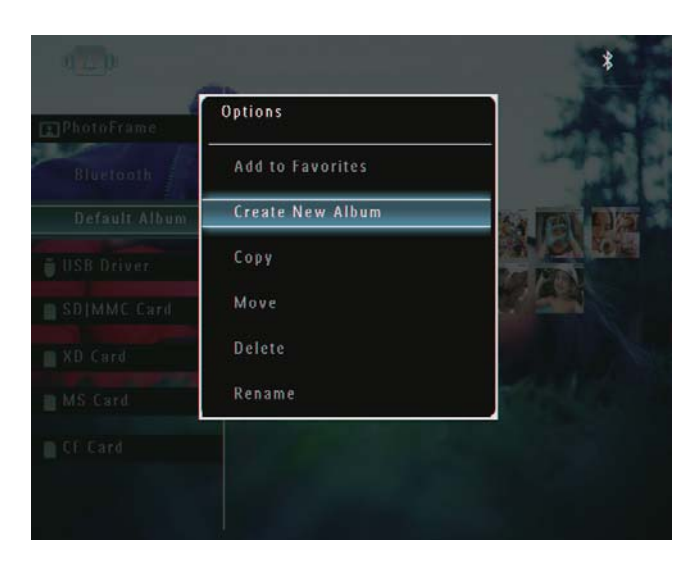

» Om du väljer albumet [Favorites] visas ett annat alternativ.

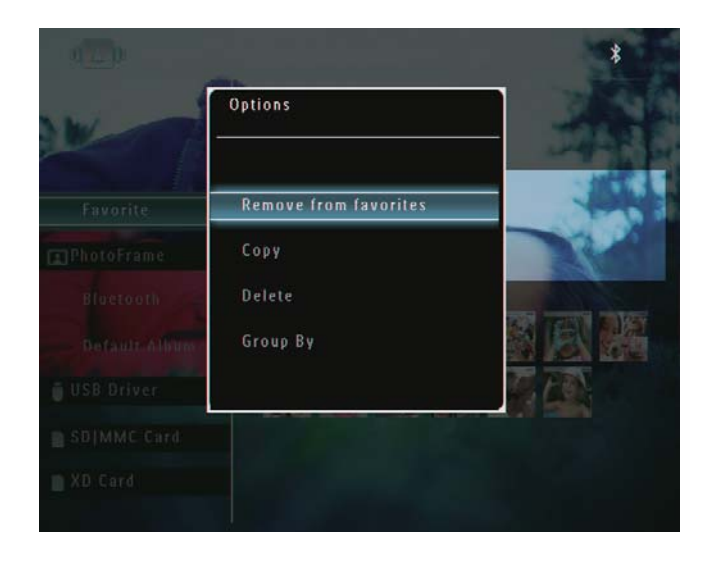

 $3$  Välj ett alternativ och bekräfta sedan genom att trycka på OK.

### Tips

- För album på andra källor än PhotoFrame: [Create New Folder] visas i stället för [Create New Album]
- Du kan hantera ett album på liknande sätt som du hanterar ett foto

## Svenska Svenska

#### Skapa ett album

1 På alternativmenyn väljer du **[Create** New Album] och bekräftar genom att trycka på OK.

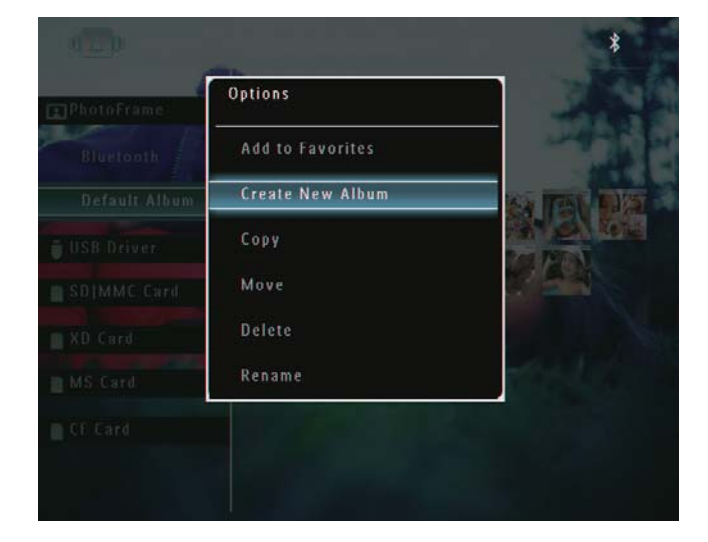

- $\rightarrow$  En knappsats visas.
- $2$  Om du vill ange ett namn (max. 24 tecken långt) väljer du en bokstav/siffra och bekräftar genom att trycka på OK.
	- Du kan växla mellan stora och små bokstäver genom att välja [a/A] på knappsatsen som visas och bekräfta genom att trycka på OK.
- 3 När det fullständiga namnet har skrivits in väljer du [Enter] och bekräftar genom att trycka på OK.

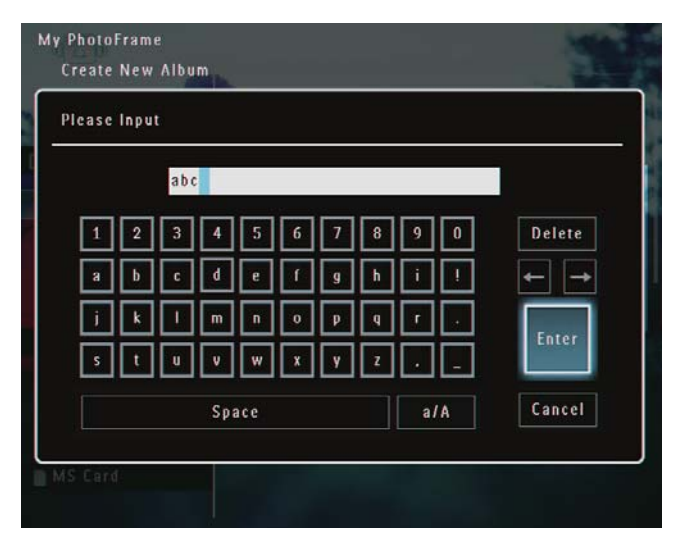

#### Byta namn på ett album

#### Kommentar

- Kontrollera att albumen är grupperade efter namn.
- 1 På alternativmenyn väljer du [Rename] och bekräftar genom att trycka på OK.

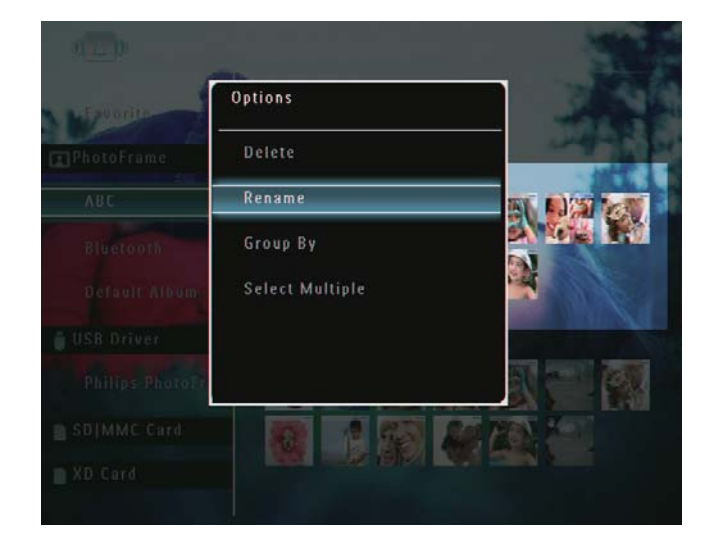

- $\rightarrow$  En knappsats visas.
- $2$  Om du vill ange ett namn (max. 24 tecken långt) väljer du en bokstav/siffra och bekräftar genom att trycka på OK.
	- Du kan växla mellan stora och små bokstäver genom att välja [a/A] på knappsatsen som visas och bekräfta genom att trycka på OK.
- $3$  När det fullständiga namnet har skrivits in väljer du [Enter] och bekräftar genom att trycka på OK.

#### Tips

 Om albumen är grupperade efter datum kan du inte ändra deras namn.

## 6 Visa datum/tid i bildspel

1 På hemskärmen väljer du [Extra] och bekräftar genom att trycka på  $\overline{OK}$ .

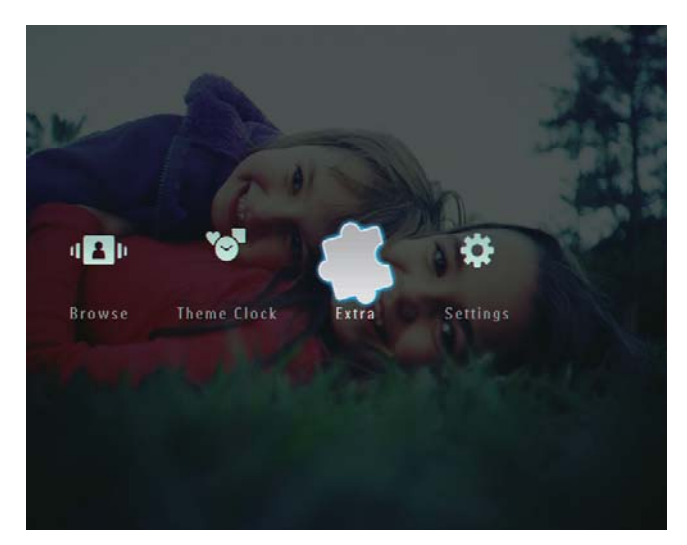

2 Välj [Calendar] och bekräfta sedan genom att trycka på OK.

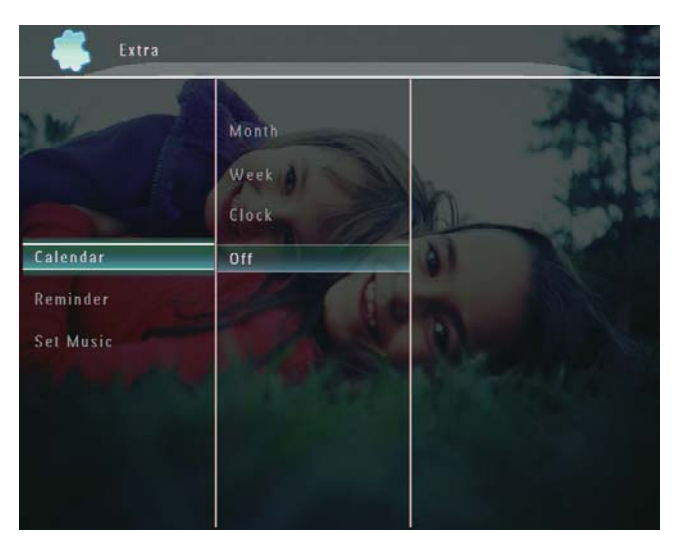

- 3 Välj [Month]/[Week]/[Clock] och bekräfta sedan genom att trycka på OK.
	- [Month]

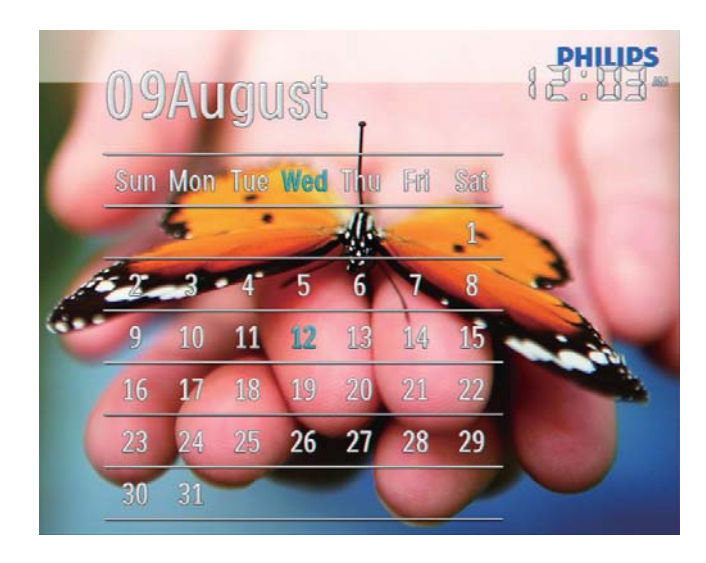

[Week]

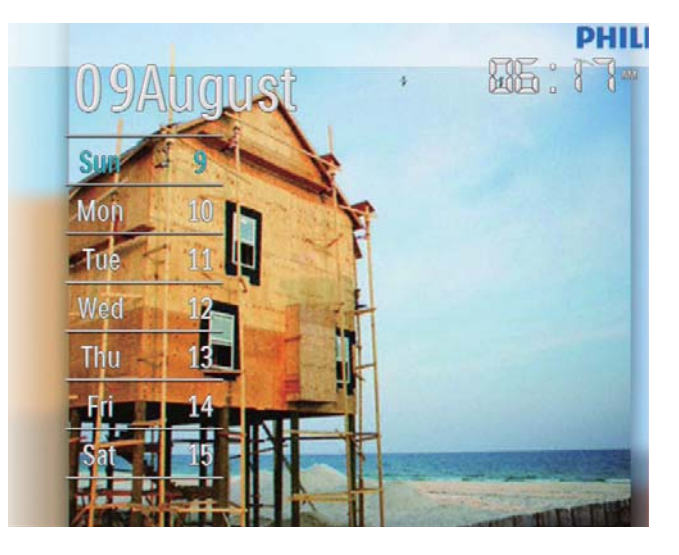

• [Clock]

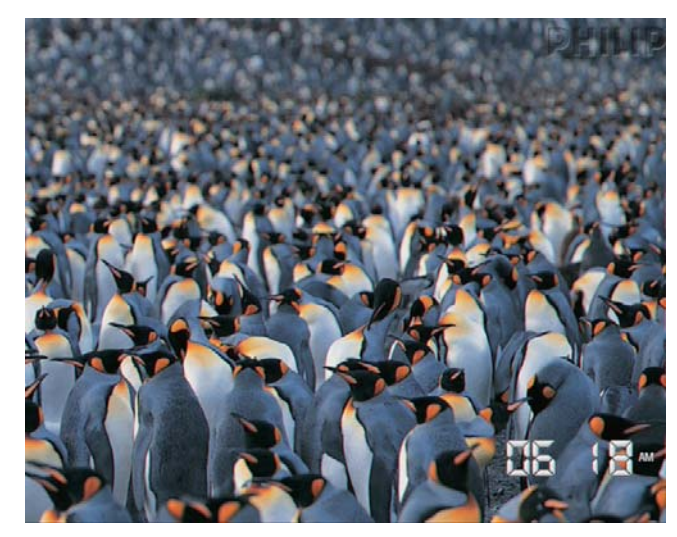

 Om du vill spela upp bildspel utan att datum/tid visas väljer du [Off] och bekräftar genom att trycka på  $OK$ .

#### I kalenderläge:

• Du kan trycka på @ om du vill öppna alternativmenyn och hantera visade foton.

## Skapa en påminnelse

#### Kommentar

- Kontrollera att du har angett tid och datum korrekt på PhotoFrame.
- 1 På hemskärmen väljer du [Extra] och bekräftar genom att trycka på OK.

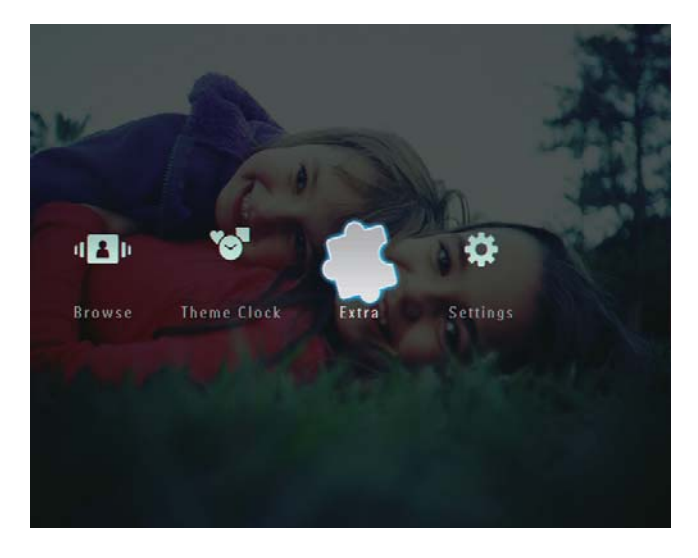

2 Välj **[Reminder]** och bekräfta sedan genom att trycka på OK.

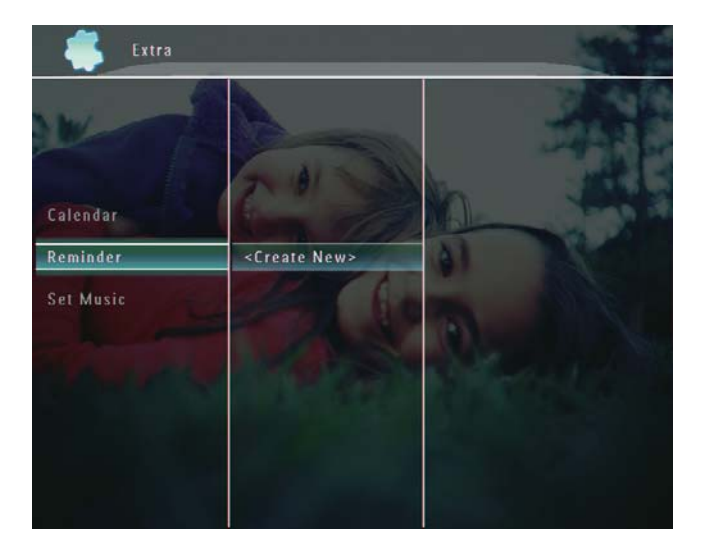

3 Välj [<Create New>] och bekräfta sedan genom att trycka på OK.

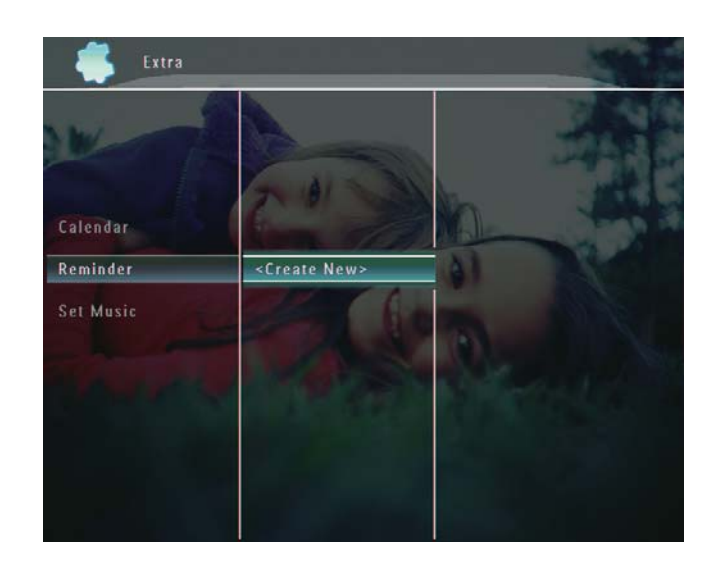

- $4$  Tryck på  $\triangle$ / $\nabla$ / $\triangleleft$ / $\triangleright$  för att ange datum och tid för påminnelsen och bekräfta genom att trycka på OK.
	- $\rightarrow$  En knappsats visas.
- $5$  Om du vill ange ett namn (max. 24 tecken långt) väljer du en bokstav/siffra och bekräftar genom att trycka på OK.
	- Du kan växla mellan stora och små bokstäver genom att välja [a/A] på knappsatsen som visas och bekräfta genom att trycka på OK.
- $6$  När det fullständiga namnet har skrivits in väljer du [Enter] och bekräftar genom att trycka på OK.

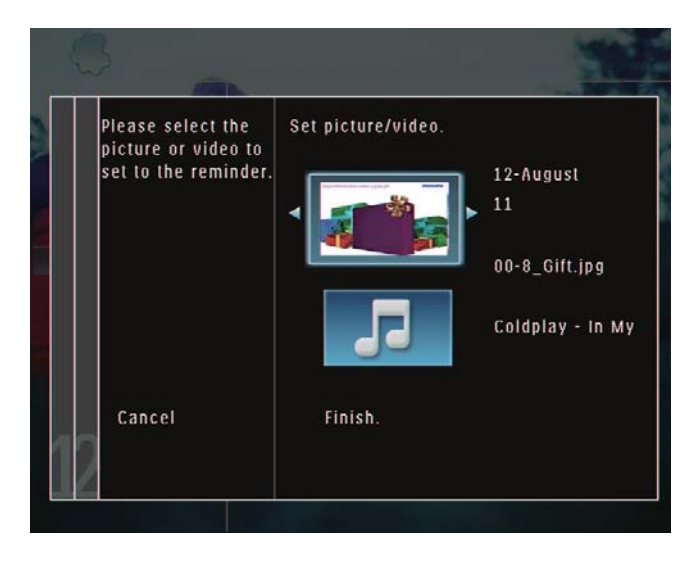

 $\rightarrow$  Ett förhandsvisningsmeddelande visas.

 $7$  Bekräfta genom att trycka på OK. → Foton/videofiler visas i miniatyrläge.  $8$  Välj en foto- eller videofil och bekräfta genom att trycka på OK.

← Ett förhandsvisningsmeddelande visas.

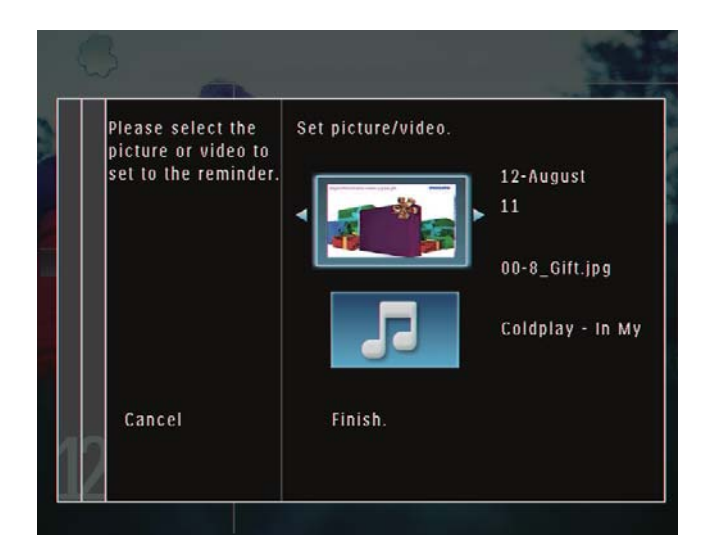

→ Välj bakgrundsmusik för påminnelsen genom att trycka på ▼ för att välja musikikonen och bekräfta genom att trycka på OK.

Välj en musikfil och bekräfta genom att trycka på OK.

 $9$  Välj [Finish.] och bekräfta sedan genom att trycka på OK.

## Redigera en påminnelse

1 På hemskärmen väljer du [Extra] och bekräftar genom att trycka på OK.

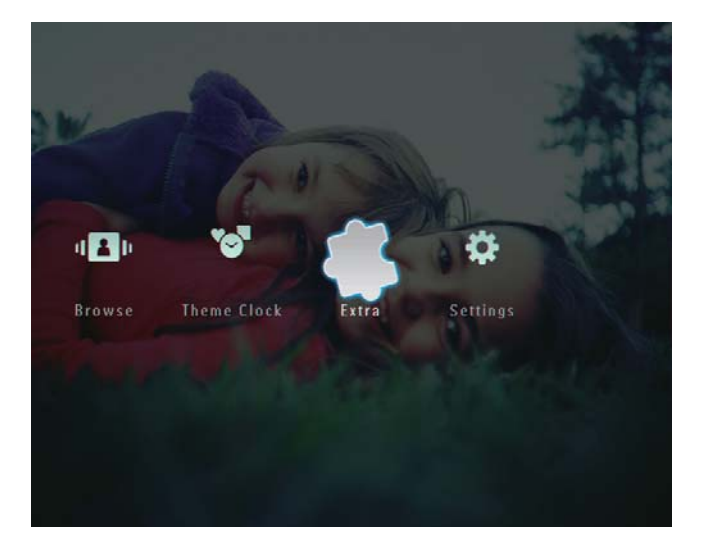

2 Välj [Reminder] och bekräfta sedan genom att trycka på OK.

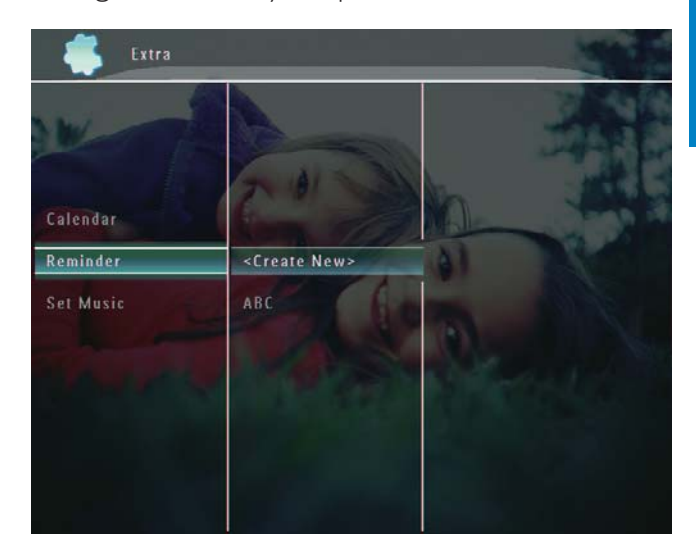

 $3$  Välj en påminnelse och tryck sedan på  $\blacksquare$  $\rightarrow$  En alternativmeny visas.

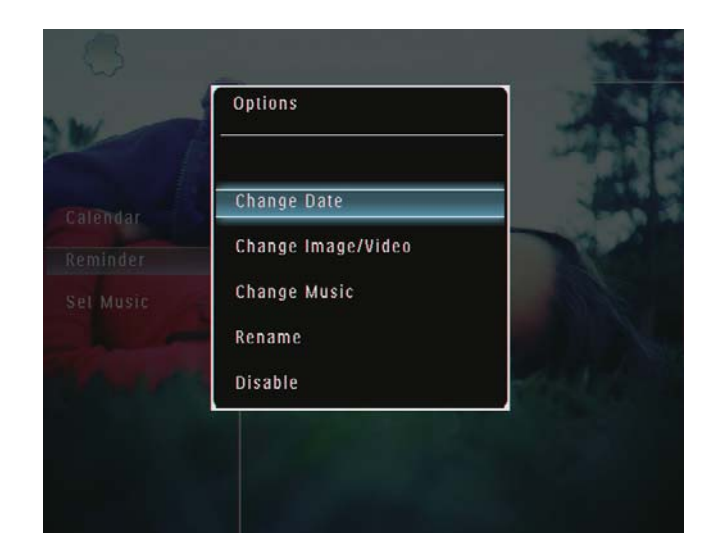

## 8 Bildspelsinställning

## Välja en övergångseffekt

1 På hemskärmen väljer du [Settings] och bekräftar genom att trycka på OK.

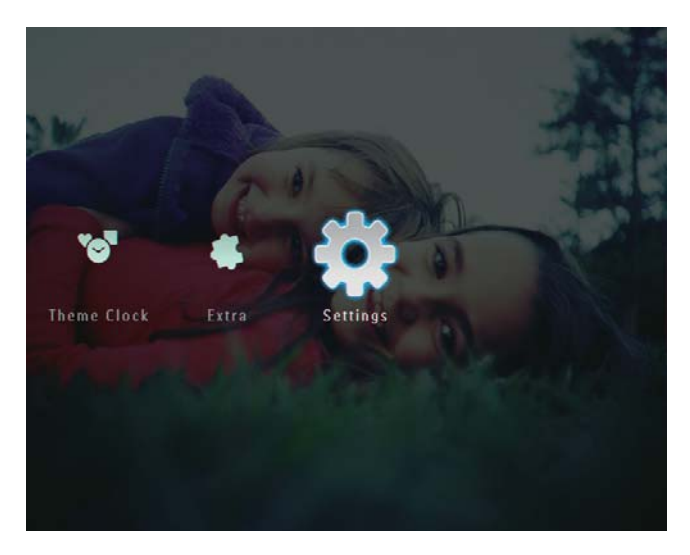

2 Välj [Slideshow] och bekräfta sedan genom att trycka på OK.

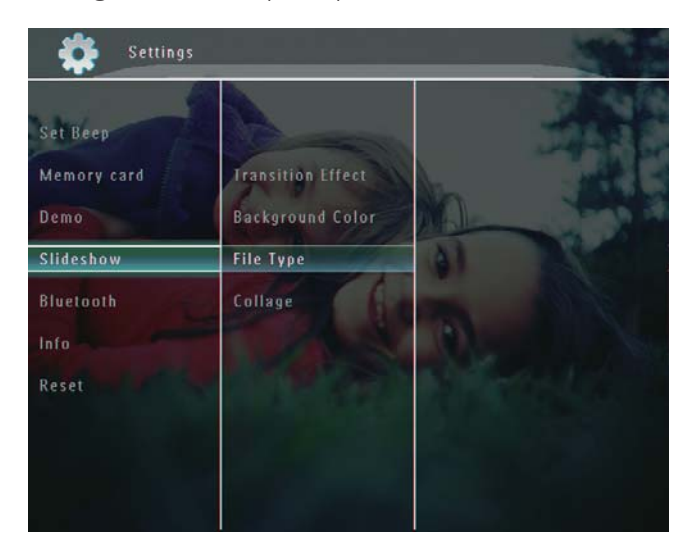

3 Välj [Transition Effect] och bekräfta sedan genom att trycka på OK.

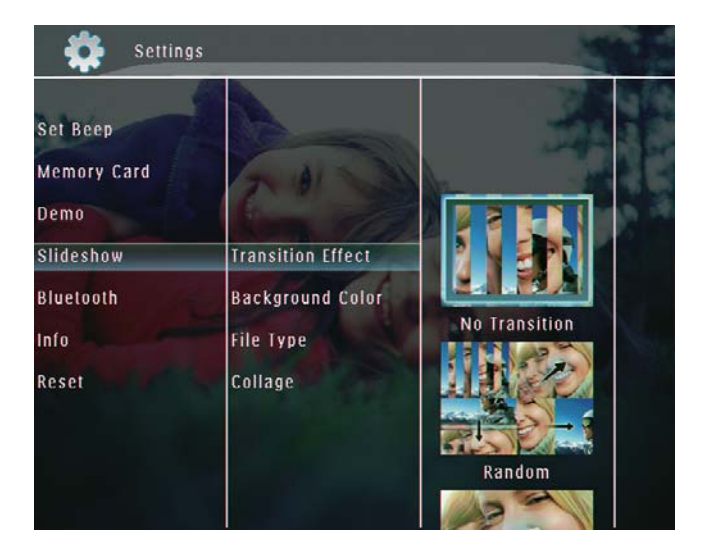

4 Välj en bildspelseffekt och bekräfta genom att trycka på OK.

## Välja bakgrund

Du kan välja bakgrundsfärg för foton som är mindre än PhotoFrame-skärmen.

1 På hemskärmen väljer du [Settings] och bekräftar genom att trycka på OK.

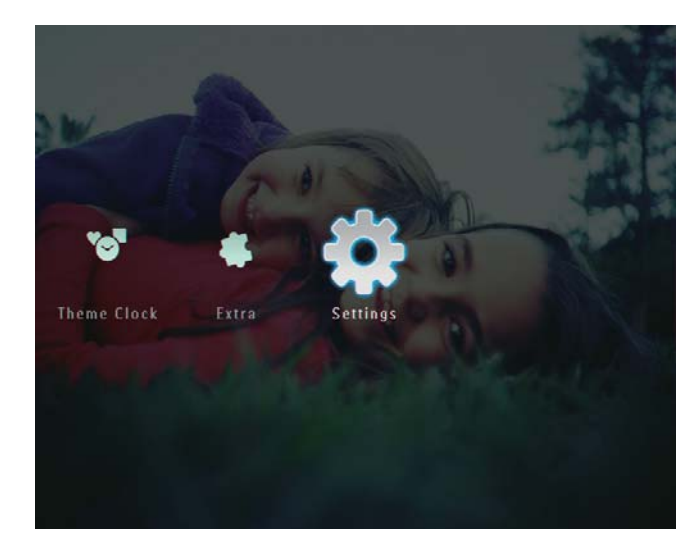

2 Välj [Slideshow] och bekräfta sedan genom att trycka på OK.

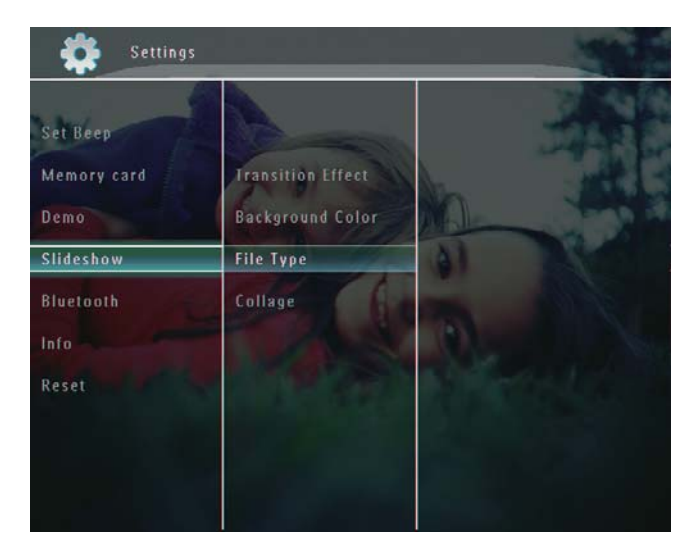

3 Välj [Background Color] och bekräfta sedan genom att trycka på OK.

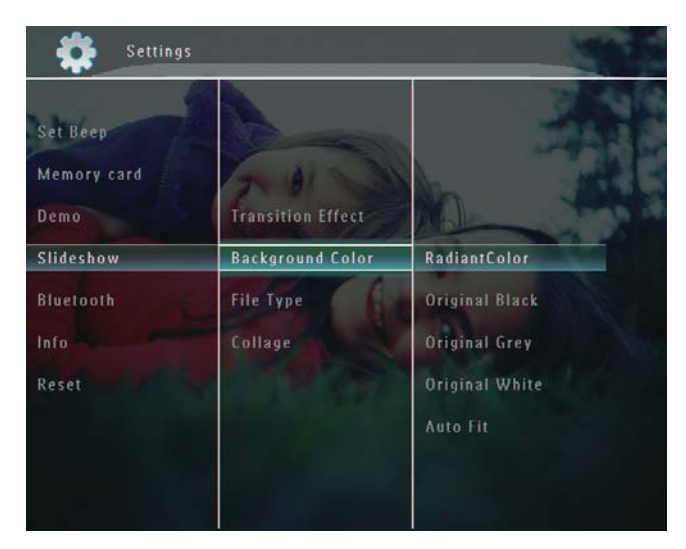

- $4$  Välj [RadiantColor]/en bakgrundsfärg/[Auto Fit] och bekräfta genom att trycka på OK.
	- » Om du väljer [RadiantColor] utökas färgen på kanterna av ett foto som är mindre än skärmen så att skärmen fylls utan svarta fält eller förvrängt höjd/ breddförhållande.

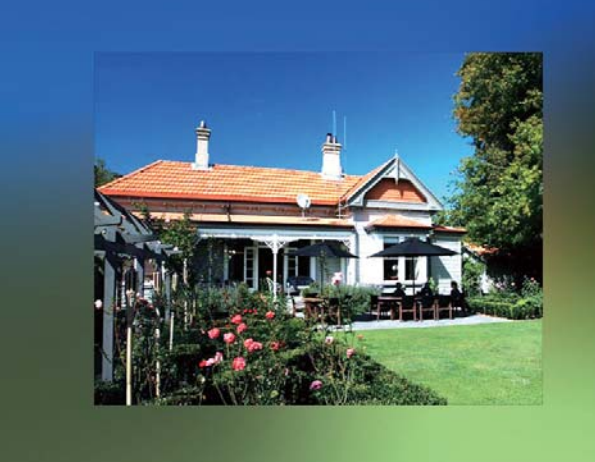

» Om du väljer en bakgrundsfärg visar PhotoFrame ett foto med en bakgrundsfärg.

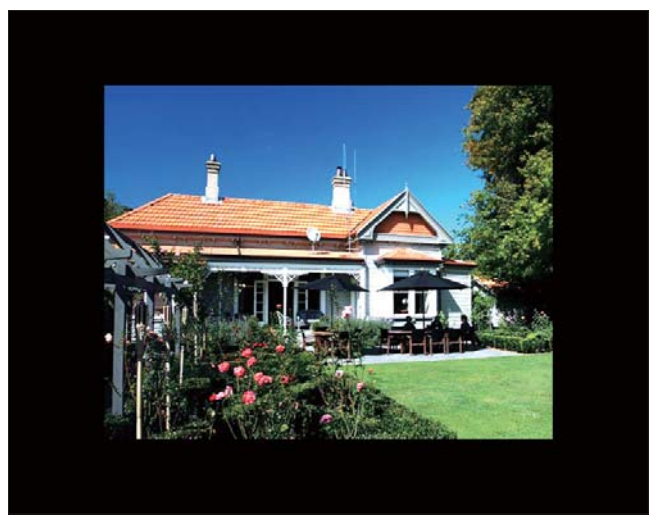

» Om du väljer [Auto Fit] utökas ett foto så att det fyller hela skärmen med bilddistorsion.

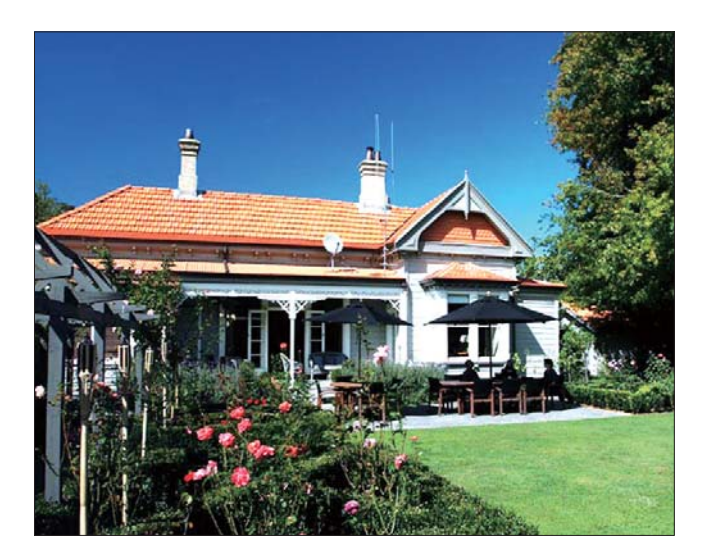

## Välja filtyp för bildspelsvisning

Du kan välja vilken filtyp som ska visas i bildspelsläge.

1 På hemskärmen väljer du [Settings] och bekräftar genom att trycka på OK.

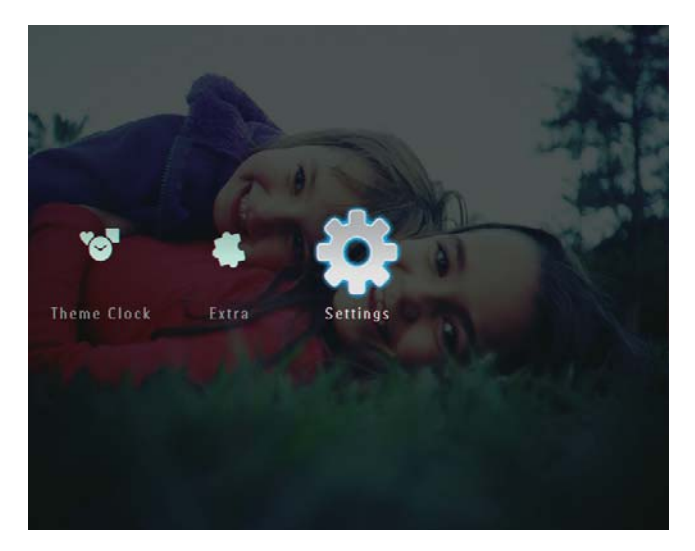

 $2$  Välj [Slideshow] och bekräfta sedan genom att trycka på OK.

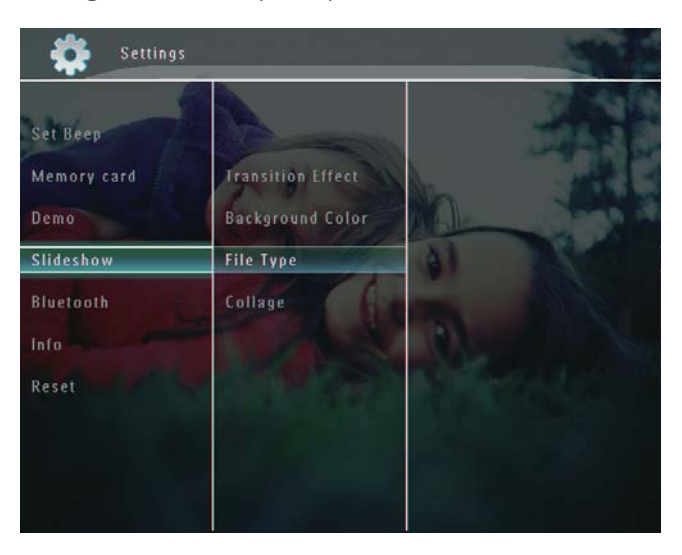

- $3$  Välj [File Type] och bekräfta sedan genom att trycka på OK.
- 4 Visa foton och videor i bildspelsläge: Välj [Photo + Video] och bekräfta genom att trycka på OK.

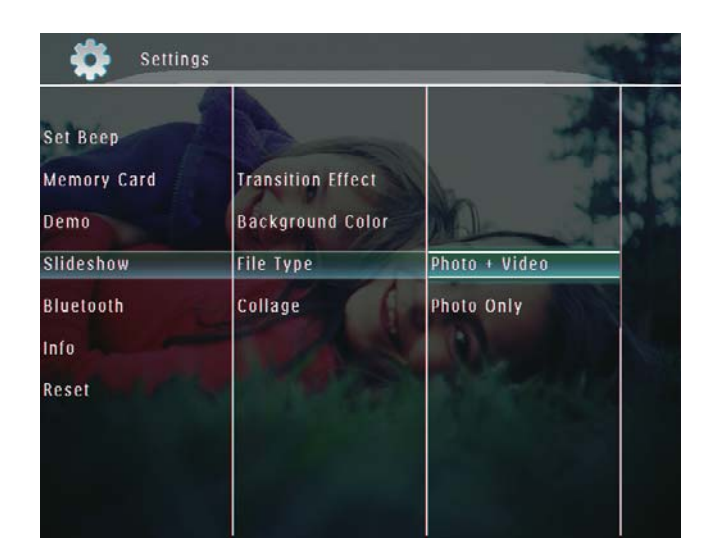

 Visa endast foton i bildspelsläge: Välj [Photo Only] och bekräfta genom att trycka på OK.

## Visa collagefoton

1 På hemskärmen väljer du [Settings] och bekräftar genom att trycka på OK.

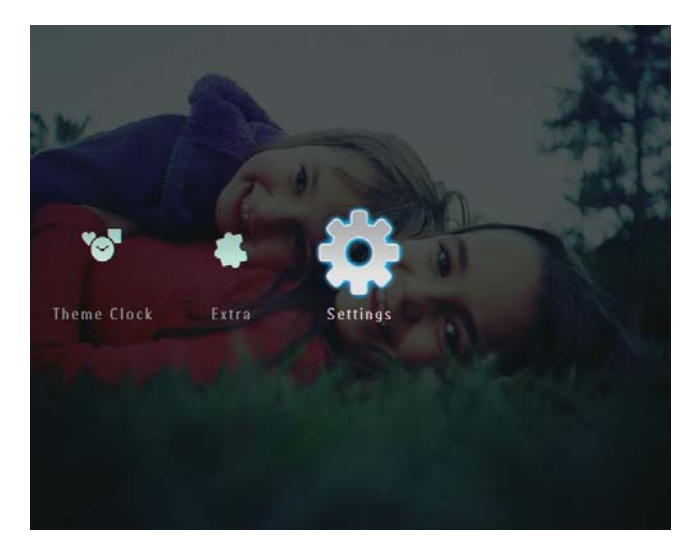

2 Välj [Slideshow] och bekräfta sedan genom att trycka på OK.

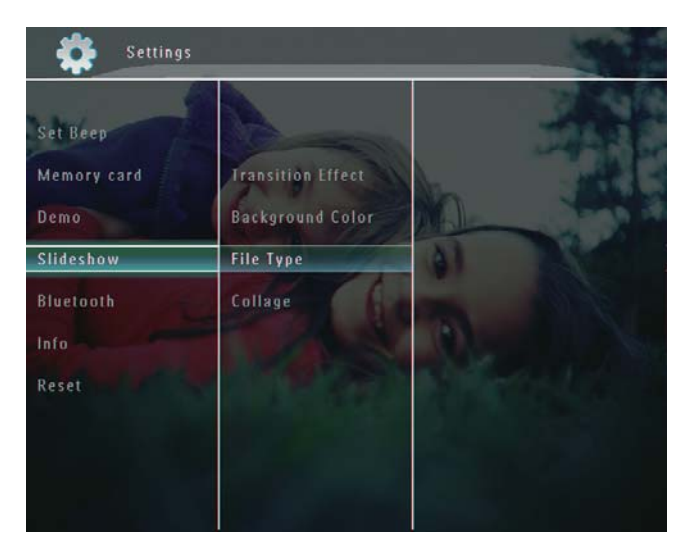

3 Välj [Collage] och bekräfta sedan genom  $at$  trycka på  $OK$ .

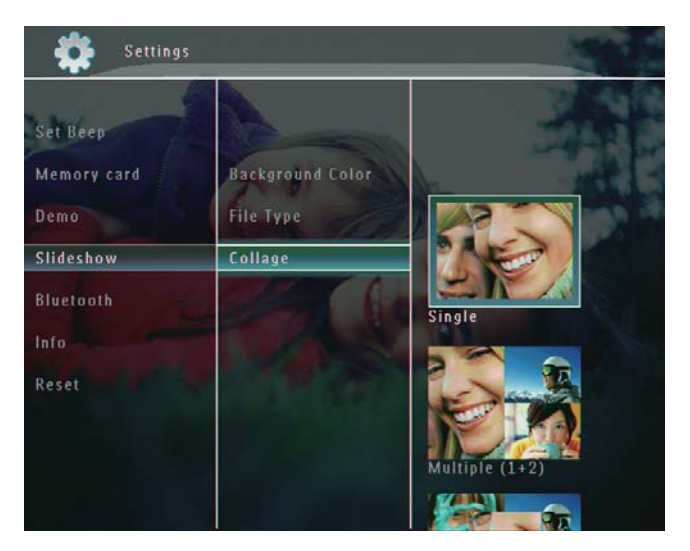

- 4 Välj ett collageformat och bekräfta genom att trycka på OK.
- Om du vill stoppa visningen av collage väljer du [Settings] > [Slideshow] > [Collage] > [Single] och bekräftar genom att trycka på OK.

## 9 Andra inställningar

## Använda snabbmenyn

I snabbmenyn får du direktåtkomst till de mest använda inställningarna.

- 1 På hemskärmen trycker du på  $\blacksquare$ .
	- $\rightarrow$  Snabbmenyn visas.

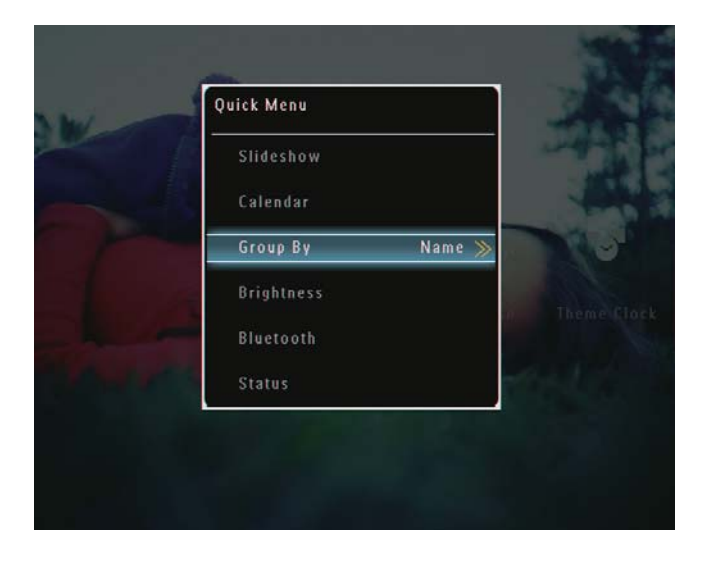

 $2$  Välj ett alternativ och bekräfta sedan genom att trycka på OK.

## Välj ett skärmspråk.

1 På hemskärmen väljer du [Settings] och bekräftar genom att trycka på OK.

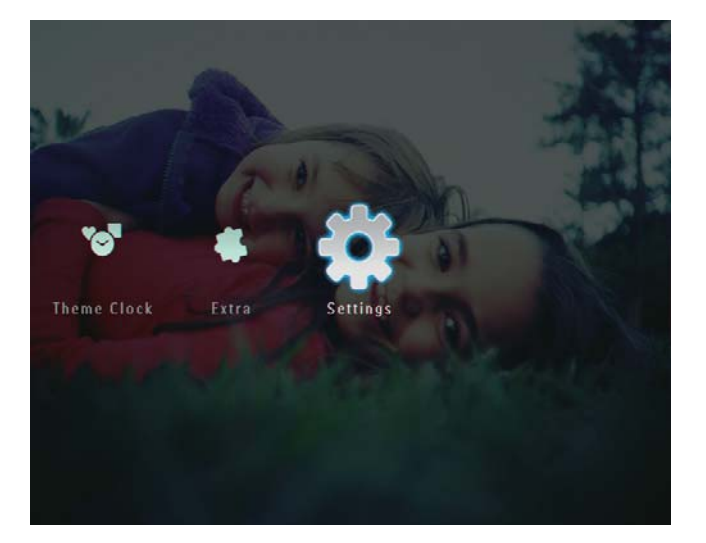

 $2$  Välj [Language] och bekräfta sedan genom att trycka på OK.

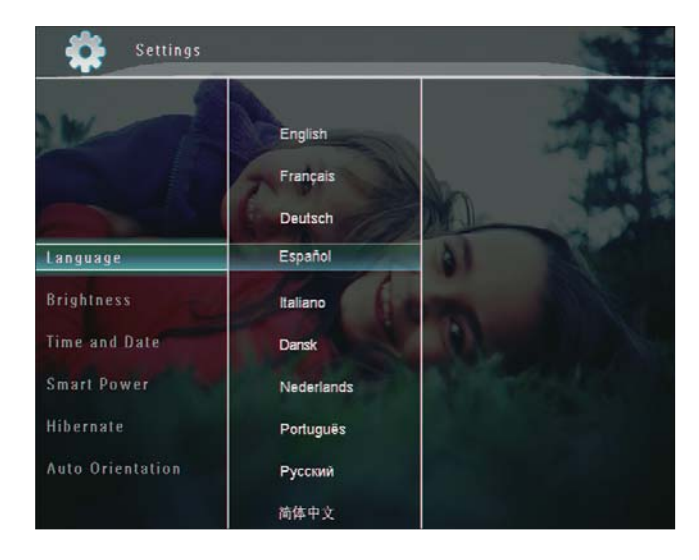

 $3$  Välj ett språk och bekräfta valet genom att trycka på OK.

## Justera ljusstyrka

Du kan ställa in ljusstyrkan för PhotoFrame för att få den bästa visningen.

1 På hemskärmen väljer du [Settings] och bekräftar genom att trycka på OK.

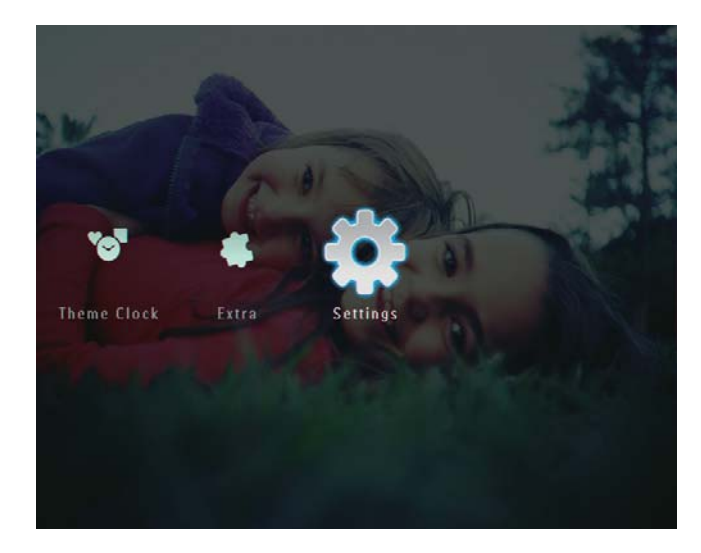

2 Välj [Brightness] och bekräfta sedan genom att trycka på OK.

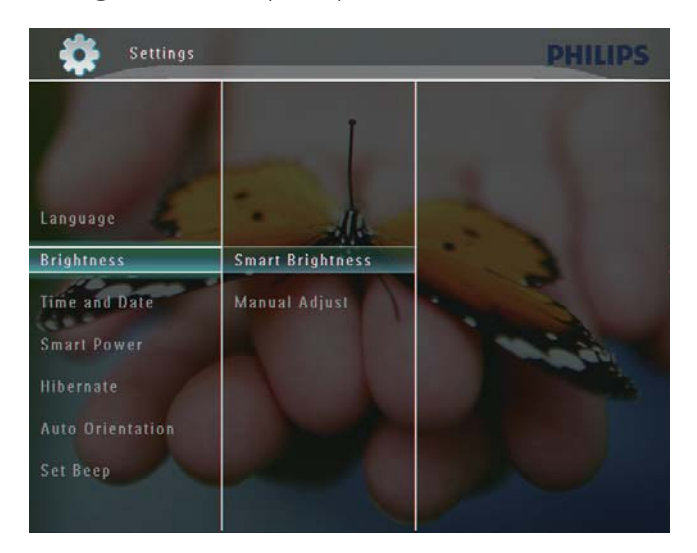

- $3$  Justera ljustyrkan automatiskt: Tryck på [Smart Brightness] och bekräfta genom att trycka på OK.
- $4$  Välj [On] och bekräfta sedan genom att trycka på OK.

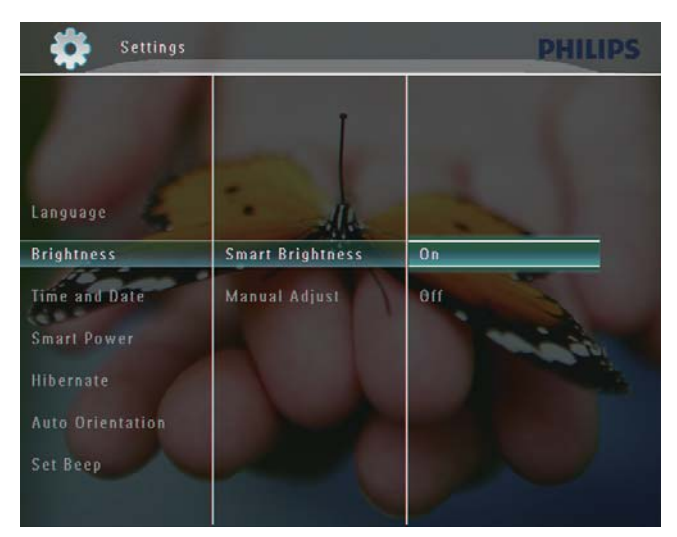

» Skärmens ljusstyrka justeras automatiskt för att passa ljusförhållandena.

#### Justera ljusstyrkan manuellt:

 $1$   $P\aa$  menyn [Brightness] väljer du [Manual Adjust] och bekräftar genom att trycka på OK.

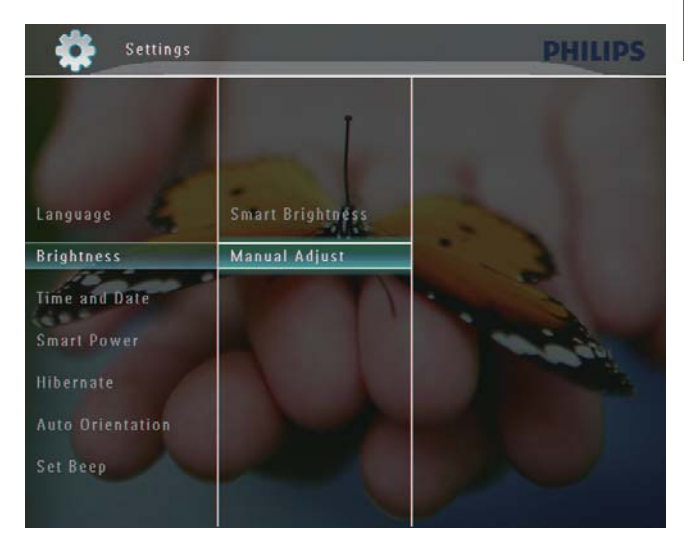

 $2$  Tryck på  $\blacktriangle/\blacktriangledown$  om du vill justera ljusstyrkan. Bekräfta sedan genom att trycka på OK.

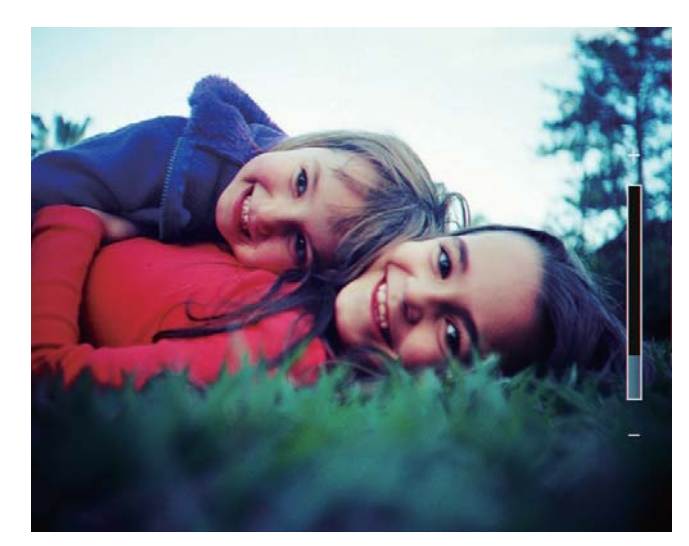

## Ange tid/datum

1 På hemskärmen väljer du [Settings] och bekräftar genom att trycka på OK.

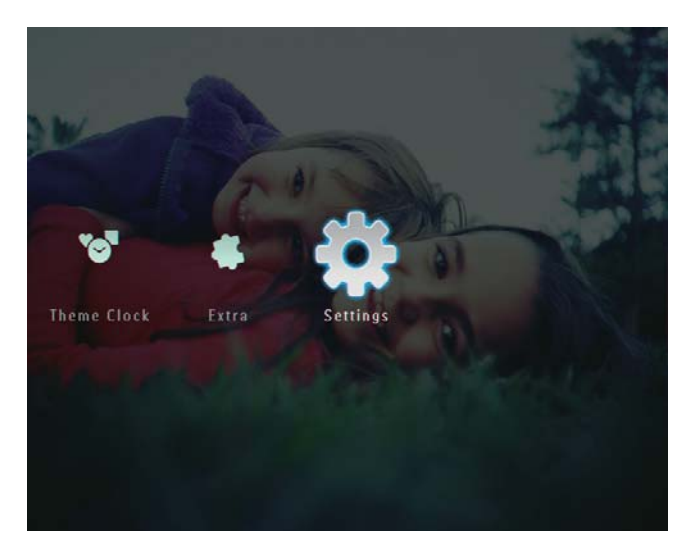

 $2$  Välj [Time and Date] och bekräfta sedan genom att trycka på OK.

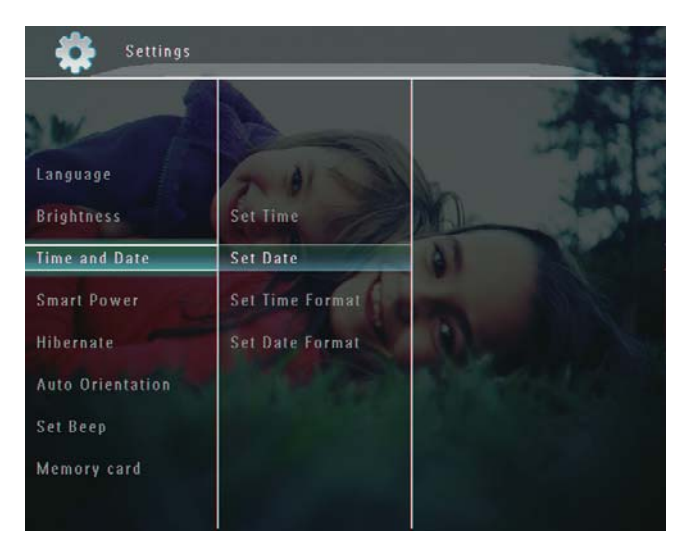

3 Välj [Set Time]/[Set Date] och bekräfta sedan genom att trycka på OK.

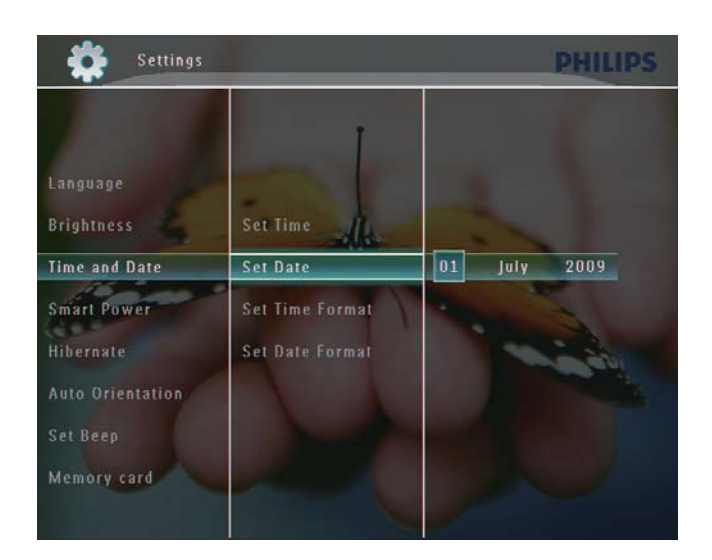

4 Ställ in minut/timme/dag/månad/år genom att trycka på ▲/▼/◀/▶. Bekräfta genom att trycka på OK.

### Ställa in tids-/datumformat

1 På hemskärmen väljer du [Settings] och bekräftar genom att trycka på OK.

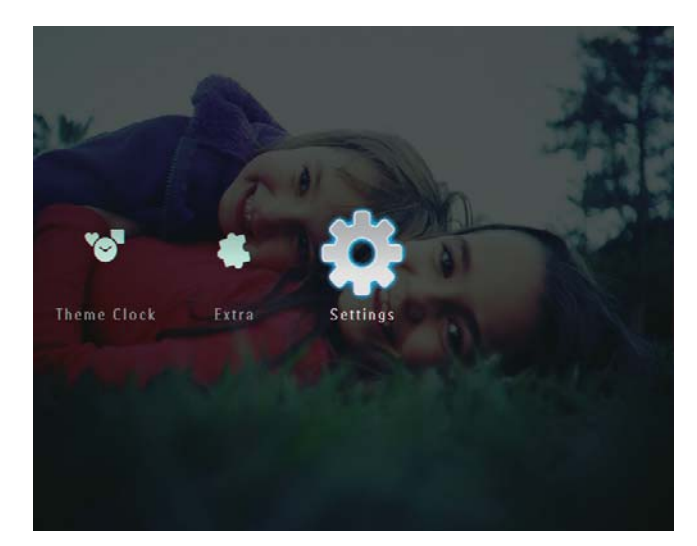

 $2$  Välj [Time and Date] och bekräfta sedan genom att trycka på OK.

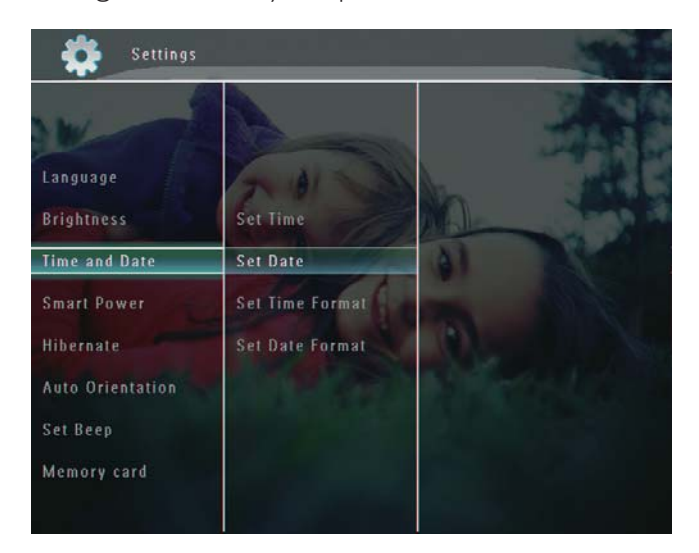

3 Välj [Set Time Format]/[Set Date Format] och tryck på  $\blacktriangleright$ .

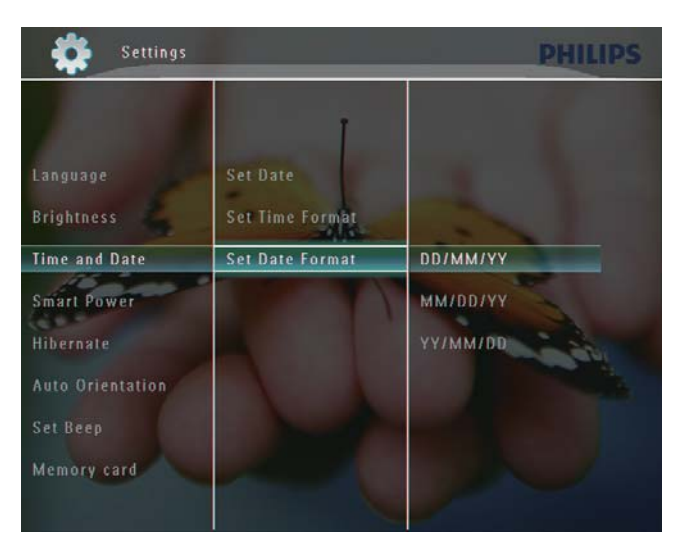

 $4$  Välj ett format och bekräfta genom att trycka på OK.

## Smart Power-inställning

Med hjälp av SmartPower Pro-funktionen på PhotoFrame kan du ställa in tiden för när PhotoFrame ska slå på eller av skärmen automatiskt. Du kan även justera ljussensorn för PhotoFrame så att skärmen slås på/av beroende på hur ljust det är. När skärmen stängs av automatiskt går PhotoFrame över till standbyläge.

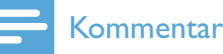

- Du kan aktivera endast en Smart Powerfunktion åt gången, antingen med timer eller med ljussensor.
- Kontrollera att PhotoFrame är påslagen.

#### Ställa in tiden till automatisk på-/ avslagning

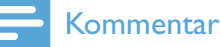

- Kontrollera att den aktuella tiden på PhotoFrame är korrekt inställd.
- På hemskärmen väljer du [Settings] och bekräftar genom att trycka på OK.

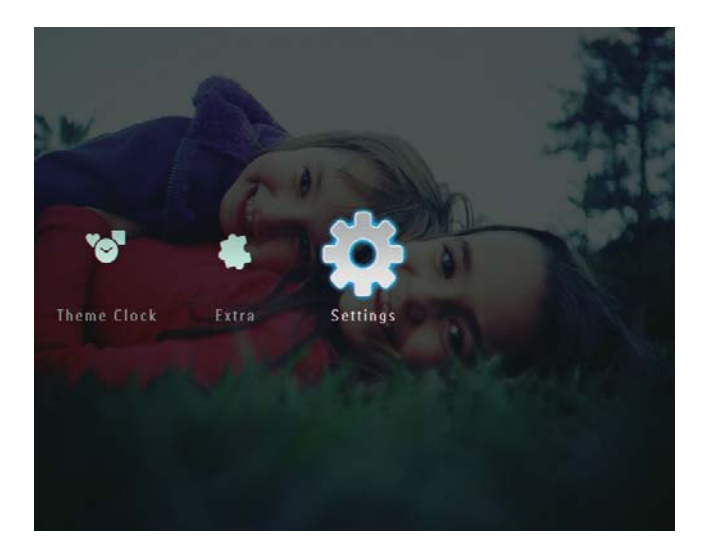

 $2$  Välj [Smart Power] och bekräfta sedan genom att trycka på OK.

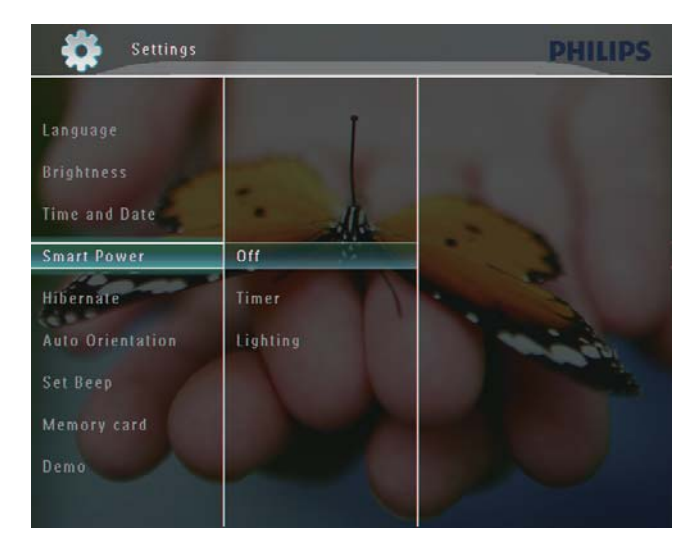

- 3 Välj [Timer] och tryck på  $\blacktriangleright$ .
- 4 Välj [Set on Timer]/[Set off Timer] och bekräfta sedan genom att trycka på OK.

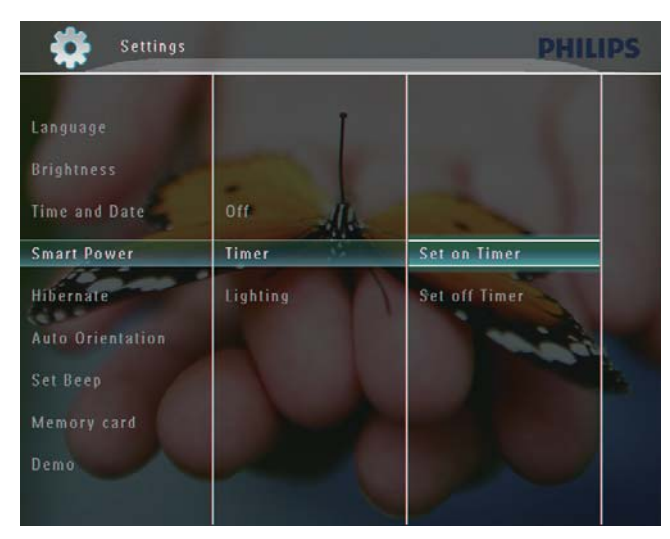

 $5$  Tryck på  $\triangle$ / $\blacktriangledown$ / $\triangleleft$ / $\triangleright$  för att ställa in tiden. Bekräfta sedan genom att trycka på OK.

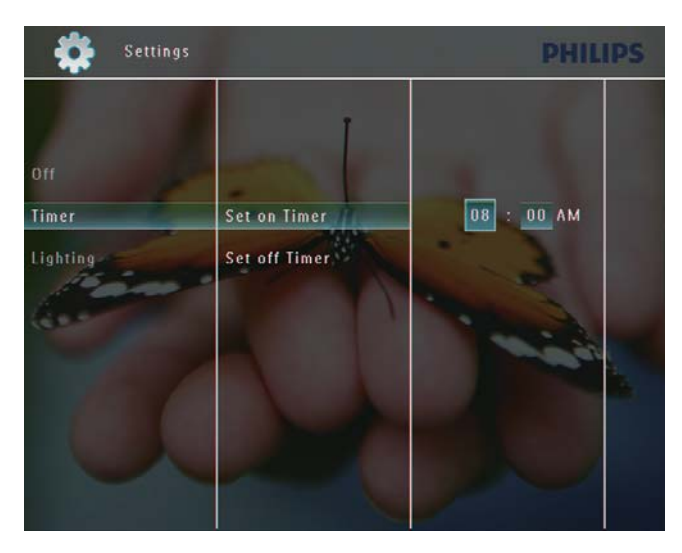

#### Ställa in ljusstyrkan till automatisk på-/ avslagning

1 På hemskärmen väljer du [Settings] och bekräftar genom att trycka på OK.

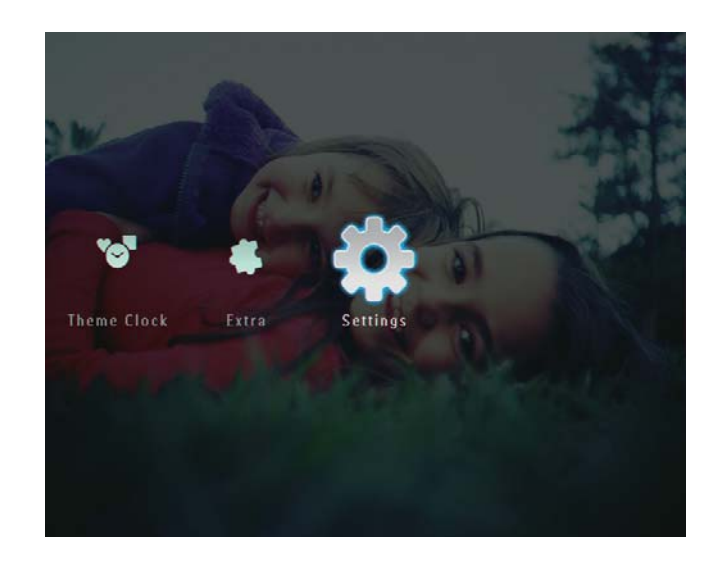

2 Välj [Smart Power] och bekräfta sedan genom att trycka på OK.

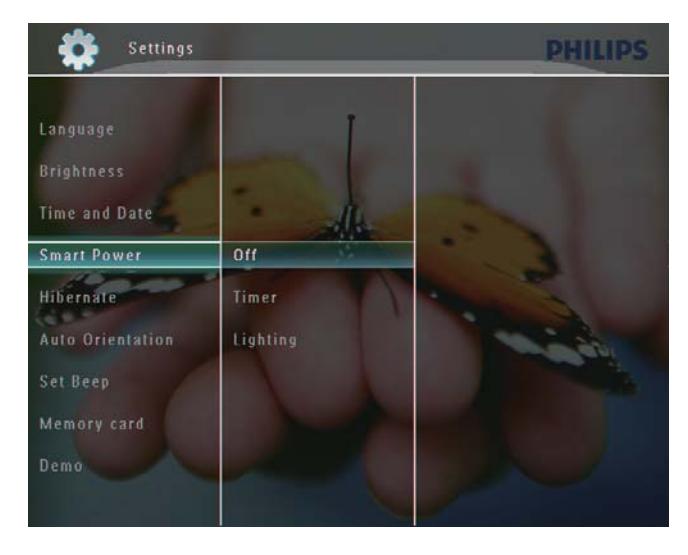

3 Välj [Lighting] och tryck på  $\blacktriangleright$ .

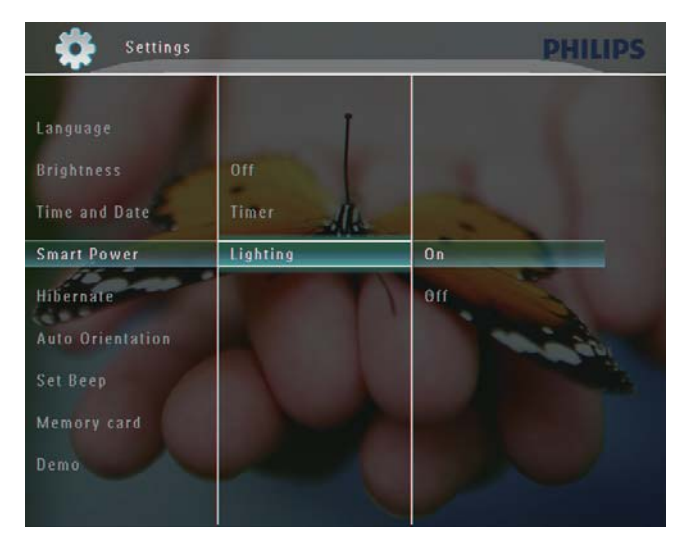

 $4$  Ange automatisk påslagning för ljusstyrka: Välj [On] och bekräfta genom att trycka på OK.

- Ange automatisk avstängning för ljusstyrka: Välj [Off] och bekräfta genom att trycka på OK.
- $5$  Tryck på  $\blacktriangle$ / $\blacktriangledown$  om du vill justera sensorn för ljusstyrkan. Bekräfta sedan genom att trycka på OK.

#### Stänga av Smart Power-funktionen:

På menyn [Smart Power] väljer du [Off] och bekräftar genom att trycka på OK.

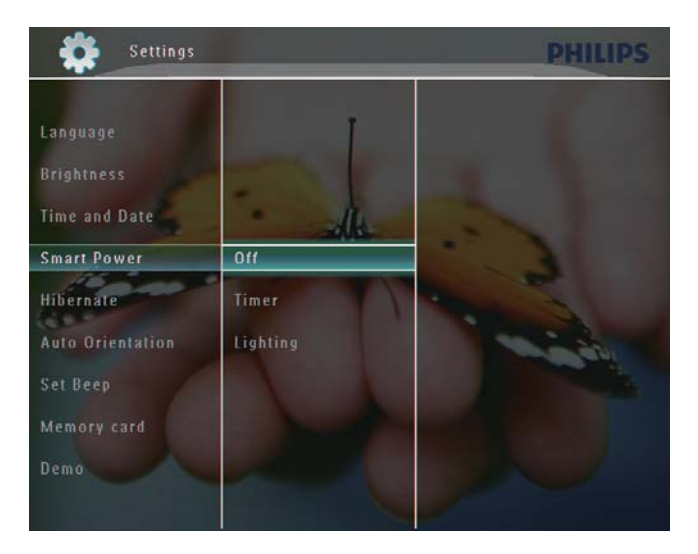

## **Tips**

- När det omgivande ljuset når nivån för automatisk påslagning/avstängning och varar i 10 sekunder aktiveras Smart Powerfunktionen (belysning).
- Nivån för automatisk påslagning måste vara inställd på högre än den för automatisk avstängning.
- När PhotoFrame är i standbyläge kan du trycka på  $\circ$ , så "vaknar" PhotoFrame.

## Viloläge för PhotoFrame

1 På hemskärmen väljer du [Settings] och bekräftar genom att trycka på OK.

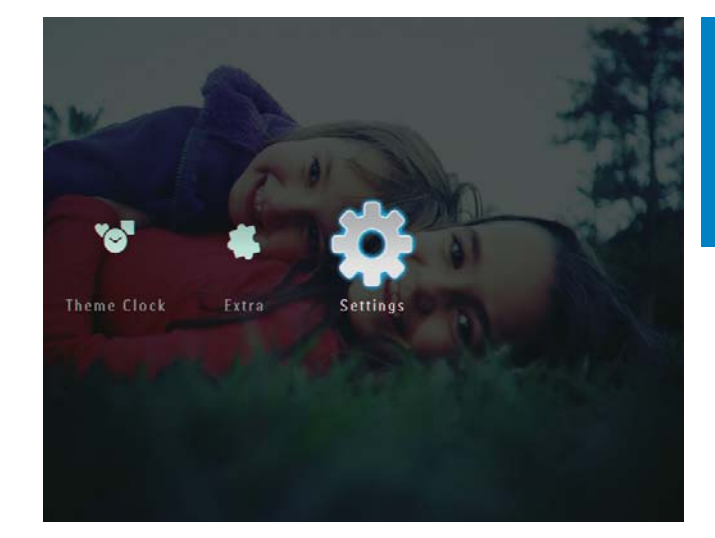

 $2$  Välj [Hibernate] och bekräfta sedan genom att trycka på OK.

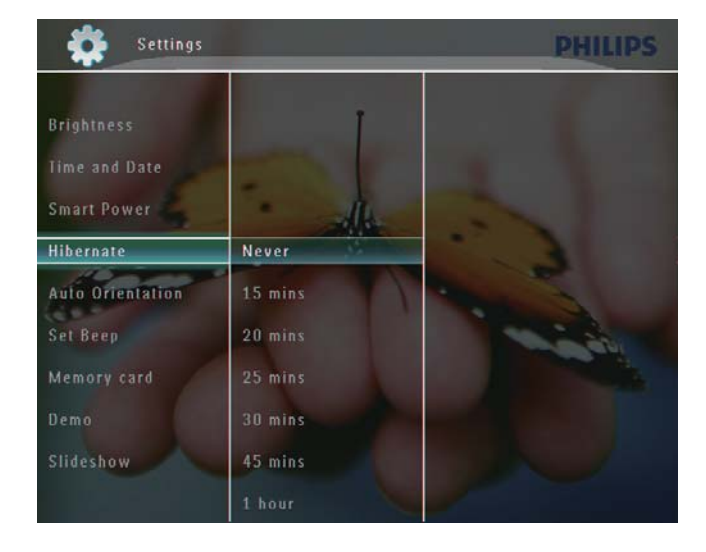

- $3$  Välj ett alternativ och bekräfta sedan genom att trycka på OK.
	- Avaktivera viloläget: Välj [Never] och bekräfta genom att trycka på OK.

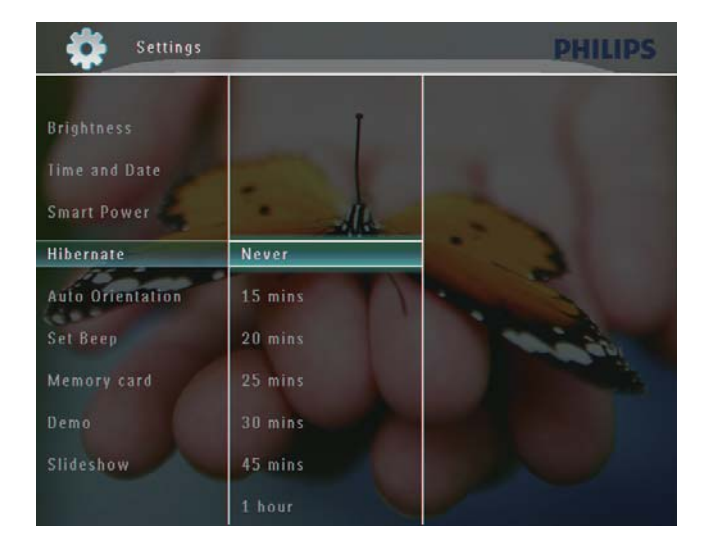

- Efter den valda perioden går din PhotoFrame in i viloläge.
- Om du vill avbryta viloläget för din PhotoFrame trycker du på  $\mathcal O$ .

## Ställa in automatisk riktning

Du kan visa foton åt rätt håll beroende på den horisontella/vertikala riktningen för PhotoFrame.

1 På hemskärmen väljer du [Settings] och bekräftar genom att trycka på OK.

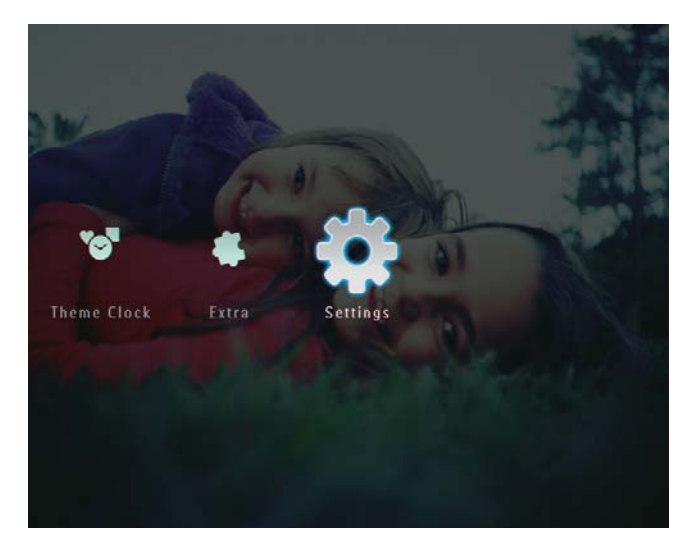

 $2$  Välj [Auto Orientation] och bekräfta sedan genom att trycka på OK.

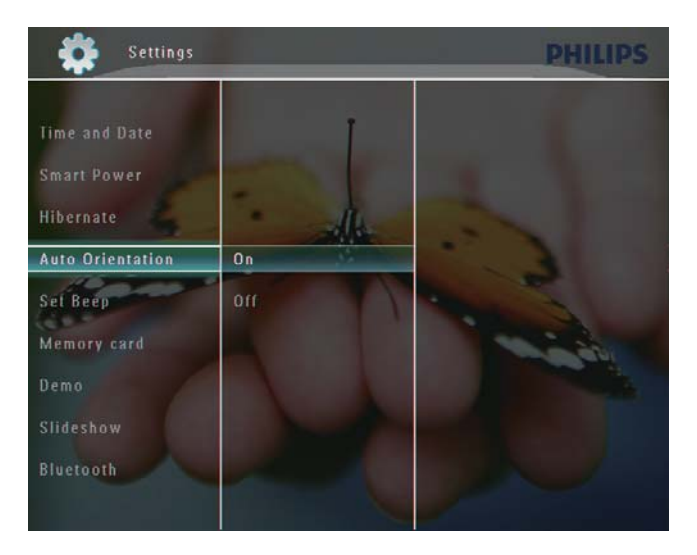

 $3$  Välj  $[On]$  och bekräfta sedan genom att trycka på OK.

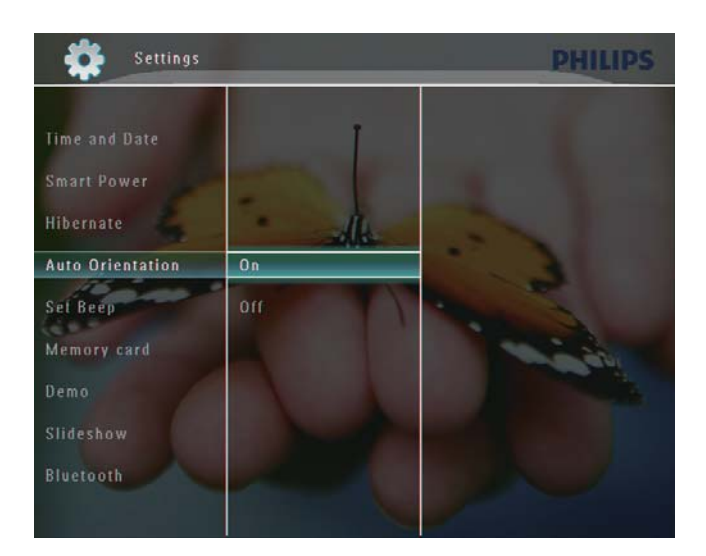

## Ljud för på/av-knapp

1 På hemskärmen väljer du *[Settings]* och bekräftar genom att trycka på OK.

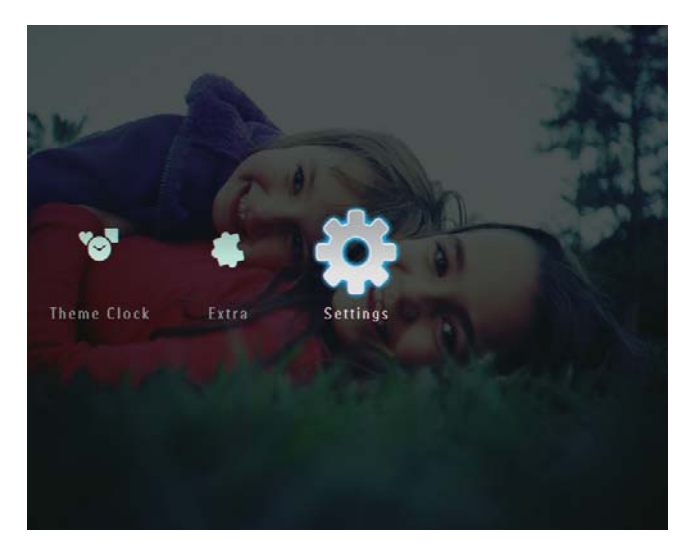

2 Välj [Set Beep] och bekräfta sedan genom att trycka på OK.

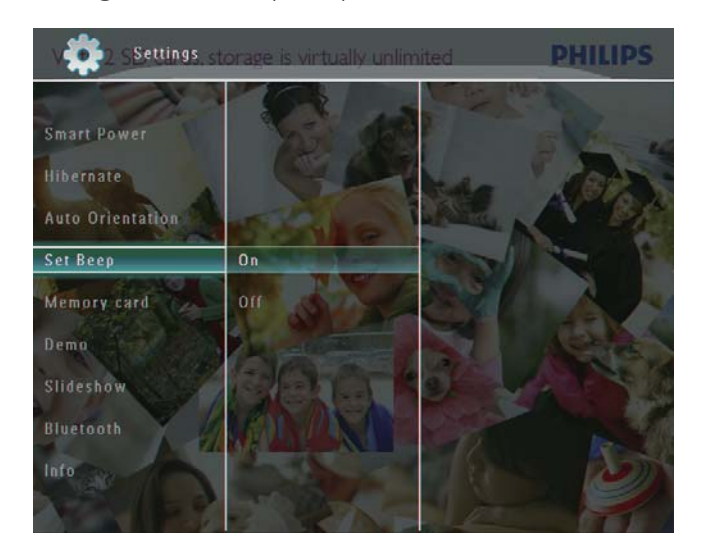

3 Välj **[On]/[Off]** och bekräfta sedan genom att trycka på OK.

## Skydda/ta bort skydd för innehåll på en lagringsenhet

Du kan aktivera borttagningsfunktionen på en lagringsenhet som är tillgänglig i PhotoFrame. Du kan avaktivera borttagningsfunktionen på en lagringsenhet för att undvika att filer tas bort.

1 På hemskärmen väljer du [Settings] och bekräftar genom att trycka på OK.

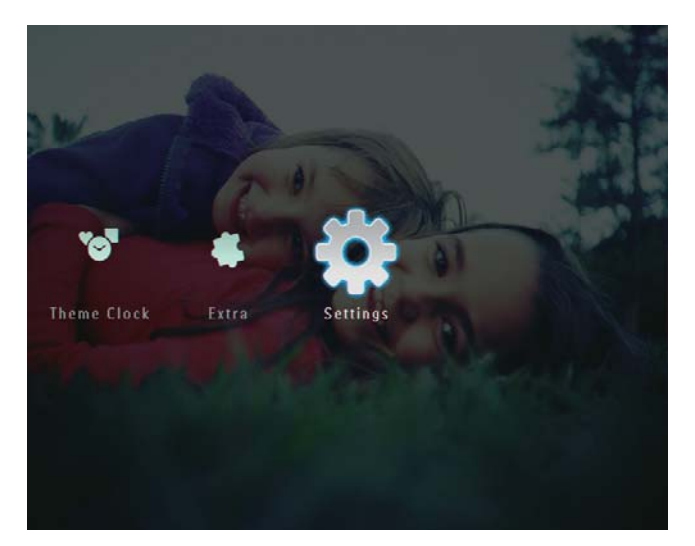

 $2$  Välj [Memory card] och bekräfta sedan genom att trycka på OK.

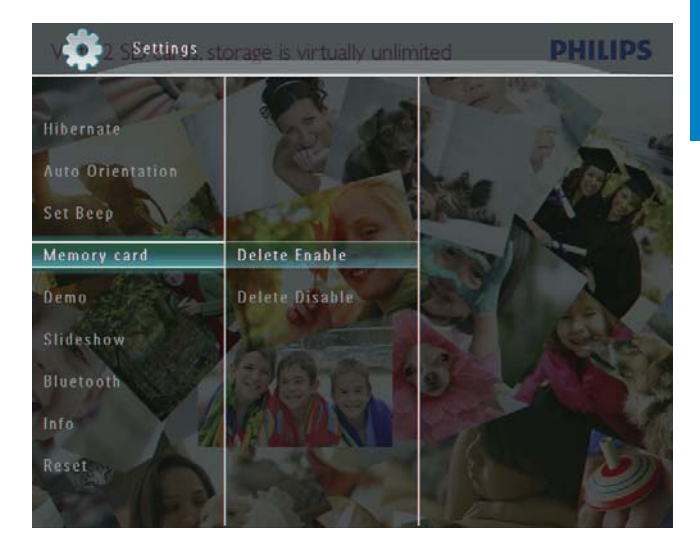

 $3$  Välj [Delete Enable]/[Delete Disable] och bekräfta sedan genom att trycka på OK.

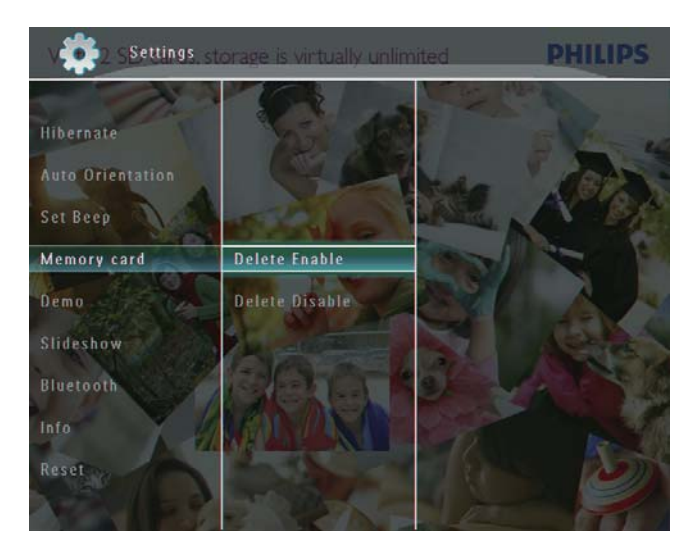

## Ställa in demo

#### Kommentar

- Demofunktionen kan bara aktiveras under fotobildspel.
- 1 På hemskärmen väljer du [Settings] och bekräftar genom att trycka på OK.

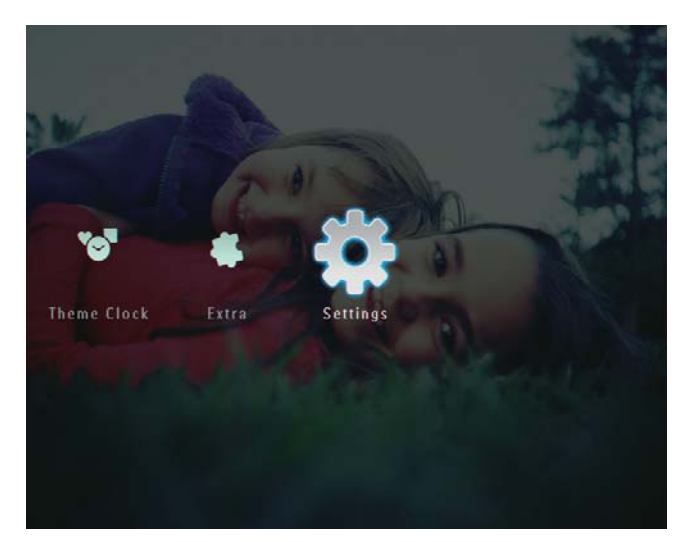

- 2 Välj [Demo] och bekräfta sedan genom att trycka på OK.
- $3$  Välj  $[On]$  och bekräfta sedan genom att trycka på OK.

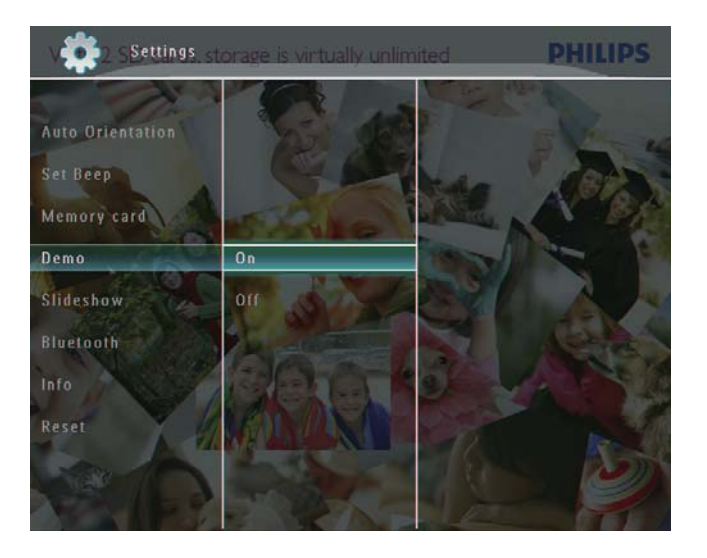

 $\rightarrow$  Demofunktionen har aktiverats.

## Bluetooth (SPF7008/SPF7208/ SPF7010/SPF7210)

#### Kommentar

Bluetooth-anslutning är endast tillgänglig på SPF7008/SPF7208/SPF7010/SPF7210.

#### Konfigurera Bluetooth-anslutning

Med PhotoFrame kan du upprätta en Bluetooth-anslutning med en enhet, t.ex. en mobiltelefon. När en enhet har identifierats accepteras den automatiskt när den försöker ansluta till PhotoFrame.

1 På hemskärmen väljer du [Settings] och bekräftar genom att trycka på OK.

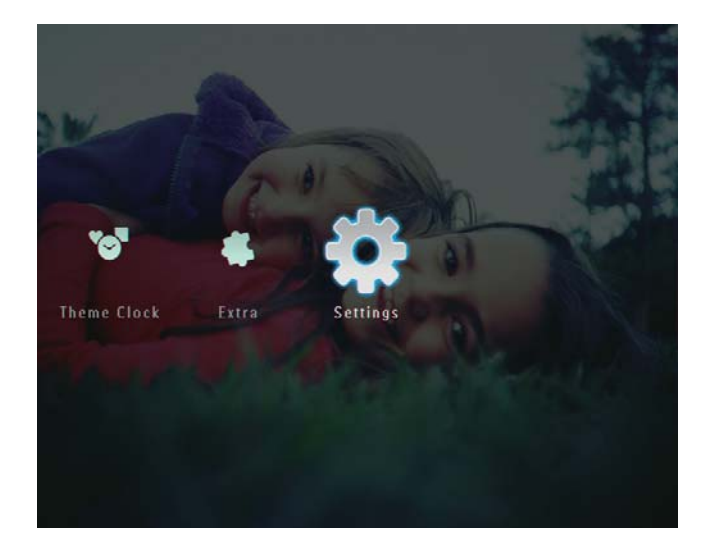

 $2$  Välj [Bluetooth] och bekräfta sedan genom att trycka på OK.

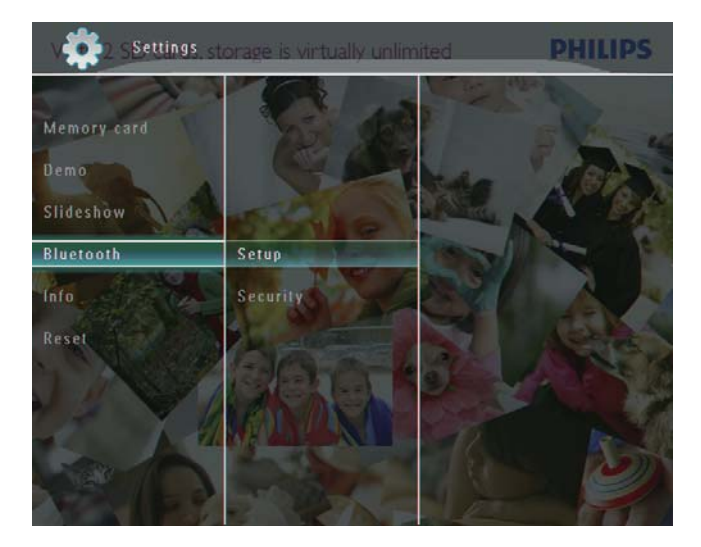

- 3 Välj [Setup] och bekräfta sedan genom att trycka på OK.
- 4 Välj **[Bluetooth On]** och bekräfta sedan genom att trycka på OK.

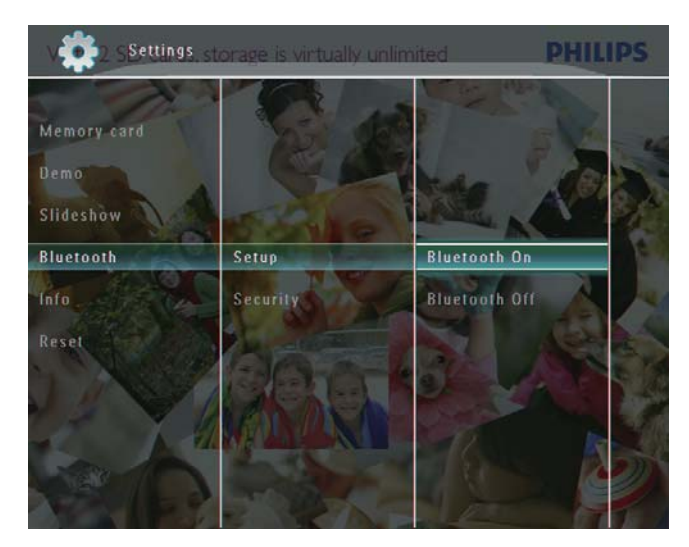

 Avaktivera Bluetooth-anslutning: Välj [Bluetooth Off] och bekräfta genom att trycka på OK.

#### ⋇ **Tips**

- Om Bluetooth-anslutning på PhotoFrame är aktiverad visas **Bluetooth-i**konen \* högst upp till höger på skärmen.
- Foton erhållna via Bluetooth-anslutning sparas i Bluetooth-albumet. Du kan öppna eller hantera **Bluetooth**-albumet på samma sätt som du öppnar eller hanterar andra album på PhotoFrame.

### Ange PIN-kod för Bluetooth

Som en säkerhetsåtgärd kan du ange en PINkid (1-16 siffror) på PhotoFrame. Standard-PIN-koden är 0000.

1 På hemskärmen väljer du [Settings] och bekräftar genom att trycka på OK.

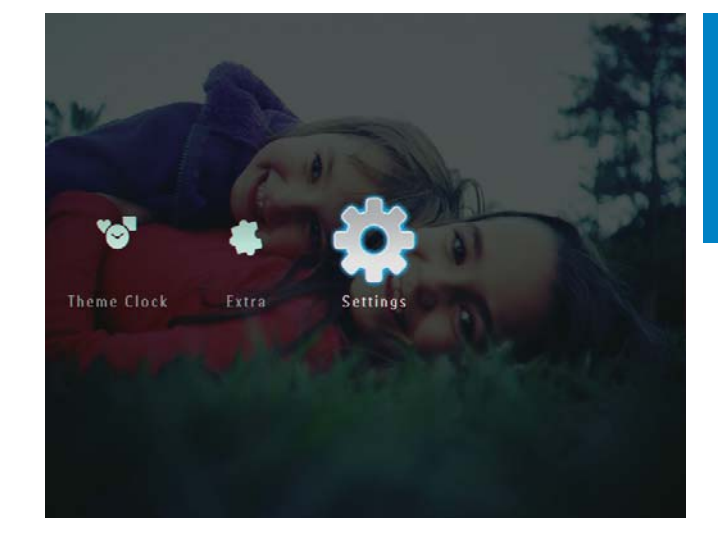

2 Välj [Bluetooth] och bekräfta sedan genom att trycka på OK.

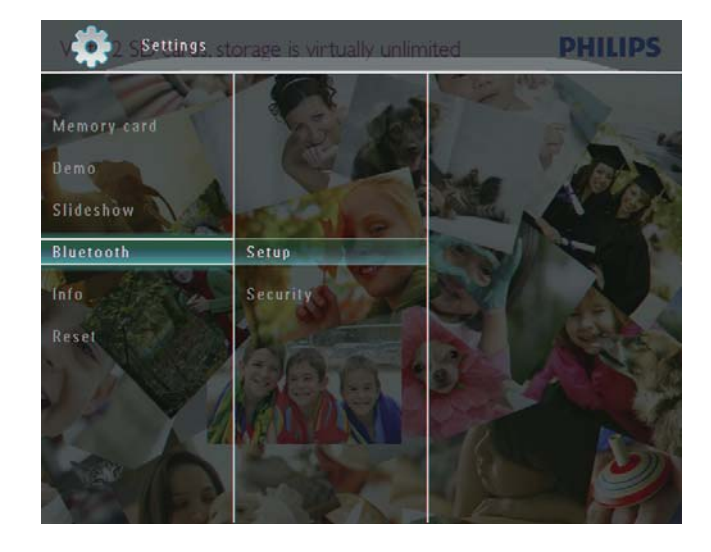

 $3$  Välj [Security] och bekräfta sedan genom att trycka på OK.

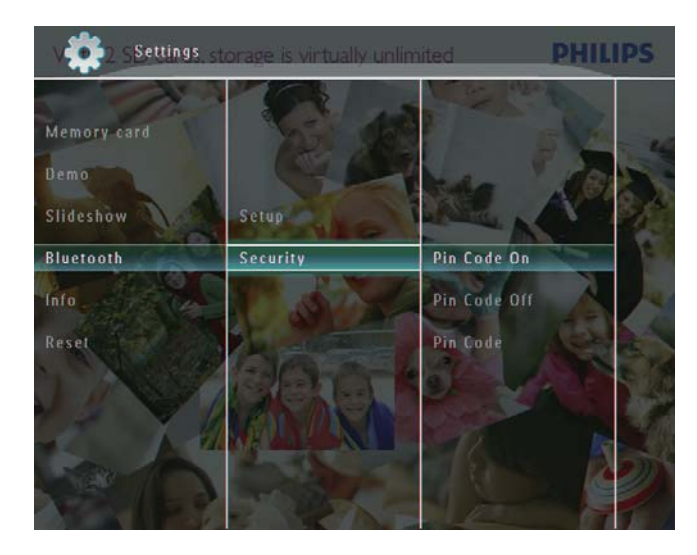

- 4 Välj [Ping Code] och bekräfta sedan genom att trycka på OK.
	- $\rightarrow$  En knappsats visas.
- 5 Välj en siffra och bekräfta genom att trycka på OK.
- $6$  Upprepa steg 5 tills PIN-koden är klar.
- 7 Välj [Enter] och bekräfta sedan genom att trycka på OK.

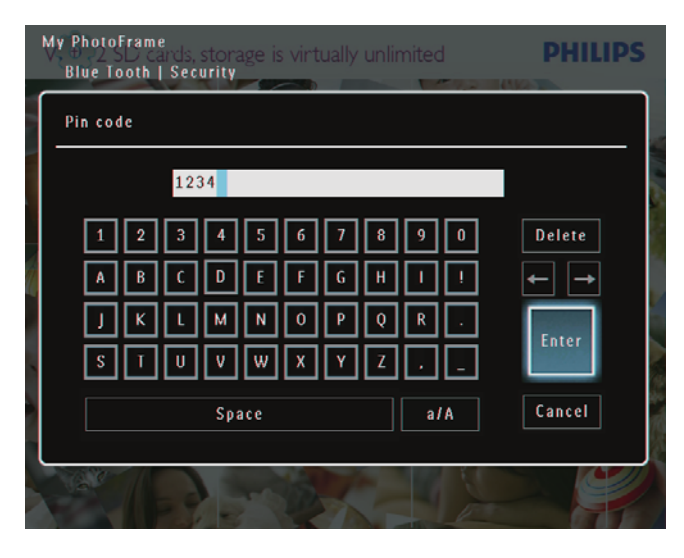

- 8 PIN-kod på: Välj [Ping Code On] och bekräfta genom att trycka på OK.
	- PIN-kod av: Välj [Ping Code Off] och bekräfta genom att trycka på OK.

## Visa information för PhotoFrame

Du kan få reda på eget namn, minnesstatus och versionen på fast programvara för PhotoFrame.

1 På hemskärmen väljer du [Settings] och bekräftar genom att trycka på OK.

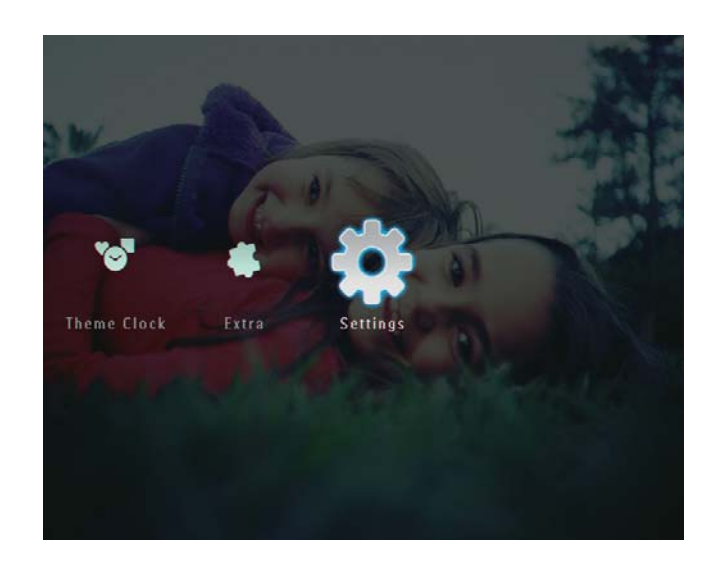

2 Välj [Info] och bekräfta sedan genom att trycka på OK.

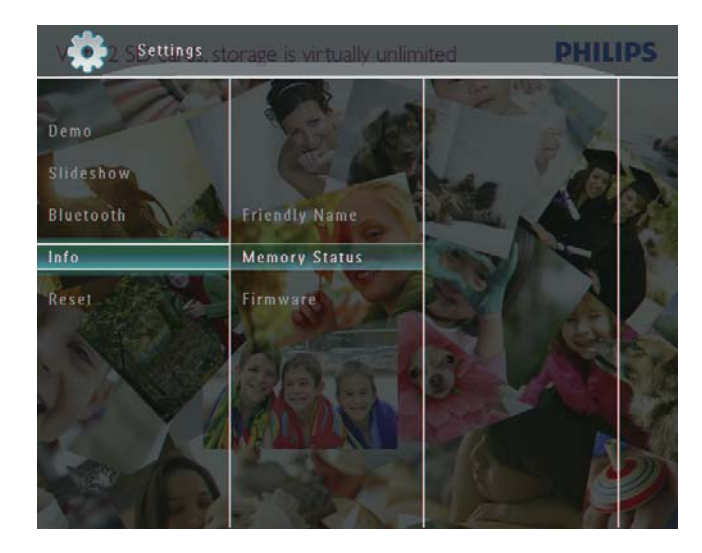

3 Välj [Friendly Name]/[Memory Status]/[Firmware:] om du vill visa tillhörande information.

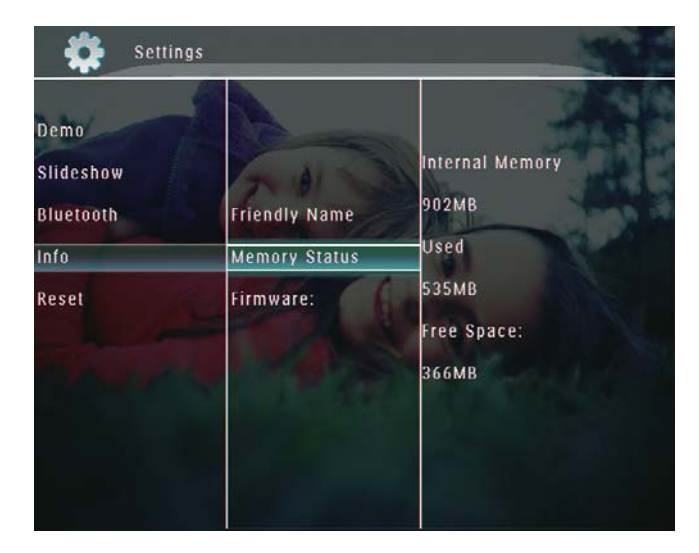

### Ändra namn på PhotoFrame

1 På hemskärmen väljer du [Settings] och bekräftar genom att trycka på OK.

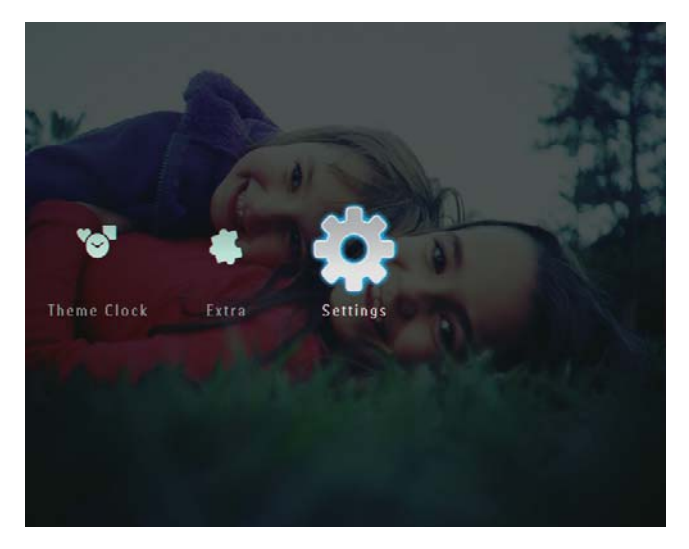

- $2$  Välj [Info] och bekräfta sedan genom att trycka på OK.
- 3 Välj [Friendly Name] och bekräfta sedan genom att trycka på OK.

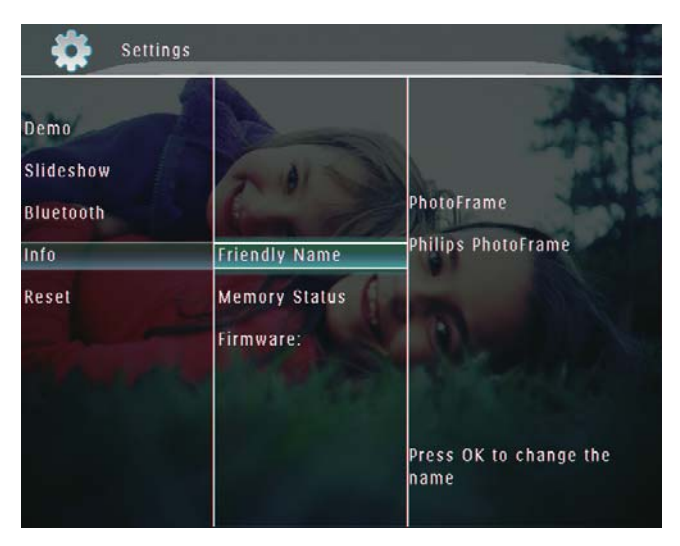

- $\rightarrow$  En knappsats visas.
- $4$  Om du vill ange ett namn (max. 24 tecken långt) väljer du en bokstav/siffra och bekräftar genom att trycka på OK.
	- Du kan växla mellan stora och små bokstäver genom att välja [a/A] på knappsatsen som visas och bekräfta genom att trycka på OK.

 $5$  När det fullständiga namnet har skrivits in väljer du [Enter] och bekräftar genom att trycka på OK.

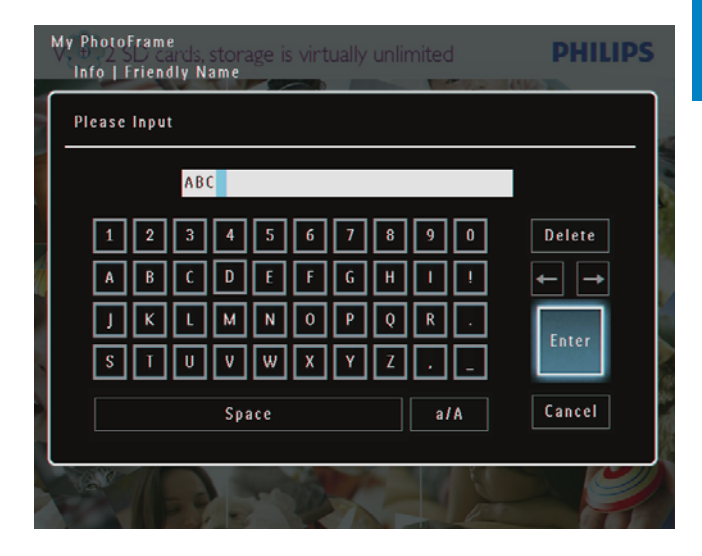

## Återställa alla inställningar till fabriksinställningar

1 På hemskärmen väljer du [Settings] och bekräftar genom att trycka på OK.

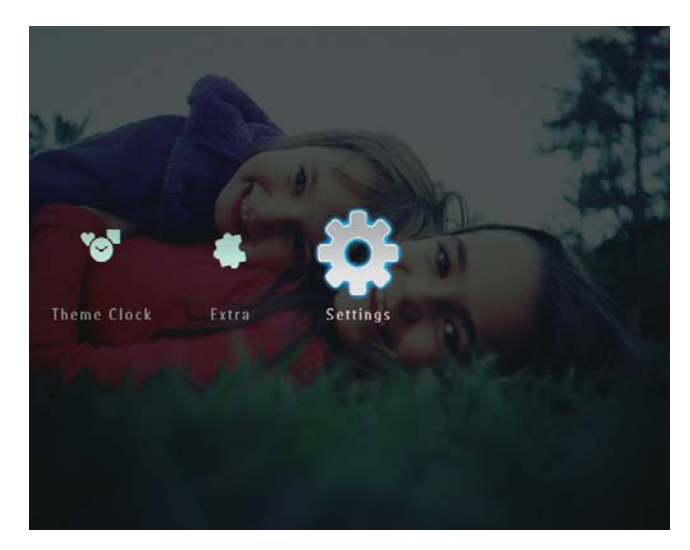

2 Välj [Reset] och bekräfta sedan genom att trycka på OK.

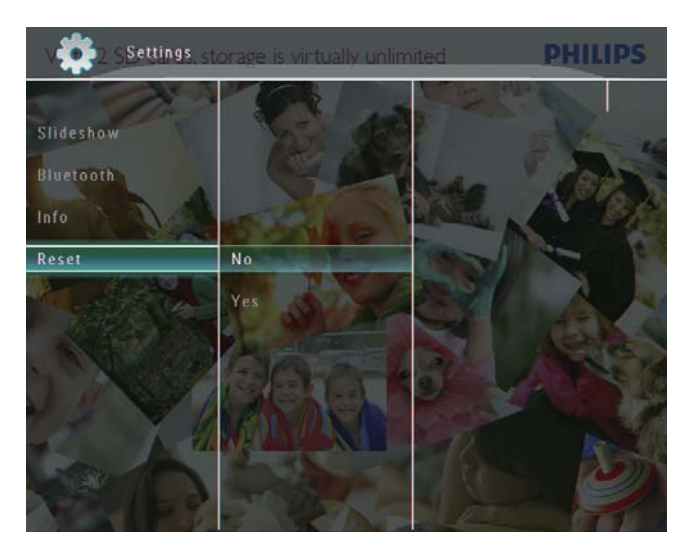

3 Välj [Yes] och bekräfta sedan genom att  $trycka p\ddot{a}$  OK.

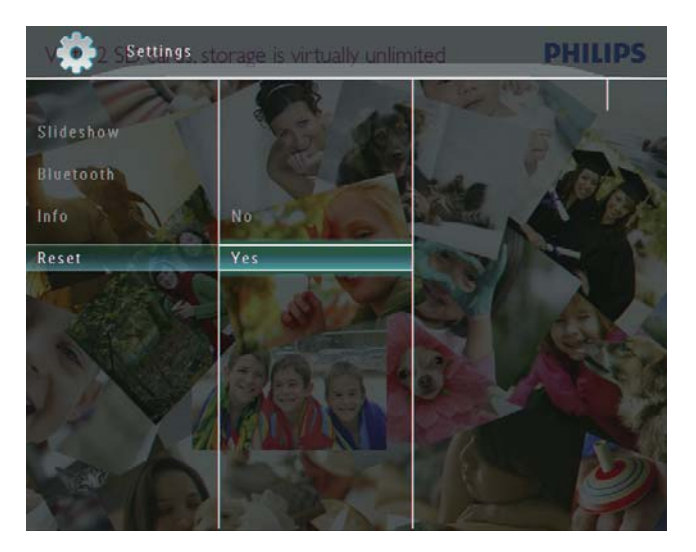

 $\rightarrow$  En bekräftelse visas.

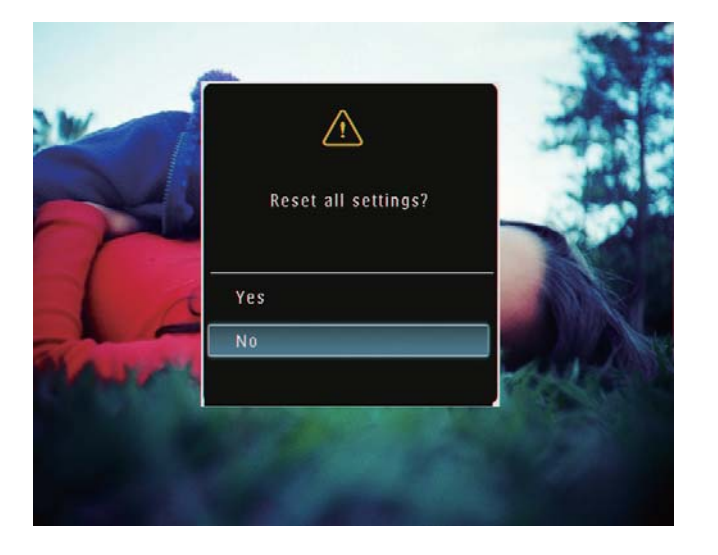

- 4 Välj [Yes] och bekräfta sedan genom att trycka på OK.
	- $\rightarrow$  Alla inställningar på PhotoFrame återställs till standardinställningarna.

## 10 Uppgradera **PhotoFrame**

#### Var försiktig

• Stäng inte av PhotoFrame under uppgraderingen.

Om det finns en programvaruuppdatering kan du hämta den senaste programvaran från www. philips.com/support, så att du kan uppgradera din PhotoFrame. Den tidigare programvaran är inte tillgänglig online.

- 1 Gå till www.philips.com/support.<br>2 Sök efter din PhotoFrame och gå
- Sök efter din PhotoFrame och gå till programvarudelen.
- 3 Hämta den senaste programvaran till rotkatalogen på ett SD-kort.
- 4 Sätt i SD-kortet i PhotoFrame.<br>5 Slå på PhotoFrame
- Slå på PhotoFrame  $\rightarrow$  En bekräftelse visas.
- 6 Välj [Yes] och bekräfta sedan genom att trycka på OK.
	- » När uppdateringen har installerats startas PhotoFrame om.

## 11 Produktinformation

#### Kommentar

 Produktinformationen kan komma att ändras utan föregående meddelande.

#### Bild/visning

- Visningsvinkel: vid  $C/R > 10$ , 130°  $(H)/110^{\circ}$  (V)
- Livslängd, med 50 % ljusstyrka: 20 000 tim.
- Höjd/breddförhållande: 4:3
- Skärmupplösning:  $800 \times 600$
- Ljusstyrka (medel): 220 cd/m<sup>2</sup>
- Kontrastförhållande (normalt): 300:1
- Fotoformat som kan användas:
	- IPEG-foto (max.  $8000 \times 6000$ bildpunkters upplösning)
	- Progressivt JPEG-foto (max. 1 024 x 768 bildpunkters upplösning)

#### Videofunktion

- Videoformat som kan användas: M-JPEG (\*.avi/\*.mov), MPEG-1 (\*.mpg), MPEG-4 (\*.avi/\*.mov/\*.mp4), H.263 (\*.avi/\*.mov)
- Videostorlek:
	- För M-JPEG:  $\leq 640 \times 480$
	- För MPEG-1, MPEG-4, H.263:  $\leq$ 720  $\times$  576
	- Bildhastighet:  $\leq$  30 fps

#### Ljudfunktion

- Ljudformat: MP3 (MPEG Audio Layer III)
- $\bullet$  Bithastighet: 16 ~ 320 kbit/s
- Samplingsfrekvens:  $8 \sim 48$  kHz
- Uteffekt för högtalare (RMS): 0,83 W

#### Lagringsmedier

- Minneskortstyper:
	- Compact Flash typ I
	- Secure Digital (SD)
	- Secure Digital (SDHC)
	- Multimediekort
	- $\cdot$  xD-kort
	- Memory Stick
- Memory Stick Pro
- Memory Stick Duo
- Memory Stick Pro Duo
- USB: USB-flashenhet
- Inbyggd minneskapacitet:
	- SPF5008/SPF5208/SPF5010/SPF5210: 512 MB, för upp till 500 foton med hög upplösning
	- SPF7008/SPF7208/SPF7010/ SPF7210: 1 GB, för upp till 1 000 foton med hög upplösning

#### Anslutningar

- USB: USB 2.0-värd, USB 2.0-slav
- Bluetooth® (SPF7008/SPF7208/SPF7010/ SPF7210): Bluetooth  $V2.0$  + EDR, klass 2, endast mottagare

#### Storlek

- Apparatstorlek med stativ  $(B \times H \times D)$ :
	- SPF5008/SPF5208/SPF7008/ SPF7208: 224.9 x 184.3 x 113.8 mm
	- SPF5010/SPF5210/SPF7010/SPF7210:  $275.8 \times 226 \times 121$  mm
- Apparatstorlek utan stativ  $(B \times H \times D)$ :
	- SPF5008/SPF5208/SPF7008/ SPF7208: 224.9  $\times$  184.3  $\times$  33.2 mm
	- SPF5010/SPF5210/SPF7010/SPF7210:  $275.8 \times 226 \times 34.8$  mm
- Vikt (huvudenhet):
	- SPF5008/SPF5208/SPF7008/ SPF7208: 0,60 kg
	- SPF5010/SPF5210: 0,84 kg
	- SPF7010/SPF7210: 0,87 kg
- Temperaturintervall (drift): 0 °C 40 °C
- Temperaturintervall (förvaring): -10 °C 60 °C

#### AV / PÅ

- Strömläge: nätdriven
	- Ingång:
		- SPF5008/SPF5208: 100 240 V ~ 50/60 Hz 0,3 A
		- SPF5010/SPF5210/SPF7008/ SPF7208/SPF7010/SPF7210: 100 - 240 V ~ 50/60 Hz 0,6 A
- Utgång:
	- $SPF5008/SPF5208: 9 V = 1 A$
- SPF5010/SPF5210/SPF7008/ SPF7208/SPF7010/SPF7210: 9 V 2,0 A
- Effektivitetsnivå: IV
- Maximal förbrukning:
	- SPF5008/SPF5208 (system på med bildspel + MP3): 6,5 W
	- SPF7008/SPF7208 (system på med bildspel + MP3): 5,1 W
	- SPF5010/SPF5210 (system på med bildspel + MP3): 7,0 W
	- SPF7010/SPF7210 (system på med bildspel + MP3): 7,1 W

#### Tillbehör

- Nätadapter
- USB-kabel (medföljer inte SPF5010/ SPF5210)
- Stativ
- Snabbstartguide
- CD-ROM, inklusive
	- Användarhandbok
		- (SPF7008/SPF7208/SPF7010/ SPF7210) Philips PhotoFrame Manager

#### Funktioner

- Kortläsare: Inbyggd
- Bildformat som kan användas:
	- JPEG-foto (max.  $8000 \times 6000$ bildpunkters upplösning)
	- Progressivt JPEG-foto (endast 1 024  $\times$  768 bildpunkters upplösning)
- Placering: automatisk fotoriktning, landskap, porträtt
- Knappar och kontroller: pekkontroll på ramen, strömbrytare
- Uppspelningsläge: helskärmsbläddring, bildspel, miniatyrbildsbläddring
- Albumhantering: skapa, ta bort, redigera, byta namn på, gruppera, lägga till i favoriter
- Fotoredigering: kopiera, ta bort, rotera
- Fotoeffekter: svartvit, sepia
- · Bildspelsinställning: övergångseffekt, bakgrundsfärg, filtyp, collage (flera bilder)
- Skärmbakgrund: svart, vit, grå, autoanpassning, RadiantColor
- Inställningsfunktion: justering av ljusstyrka, språk, status, händelsepåminnelse, pipljud på/av. ställa in tid och datum, aktivera/ avaktivera klockvisning, automatisk på-/ avslagning, bildspel
- Systemstatus: version av fast programvara, återstående minne
- Plug & Play-funktioner: Windows Vista, Windows XP eller senare. Mac OS X 10.4 eller senare
- Uppfyller följande föreskrifter: C-Tick, CCC, CE, GOST, PSB, Schweiz
- Övriga funktioner: kompatibel med Kensington-lås
- Skärmmenyspråk: engelska, franska, tyska, spanska, italienska, danska, nederländska, portugisiska, ryska, förenklad kinesiska

# 12 Vanliga frågor

#### Har LCD-skärmen pekfunktioner?

LCD-skärmen har inga pekfunktioner. Efter att du har slagit på PhotoFrame kan du använda pekkontrollen på ramen till att styra PhotoFrame.

#### Kan jag använda PhotoFrame till att ta bort foton på ett minneskort?

la, den har funktioner för att ta bort foton på externa enheter, t.ex. minneskort. Se till att du aktiverar borttagningsfunktionen på ett minneskort som finns tillgängligt i PhotoFrame. Kan jag använda PhotoFrame när skärmen är automatiskt avstängd?

la.

När PhotoFrame är i standbyläge kan du trycka på  $\emptyset$ , så "vaknar" PhotoFrame.

#### Varför visas inte vissa foton på PhotoFrame?

- PhotoFrame visar bara IPEG-foton (max.:  $8000 \times 6000$  bildpunkters upplösning) och progressiva JPEG-foton (max.: 1 024  $\times$  768 bildpunkters upplösning).
- Kontrollera att de aktuella fotona inte är skadade.

#### Varför visas inte vissa videofiler i PhotoFrame?

- PhotoFrame spelar upp de flesta videofilerna från en digital stillbildskamera i formaten M-JPEG (\*.avi/\*.mov), MPEG-1 (\*.mpg), MPEG-4 (\*.avi/\*.mov/\*.mp4), H.263 (\*.avi/\*.mov). Vissa videofilmer kan ha kompatibilitetsproblem när de spelas upp på PhotoFrame. Innan du spelar upp videofilmer kontrollerar du att de är kompatibla med PhotoFrame.
- Kontrollera att storleken på videofilerna är tillämpliga på din PhotoFrame (mer information hittar du i avsnittet Produktinformation i användarhandboken).
- Kontrollera att videofilerna inte är skadade

#### Varför kan inte min PhotoFrame visa videofilerna, även om jag kunde titta på dem i [Browse]-läget och jag har spelat upp dem förut?

Kontrollera att [Slideshow Photo Only] inte är aktiverat.

Spela upp video i bildspelsläge:

1. I bildspelsläge trycker du på **(3)**.

2. I alternativmenyn som visas väljer du

#### [Slideshow Photo Only]

3. I meddelandet som visas väljer du [No] och bekräftar genom att trycka på **OK**.

Nu kan du spela upp videofilerna i bildspel. Varför visas inte vissa musikfiler i PhotoFrame?

PhotoFrame fungerar endast med MP3 musikfiler (MPEG Audio Layer III). Se till att MP3-musikfilerna (MPEG Audio Layer III) inte är skadade

#### Varför sätts PhotoFrame inte i automatiskt avstängningsläge när jag har ställt in det?

- Kontrollera först att du har ställt in aktuell tid, automatisk avstängningstid och automatisk påslagningstid på rätt sätt. PhotoFrame-skärmen stängs av exakt vid den automatiska avstängningstiden. Om tiden redan har passerat den dagen stängs den av automatiskt vid den angivna tiden från och med nästa dag.
- Kontrollera att du justera sensorn för ljusstyrka på rätt sätt. Om den angivna nivån för automatisk påslagning ligger för nära nivån för automatisk avstängning slutar funktionen att fungera.

#### Har PhotoFrame stöd för CF II?

Nej. PhotoFrame har inte stöd för CF II.

#### Kan jag öka minnesstorleken om jag vill lagra fler bilder på min PhotoFrame?

Nej. Internminnet på PhotoFrame är fast och kan inte utökas. Du kan däremot växla mellan olika foton genom att använda olika lagringsenheter på PhotoFrame.

#### PhotoFrame är påslagen, men svarar inte. Hur löser jag problemet?

Kontrollera att PhotoFrame är påslagen.

Försök sedan att med hjälp av en nål trycka på RESET-knappen som sitter på baksidan för att återställa systemet.

## 13 Appendix

## Skicka foton från mobiltelefonen med Bluetooth-anslutning

#### Kommentar

- Bluetooth-anslutning är endast tillgänglig på SPF7008/SPF7208/SPF7010/SPF7210.
- Kontrollera att Bluetooth-anslutningen på mobiltelefonen är aktiverad.
- Kontrollera att **Bluetooth-**anslutningen på PhotoFrame är aktiverad.
- Exakt vilka åtgärder du ska utföra beror på mobiltelefontyp.

Läs mobiltelefonens användarhandbok innan du fortsätter:

- 1 Välj de foton i mobiltelefonen som ska skickas till PhotoFrame.
- 2 Aktivera mobiltelefonens Bluetoothfunktion.
- 3 Para ihop mobilen med PhotoFrame. → Din Philips PhotoFrame söks.
- 4 Om en PIN-kod krävs anger du PINkoden för din PhotoFrame (0000 som standard).
- $5$  Skicka foton från mobilen till PhotoFrame.
	- » PhotoFrame sparar foton i Bluetoothalbumet.

## 14 Ordlista

### B

#### Bildförhållande

Bildförhållandet är förhållandet mellan TVskärmens längd och höjd. Förhållandet på en vanlig TV är 4:3, medan förhållandet på en högdefinitions- eller bredbilds-TV är 16:9. Med brevlådeformatet kan du visa bredare bilder än på en vanlig 4:3-skärm.

#### **Bluetooth®**

Bluetooth<sup>®</sup> en standard för trådlös kommunikation på kort distans med vilken du kan dela information mellan mobila enheter utan att använda kablar eller oroa dig för inkompatibla gränssnitt. Namnet kommer från en vikingakung som enade Danmark. Det fungerar på 2,4 GHz. Ytterligare information finns på bluetooth.com.

## $\subset$

#### CF-kort

CompactFlash-kort Ett minneskort som använder flashminne för att lagra data på ett mindre kort. Med ett CompactFlashkort är det enkelt att överföra data till ett brett urval av datorenheter, bland annat digitalkameror och musikspelare, stationära datorer, handdatorer, digitala ljudinspelare och fotoskrivare.

## J

#### JPEG

Ett mycket vanligt stillbildsformat. Ett kompressionssystem för stillbildsdata, föreslaget av Joint Photographic Expert Group, vilket ger en liten minskning i bildkvalitet trots det höga kompressionsförhållandet. Filerna har filtillägget .jpg eller .jpeg.

## K

#### Kbit/s

Kilobit per sekund. Ett mätsystem för digital dataöverföringshastighet som ofta används för högkomprimerade format som AAC, DAB, MP3 osv. Ju högre siffra, desto bättre kvalitet är det generellt.

#### Kensington-lås

Stöldlåset Kensington Security Slot kallas även K-Slot eller Kensington-lås. Ingår i ett antistöldsystem. Det är ett litet metallförstärkt hål som finns på nästan alla små eller bärbara dator- och elektronikutrustningar, särskilt på dyrare och/eller relativt lätta enheter, t.ex. bärbara datorer, datorskärmar, stationära datorer, spelkonsoler och videoprojektorer. Hålet används för att fästa en kabel med ett lås som oftast består av ett Kensington-lås.

## M

#### Memory Stick

Memory Stick. Ett flashminneskort för digital datalagring på kameror, videokameror och andra handhållna enheter.

#### Miniatyr

En miniatyr är förminskade versioner av bilder som gör det lättare att känna igen ett objekt. Miniatyrer fyller samma funktion för bilder som en innehållsförteckning gör för texter.

#### MMC-kort

Multimediekort. Ett flashminneskort som ger lagringsmöjligheter för mobiltelefoner, handdatorer och andra handhållna enheter. Kortet använder flashminnesteknik för läs/ skriv-funktioner eller ROM-chips (ROM-MMC) för statisk information. De senare är vanliga när man ska lägga till program och funktioner på handdatorer.

#### Motion JPEG

Motion JPEG (M-JPEG) är ett informellt namn på multimedieformat där varie videobildruta eller sammanflätat fält av en digital videosekvens komprimeras separat som en JPEG-bild. Det används ofta i bärbara produkter som digitalkameror.

#### MP3

Ftt filformat med ett

datakomprimeringssystem för ljud. MP3 är en förkortning av Motion Picture Experts Group 1 (eller MPEG-1) Audio Layer 3. När MP3formatet används kan en CDR-R eller CD-RW innehålla omkring tio gånger mer data än en vanlig CD.

#### MPEG

Motion Picture Experts Group (MPEG) En samling komprimeringssystem till digitalt ljud och video.

## S

#### SD-kort

Secure Digital-kort Ett flashminneskort som ger lagringsmöjligheter för digitalkameror, mobiltelefoner och handdatorer. SD-kort använder samma formfaktor.  $32 \times 24$  mm. som multimediekort (MMC), men är något tjockare (2,1 mm mot 1,4 mm). SD-kortläsare tar bägge formaten. Det finns kort på upp till  $4$  GB.

## X

#### xD-kort

EXtreme Digital Picture Card. Ett flashminneskort som används i digitalkameror.

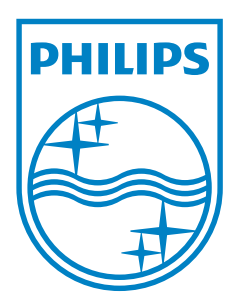

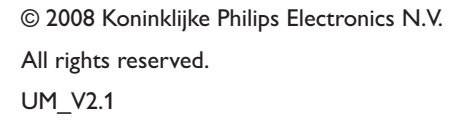

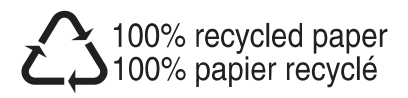